## 令和 6(2024)年 度再生産関係の決定に関するガイドライン

 $2024 \nleftrightarrow 6 \nparallel 21 \nparallel$  $2024 \nleftrightarrow 6 \nparallel 21 \nparallel$  $2024 \nleftrightarrow 6 \nparallel 21 \nparallel$ <sup>1</sup>

資源評価高度化作業部会

(文責 宮川光代・市野川桃子)

再生産関係は将来予測や管理基準値の推定に影響する最も重要な要因である一方,再生産関係のパラメ ータは資源評価モデルの中で推定が最も難しいパラメータの一つである (Walters 2004). また環境要因な どの要因が再生産関係に大きな影響を及ぼすことが明らかになっているが,その詳細なプロセスについ てはほとんど解明されていない.そのため,利用可能なデータのみでは十分な確度をもって再生産関係 の形を選択したりパラメータ推定ができない場合が多い.その場合には様々な要因を考慮して再生産関 係を選択する必要がある.ここでは,資源評価モデルで推定された加入尾数と親魚量の関係をもとに MSY 管理基準値やそれに準じた管理基準値を計算する資源 (1A, 1B ルール,水産研究·教育機構 2024)にお いて,再生産関係を決定する際の基本的な考え方と手続きについて述べる.

#### 1. 用いるデータ範囲と基本的な考え方

- a. 基本的には,過去に推定された加入尾数と親魚量の利用可能な時系列データを全て用いる.
- b. ただし,レジームシフトなど明らかな根拠がある場合は,再生産関係の推定に用いるデータを特定の 期間のみのものとするような方法も考えられる.その場合は,抽出した期間に明確な科学的根拠があ ること,それを報告書に詳述するか適切な引用を明記すること,関係科学機関や有識者間で合意する ことが必要である. 明確な科学的根拠とは、再生産関係のシフトを示唆する既往研究だけでなく, AIC 等の情報量規準をもとにした統計的根拠もあわせて示す.さらに,不確実性に留意し,簡易的な シミュレーション,感度試験などで不確実性に対する頑健性を調べることが推奨される.
- c. 資源評価最終年またはそれに準じる年の加入尾数については,統計解析によって不確実性が非常に 高いことが明らかになっている場合,再生産関係の推定から除くことも考えられる.その場合,シミ ュレーションや感度試験により,除いた場合と除かない場合のリスクの評価を行うことが推奨され る.
- d. 再生産関係は利用可能なデータと既存の科学的知見を最大限活用して最善のものを選択することを 基本とし,想定外のデータの更新や持続性を脅かすほどの極端な加入が起こった場合(付録.管理期 間内に管理基準値や漁獲管理規則を変更するためのガイドライン)以外には,原則的に 5 年間の管 理期間内で同じものを用いる.
- e. MSY 管理基準値は再生産関係の仮定に大きく影響されるため,その決定には科学的に十分な根拠と 客観性が求められる.複数の再生産関係の候補のうち一つを選択するための客観的な根拠がなく,ま た,その選択によって MSY 管理基準値が大きく変わるような場合には,どの選択をしても管理を大

<span id="page-0-0"></span><sup>1</sup> 令和 5 年度版からの変更点:1) 1A ルール適用事例集に令和 4 年度の事例で抜けていたキンメダイ太平 洋系群とカタクチイワシ瀬戸内海系群を追加,2) 引用文献の体裁の調整,3) 前書きにガイドラインの 目的を加筆.

きく失敗することがない頑健な管理が実現されるように再生産関係を選択するか(3f, 3g, 3i)や 管理基準値そのものを再生産関係によらずに決定する(1B ルール)方法もある.再生産関係によら ずに管理基準値を決定する 1B ルールの適用範囲については「4.1B ルールの適用範囲」に詳述した.

#### 2. 候補となる再生産関係式と注意点

- a. ホッケー・スティック型再生産関係 (HS, Clark et al. 1985), ベバートン・ホルト型再生産関係 (BH, Beverton and Holt 1957), リッカー型再生産関係 (RI, Ricker 1954) など, 適切な引用がある再生産 関係式を候補とする.
- b. 基本的には,密度効果が見られない資源や,極端な密度効果がある資源においても現実的な再生産関 係が得られる HS の利用を推奨する (Ichinokawa et al. 2017). しかし,「3 再生産関係を選択すると きの基準」で解説する基準に照らしたときに,使用の利点が明らかである場合にはその他の再生産関 係式やそれらのモデル平均も使用できる.
- c. 加入変動に影響を及ぼす環境変数やその他の要因の導入によって管理上の利点が大きい場合には, 適切な科学的根拠・引用とともに,再生産関係モデルにこれらの要因も導入する.
- d. 再生産関係のパラメータ推定の際には,補足資料 1 から 3 を参考に,一連のモデル診断手法をあて はめ,パラメータ推定が適切かどうかを確認する(図 1).また,この結果を研究機関会議資料の補 足として掲載する.

資源の生産性を測る指標として,*SB*0(漁獲がないときの平均親魚量),*R*0(*SB*<sup>0</sup> のときの平均加入尾 数),*h*(スティープネス)を計算し、これらの推定値と不確実性を示す.*h* は BH と RI を使う場合 は 0.2SB<sub>0</sub> のときの平均加入尾数を Ro で割った値 (Hilborn and Walters, 1992), HS の場合には 1-*SB*hs/*SB*0(*SB*hs は HS の折れ点)(Punt et al.2014)として計算する.*h* は小さいほど密度補償効果(資 源量が少なくなると親魚あたりの加入尾数が多くなる)が小さくなることを示す指標で,資源の漁獲 に対する抵抗性の強さを示している(Hilborn and Walters, 1992). BH を用いたときは, 条鰭綱におけ る *h* の平均値が 0.74(標準偏差 0.23)程度になることがメタ解析の結果から知られている(Thorson 2020). また, h の値は解析的に  $F_{\text{msv}}$ に直接影響することが知られている (Mangel et al. 2013) ため, *h* の値が小さすぎる・大きすぎる場合には非現実的な *F*msyの推定につながり,*h* の不確実性が非常に 大きいことは *F*msy の不確実性が大きいことを示唆しているため,*h* の値とその不確実性を,加入量の 残差のブートストラップ解析等を実施することにより示すことが重要である.

#### 3. 再生産関係を選択するときの基準

仮定する再生産関係は,過去に見られた再生産関係を記述するためのものであると同時に,将来の親魚 量の変化に対して加入尾数がどのように変化するかを予測するために用いられ,管理基準値に大きな影 響を与えることになる.そこで,再生産関係の決定は,予測力に加えて,以下に挙げる他のさまざまな要 因も勘案した上で行うことが望ましい.

#### **a.** 予測力

・ 赤池情報量規準(AIC),または,小標本サイズによるバイアスを補正した bias correctedAIC (AICc) (Hurvich and Tsai 1989)などをモデルの予測力を測る規準として用いる.たとえば AICc または

AIC を使う場合では、おおまかに、AIC 最小モデルに対して候補モデルの AIC の差(ΔAIC)が 4以上であれば,候補モデルの確からしさは小さいと言われている(Burnham and Anderson 2002).

・ 代表的な事例:H31 年度研究機関会議ホッケ道北系群(森田ほか 2019)

#### b. 生物学的妥当性 or 便宜的仮定

- ・ RI は,親魚が多すぎる場合に加入尾数が減少するような強い密度効果を持つ再生産関係を表現で きる.RI において特に強い密度効果(たとえば *h* が 1 を大きく超えるような場合)が推定された 場合には,対象種の生活史を考慮して,推定されたような強い密度効果が起こりうるかを検討す ることが重要である.
- ・ 加入尾数と親魚量が直線関係あるいは加入尾数と親魚量が無相関の場合,BH や RI ではパラメー タ a, b に高い相関が見られ, 解が一意に定まらなくなる. そのような場合でも, HS では最大親 魚量よりも大きい親魚量の範囲において加入を一定と仮定する,あるいは最小親魚量よりも小さ い親魚量の範囲において直線的に加入が減少すると仮定することで,現実的な範囲での加入の予 測値を与えることが可能である(Ichinokawa et al.2017).ただし,これらの仮定には生物学的な 背景がなく,便宜的な仮定であること (Walters and Martel 2004),また,ブートストラップ等を 用いて推定された *h* の不確実性は(本来なら過去最小親魚量以下,過去最大親魚量以上のところ に真の HS の折れ点があるかもしれないので) 過小評価されていることに注意する必要がある. ・ 代表的な事例:H31 年度研究機関会議スケトウダラ太平洋系群(HS の利用)(境ほか 2019),R3
	- 年度マダラ本州太平洋北部系群(RI の利用(成松ほか 2021))

#### **c.** 外れ値に対する頑健性

- ・ 最小二乗法(正規分布を仮定した最尤法に対応, 以下 L2 と表記)を用いたパラメータ推定は 外れ値の影響を受けやすいことが知られている.外れ値がパラメータ推定に大きな影響を与え ていると考えられるケース等,特に管理基準値の頑健性を重視するような場合は,外れ値の影響 を受けにくい最小絶対値法(ラプラス分布を仮定した最尤法に対応, L1 と表記)によるパラメ ータ推定を利用したほうが良い.
- ・ 代表的な事例:H31 年度研究機関会議ホッケ道北系群(森田ほか 2019)

## **d.** 観察された最大親魚量以上で,加入尾数が過去に観察された最大尾数以上の極端な外挿値になるよう な場合の回避

- 親魚量の観察範囲内で密度効果がほとんど認められない場合には、再生産関係が直線に近い形 になる.そのため,BH や RI では最大親魚量以上の範囲で,加入尾数の期待値が過去に観察さ れた最大加入尾数よりも極端に大きくなるような再生産関係が推定されることがある(図 2). それにより MSY 管理基準値も非現実的に過大な値になってしまうため,このような場合には, BH や RI の使用は避け、加入尾数の期待値を過去最大加入以上に外挿しない性質を持つ HS を 選ぶことが望ましい.
- ・ 代表的な事例:H31 年度研究機関会議スケトウダラ日本海系群(山下ほか 2019)

#### **e.** 観察された最小親魚量以下で加入尾数が保守的でない外挿値になるような場合の回避

- ・ 観察された範囲内で親魚量と加入尾数のあいだに明瞭な正の相関関係が見られない場合,また は,負の相関関係が見られるような場合には,過去最低親魚量以下の範囲において,親が減って も加入が減らない、または、増加するような予測値が得られる場合がある(図 3). 過去に経験 したことがないくらい低い親魚量において,加入尾数が保守的でない外挿値になる場合にはリ スクが高いため,予防的な観点から,このような再生産関係の使用は避けるほうが望ましい.
- ・ 代表的な事例:H31 年度研究機関会議スケトウダラ太平洋系群(山下ほか 2019)・マサバ対馬暖 流系群(安田ほか 2019)・ゴマサバ太平洋系群(由上ほか 2019)

#### **f.** 推定された管理基準値の頑健性

- ・ 複数の再生産式,最適化手法を用いた再生産関係を比較する際には,あわせて MSY 管理基準値 の計算もおこない,MSY 管理基準値の再生産関係式の選択に対する頑健性(どの再生産関係を選 んでも比較的同程度の MSY 管理基準値が得られる)を確認することが望ましい(図4).
- ・ 一方で,尤度の差が非常に小さいにもかかわらず MSY 管理基準値が大きく異なる場合には,再 生産関係を両者の尤度によって重みづけ平均するモデル平均(複数の再生産関係のモデル平均を 用いた管理基準値推定,FRA-SA2020-BRP01-08)や (図 5), 1B ルールの利用 (4節), g) リスク の非対称性の検討といった方法を用い,頑健な管理方策を与えるような方法を考慮する.
- ・ 代表的な事例:H31 年度研究機関会議ゴマサバ東シナ海系群・スケトウダラ太平洋系群,R2 年度 研究機関会議マアジ太平洋系群(モデル平均,FRA-SA2020-BRP01-08)

#### **g.** 異なる再生産関係を用いた場合のリスクの非対称性

- 予測力やその他の点で同等と考えられる再生産関係が複数ある場合には、異なる再生産関係を 用いて計算した管理基準値・漁獲管理方策をもとに管理を実施した場合のリスクに非対称性(再 生産関係 A, B がどちらも確からしい場合, 誤って A を使った場合と誤って B を使った場合 で,将来予測におけるリスクに大きな違いがある,など)があるかどうかを検討することで,再 生産関係を選択する方法も考えられる(図6).
- ・ 代表的な事例:H31 年度研究機関会議ゴマサバ東シナ海系群(林ほか 2019)・ゴマサバ太平洋系 群(由上ほか 2019)

#### **h.** 自己相関

- ・ 選択した再生産関係からの予測値と観測値との残差において,有意な自己相関関係が認められ るかどうかを検討する.自己相関が有意である場合には,管理基準値計算や ABC 計算における 将来予測において、加入プロセスに自己相関を考慮することが望ましい.これは、自己相関が有 意である場合,悪い加入が続けて発生するような事態がより高い確率で発生するため,基準値以 下に資源が下がるリスクがそれだけ高くなり,より保守的な管理が必要になる場合が想定され るためである(図 7).
- 自己相関を考慮しない場合には ARO, 過去 1 年の残差のみを考慮する場合には AR1 と表記する

(AR は auto-regression の頭文字).

- ・ 再生産関係パラメータと自己相関係数は時系列解析の方法(正確尤度など)を使って同時推定す ることも可能であるが,計算の安定性を考慮し,AR を考慮しないでパラメータ推定したのちに 残差に対して自己相関係数を推定する方法(2 段階推定)を基本的に用いることとする.これに より,データが 1 年増えただけでパラメータの推定値が大きく変わってしまうようなことが防 げる.また,現行の漁獲管理規則のもととなった MSE においても 2 段階推定が用いられている. 但し,2 段階推定と同時推定で推定される自己相関係数が大きく異なり,結果として管理基準値 も大きく異なる場合には,同時推定の利用も考慮する.FRA-SA2020-BRP01-06 は,同時推定の ほうが推定のバイアスが小さい利点がある一方で,分散が大きい欠点があることを示している. 同時推定を用いる場合には,最適化手法が最小二乗法であること,パラメータが十分収束してい ることを確認し,また,自己相関パラメータの推定値の不確実性が管理基準値に与える影響を十 分考慮する必要がある.
- ・ 自己相関を再生産関係の推定の際に考慮した場合,将来予測においても過去年の残差を引き継 ぐような加入尾数を推定することで,傾向を持った残差が将来も起こりうる状況を表現できる. 実際の数式については「再生産関係の推定・管理基準値計算・将来予測シミュレーションに関す る技術ノート(令和 6 年度)(FRA-SA2024-ABCWG02-04)」を参照のこと.
- ・ 自己相関が非常に大きい場合,推定される再生産関係が親子関係のデータに全く当てはまって いないように見える場合がある.このような場合には,自己相関分を観測データから差し引いた プロットを作成することで、再生産関係の当てはまりを視覚的に示すことが望ましい(図8).
- ・ 代表的な事例:H31 年度研究機関会議マサバ太平洋系群(西嶋ほか 2019),R2 年度研究機関会議 マアジ太平洋系群(井須ほか 2020)

#### **i.** 管理方策の頑健性(**MSE** による評価)

- ・ 自己相関の考慮だけでは加入の予測値からのずれに対処できず,また,その問題が短期的な将来 予測や ABC 推定に影響を与えることが懸念される場合には,再生産関係に複数のシナリオをあ てはめ,どのシナリオが真だったとしても頑健な管理方策・管理基準値を選択する方法をとる. これによって,再生産関係には不確実性があるものの,管理方策においては頑健なものを選択す ることができる.
- ・ 代表的な事例:H31 年度研究機関会議ホッケ道北系群(森田ほか 2019)(図 9),R3 年度研究機関 会議ブリ,簡易的 MSE を用いた複数の管理基準値の頑健性の比較・HCR の検討(古川ほか 2021))

#### 4.1B ルールの適用範囲

1B ルール(詳細は「令和 6 年度漁獲管理規則および ABC 算定のための基本指針」FRA-SA2024ABCWG02- 01 を参照)の適用を検討する場合の例を以下に示す.

- 1. 再生産関係のパラメータを推定するための親魚量・加入尾数のデータ数が充分にない.
- 2. 信頼できる再生産関係のパラメータを推定できず,結果として MSY 管理基準値の不確実性が非常に 大きくなる場合.信頼できる再生産関係のパラメータを推定できない場合とは,例えば,①モデル選

択の不確実性が高い,②再生産関係の推定パラメータの信頼区間が広すぎる,③パラメータ間の相関 が強く,一意なパラメータ推定が困難,④*h* の不確実性が高すぎるなど.ただし①~④のどれかがあ てはまっていたとしても、得られる MSY 管理基準値の推定値が頑健であるような場合においては, 便宜的仮定(たとえば HS の利用やパラメータの固定)のもとで再生産関係を一つに決めて MSY 管 理基準値を得る方法もある.

- 3. 過去に得られた親魚量または資源量の範囲が SBoまたはそれに準じる値と比べたときに非常に狭い 範囲となる
- 4. 対象とした系群内でみられる加入が他海域からの移入に大きく依存している可能性が高い
- 5. 資源評価モデル内で再生産関係を推定できるモデル(例:Stock Synthesis,SS や State-Space Assessment Model, SAM など)を使っているが、再生産関係のパラメータ推定が不安定なためにモデル内で再生 産関係のパラメータ(h など)を仮定しており,その仮定によって MSY 管理基準値が大きく変わる 場合.
- 6. 加入尾数の推定は比較的頑健であるが,それに対応する親魚量の推定精度が悪いと考えられる場合 (例えば,卵から加入に至るまでの期間が不明なため,加入がどの親魚量と対応しているか不明(ズ ワイガニなど),年齢データの不確実性により親魚量の推定精度が加入尾数の推定精度よりも低いと 考えられる場合).

ただし,上記のような例以外でも,何等かの理由によって MSY 管理基準値を計算するための再生産関係 の決定が困難である場合,それが客観的に説明され,関係研究機関の合意があれば 1B ルールを適用する. 令和 4 年度以降には 3 系群で 1B ルールが適用された(6. 1B ルール適用事例集).

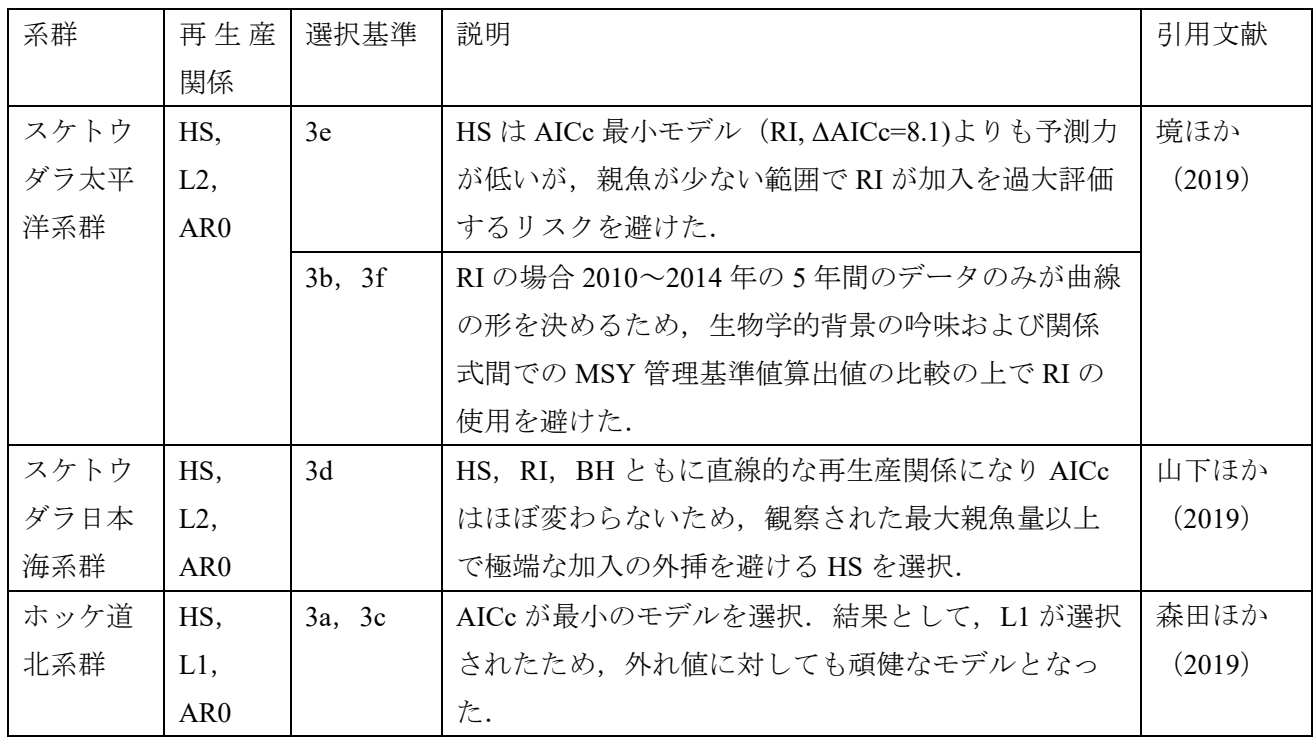

## 5. 1A ルール適用事例集

## 平成 31 年度研究機関会議(7 系群)

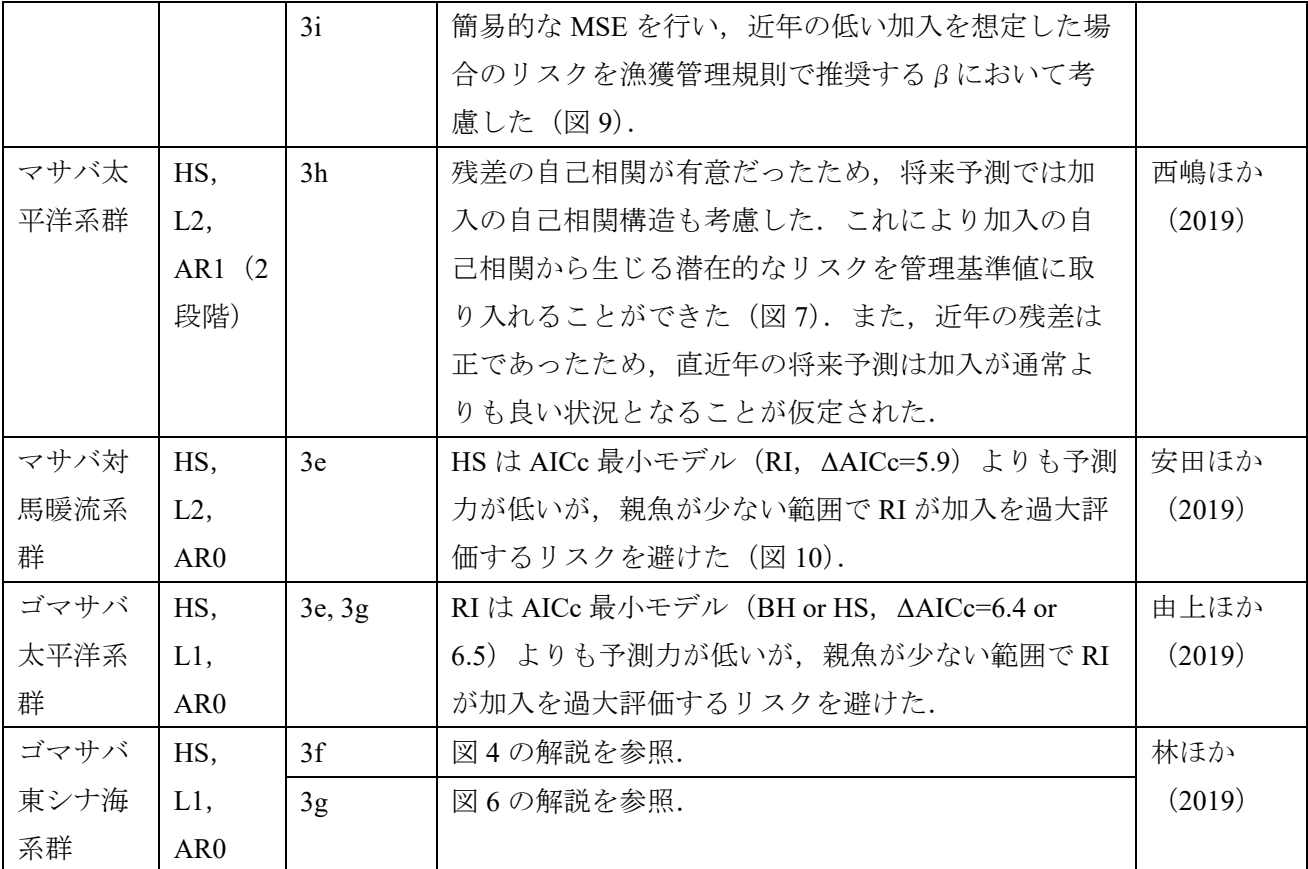

(注) 先行 7 魚種における管理基準値計算のための将来予測の加入の残差分布としては,すべての系群に 対して対数正規分布が仮定された.

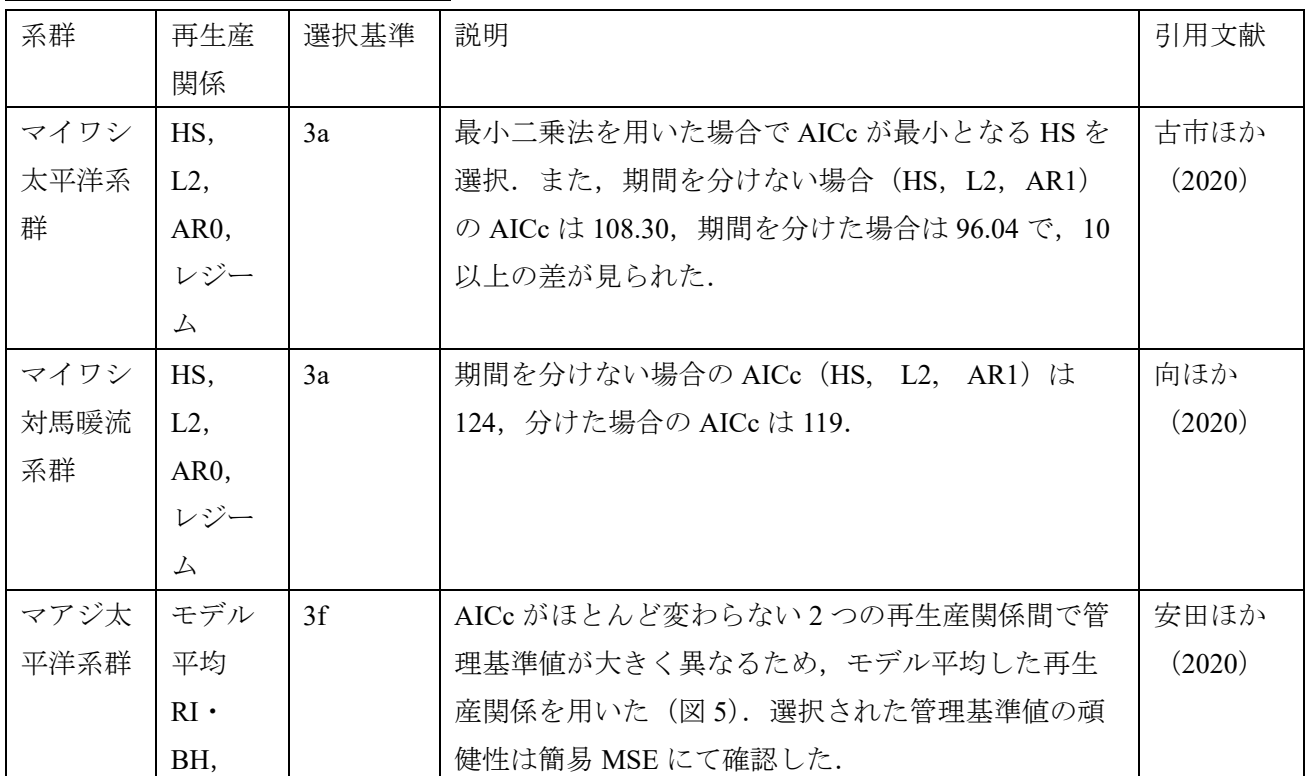

### 令和 **2** 年度研究機関会議(**8** 系群)

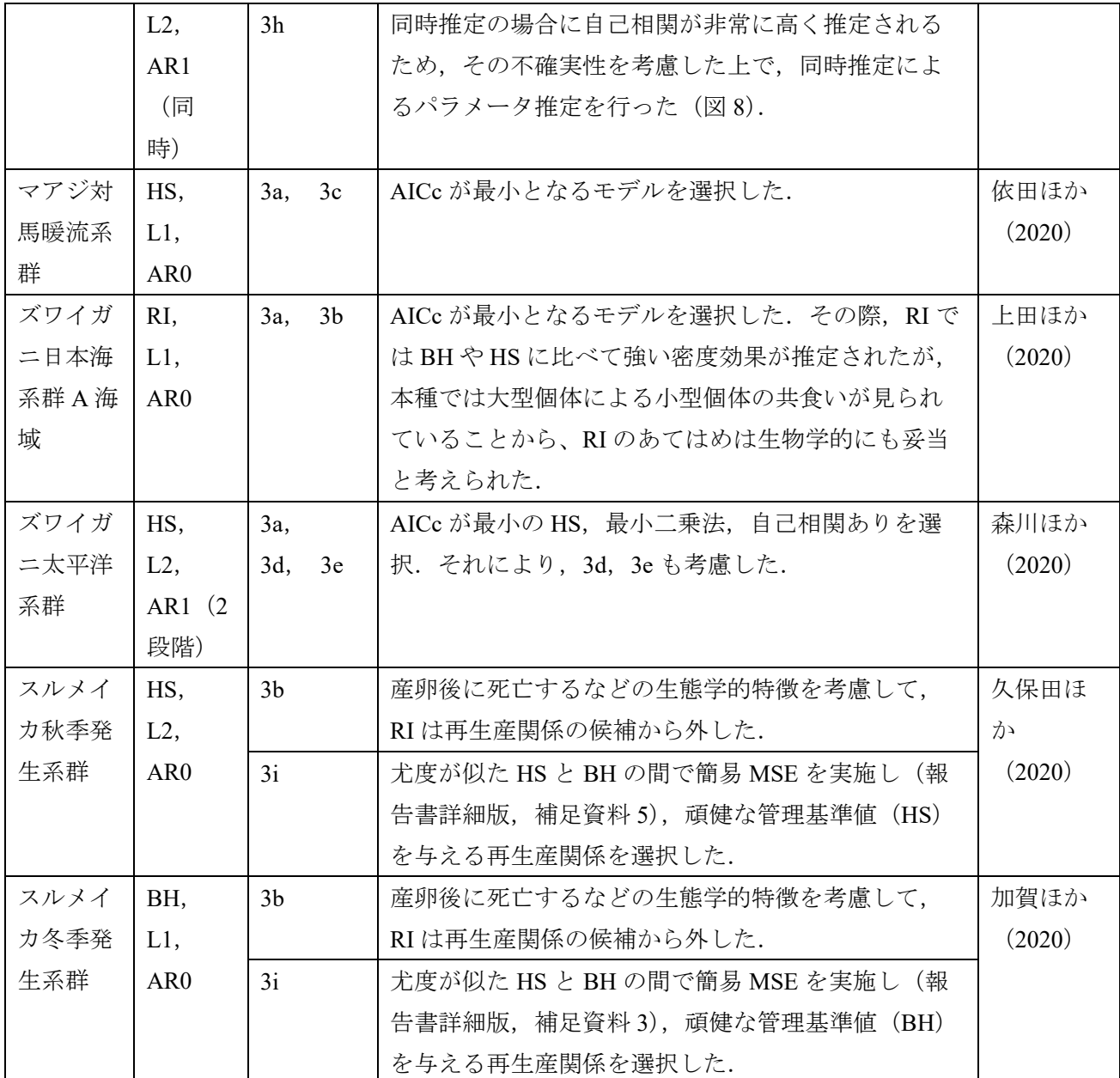

## 令和 **3** 年度研究機関会議(**12** 系群)

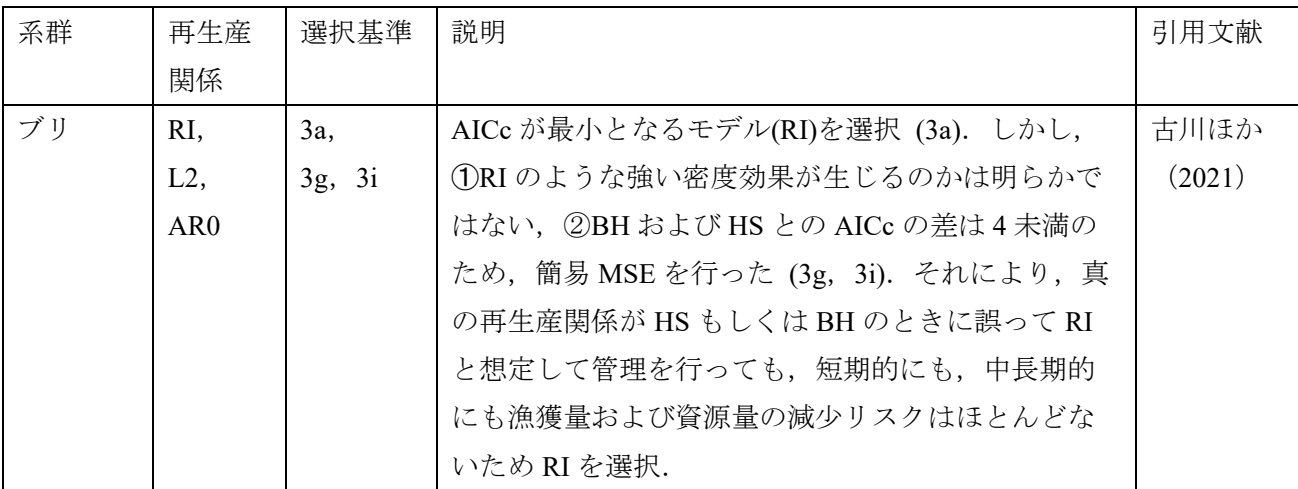

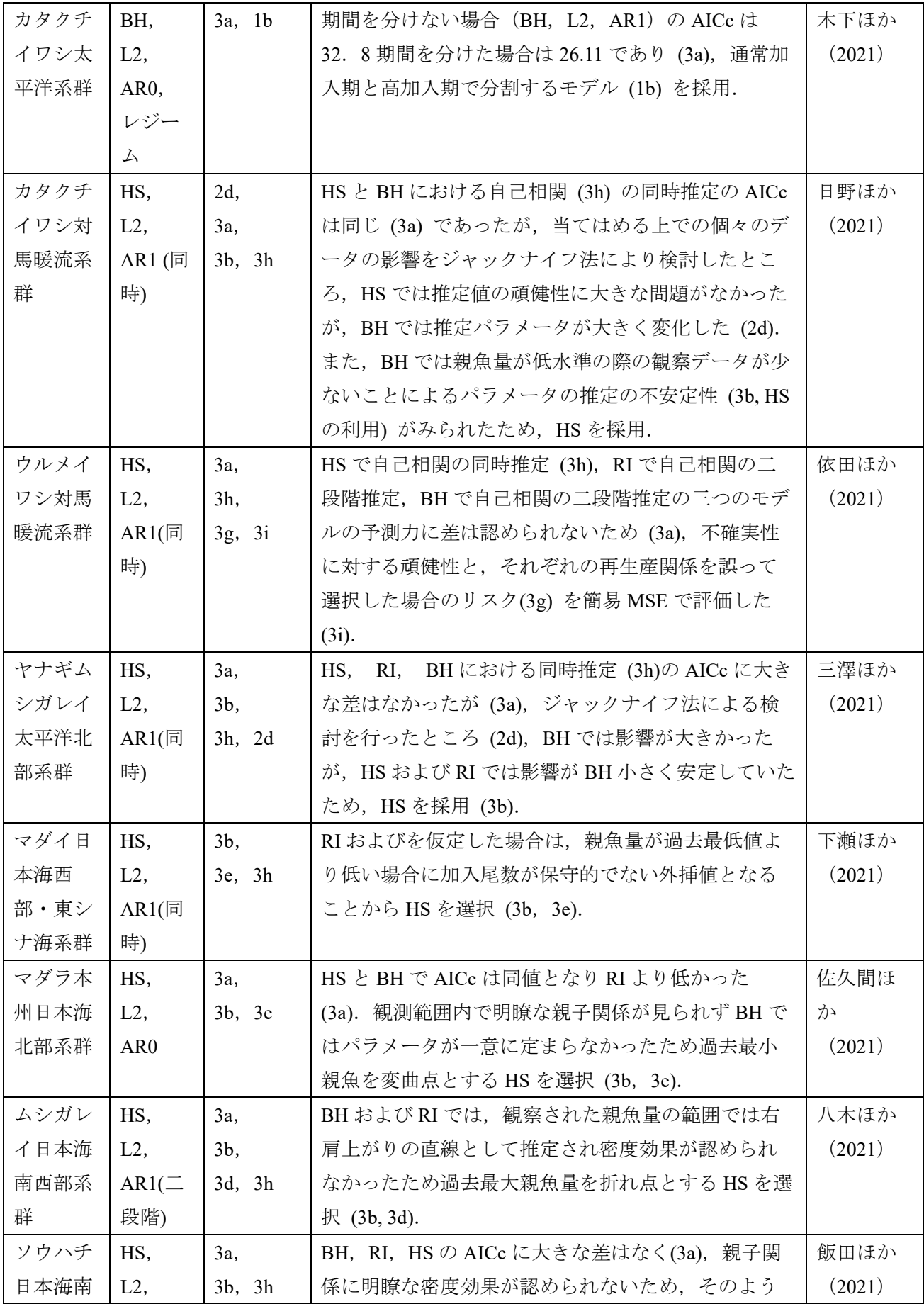

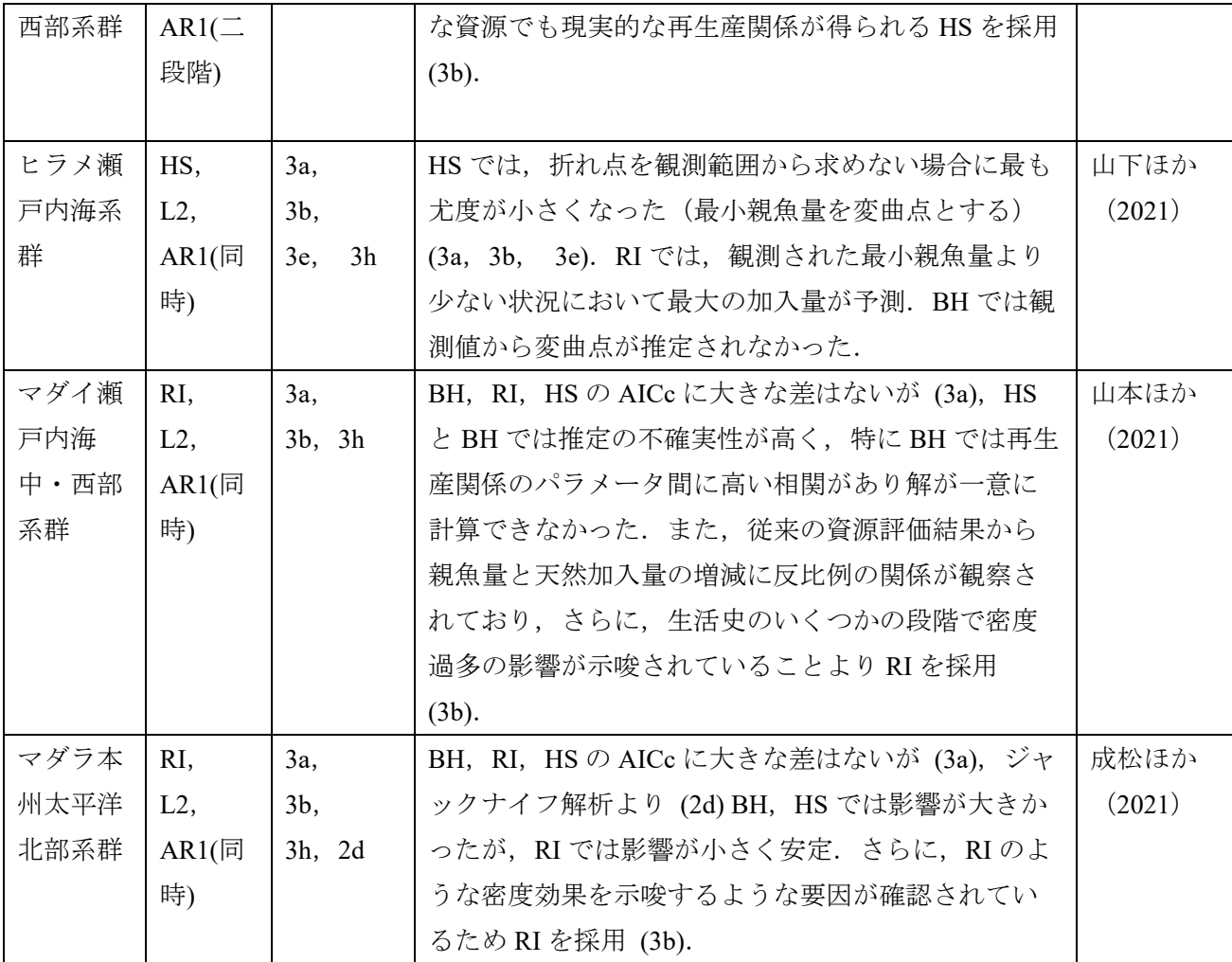

## 令和 **4** 年度研究機関会議(**8** 系群)

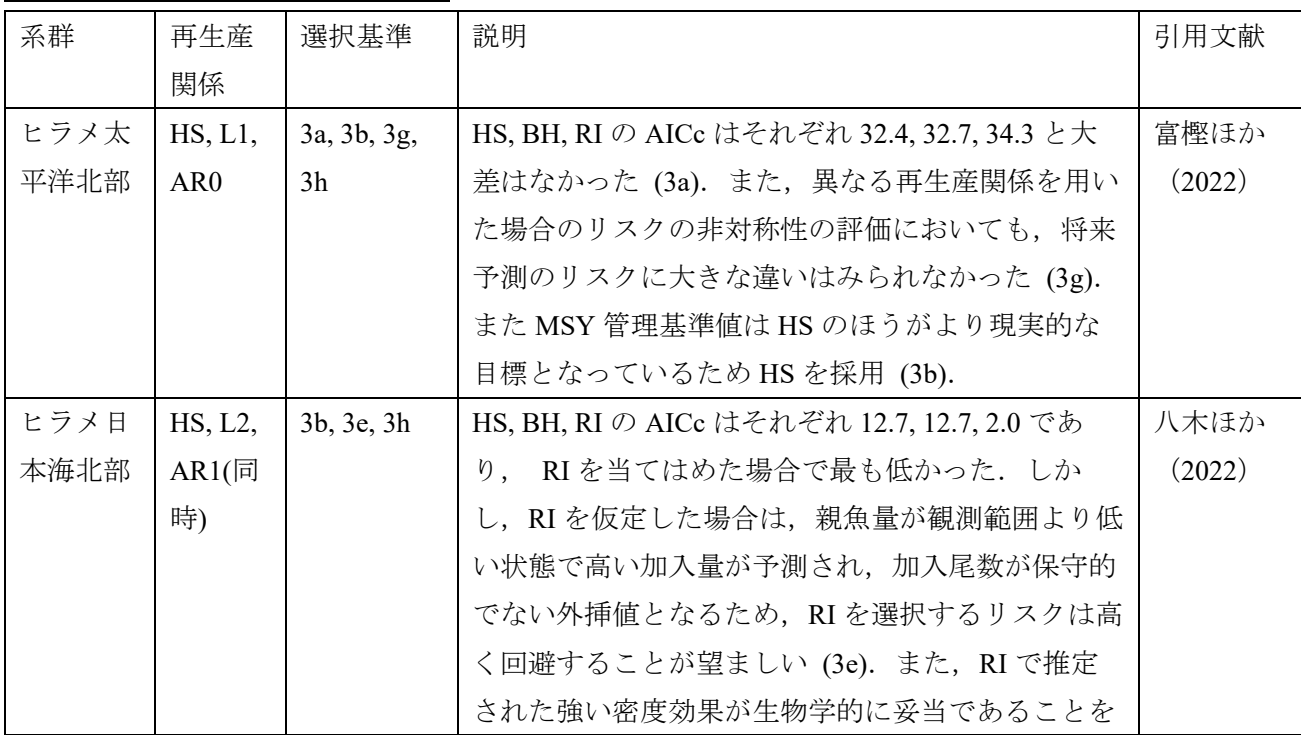

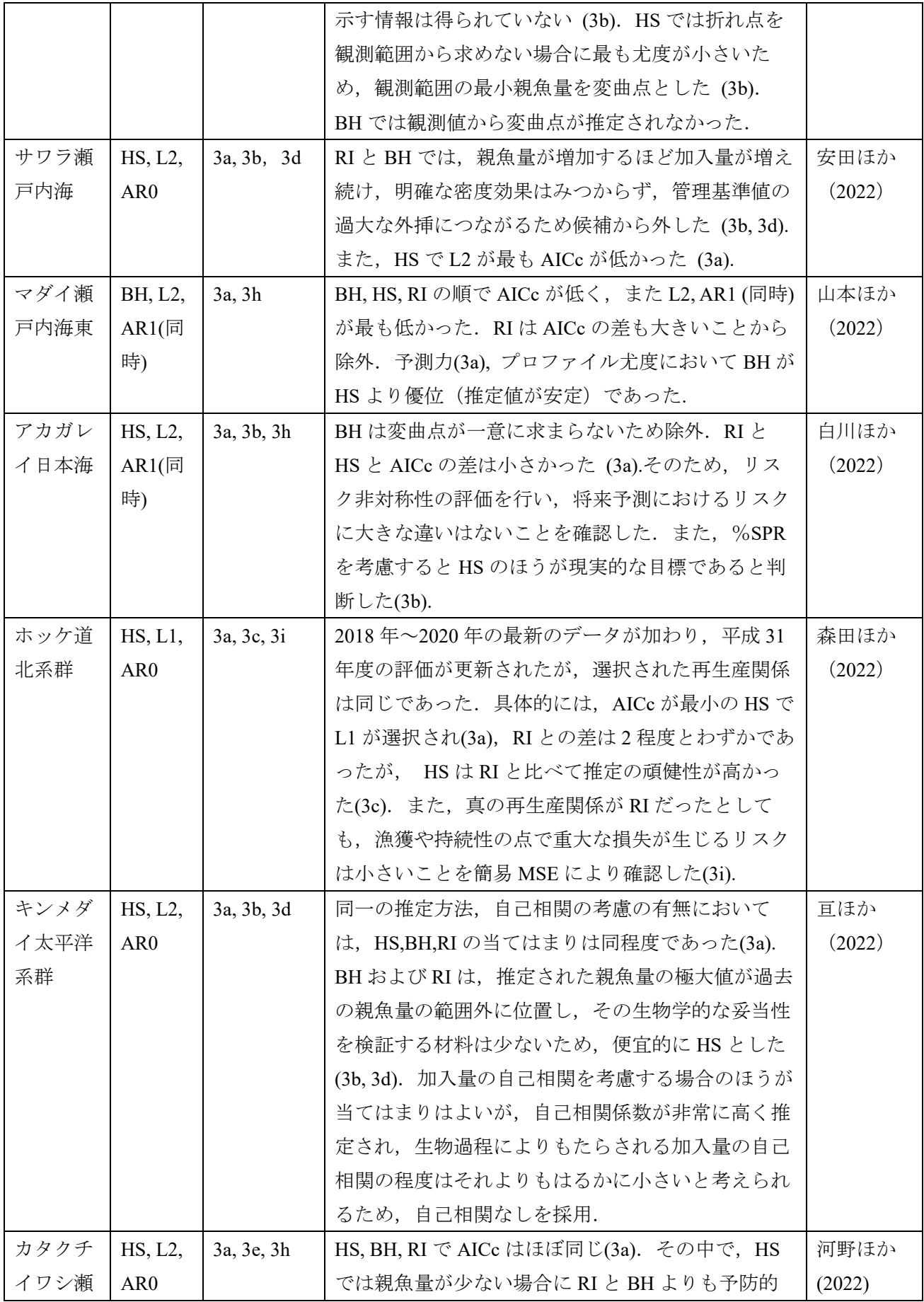

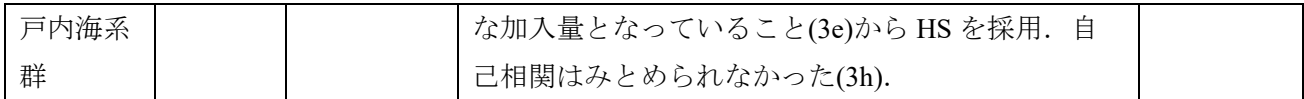

## 6. 1B ルール適用事例集

## 令和 4 年度研究機関会議(3 系群)

ヒラメ日本海中西部・東シナ海系群 (管理基準値: SB $_{limit}$ →SB $_{min}$ F $_{msy\_proxy}$ →F<sub>25%SPR</sub>, SB $_{ban}$ →0.2×SB $_{limit}$ )

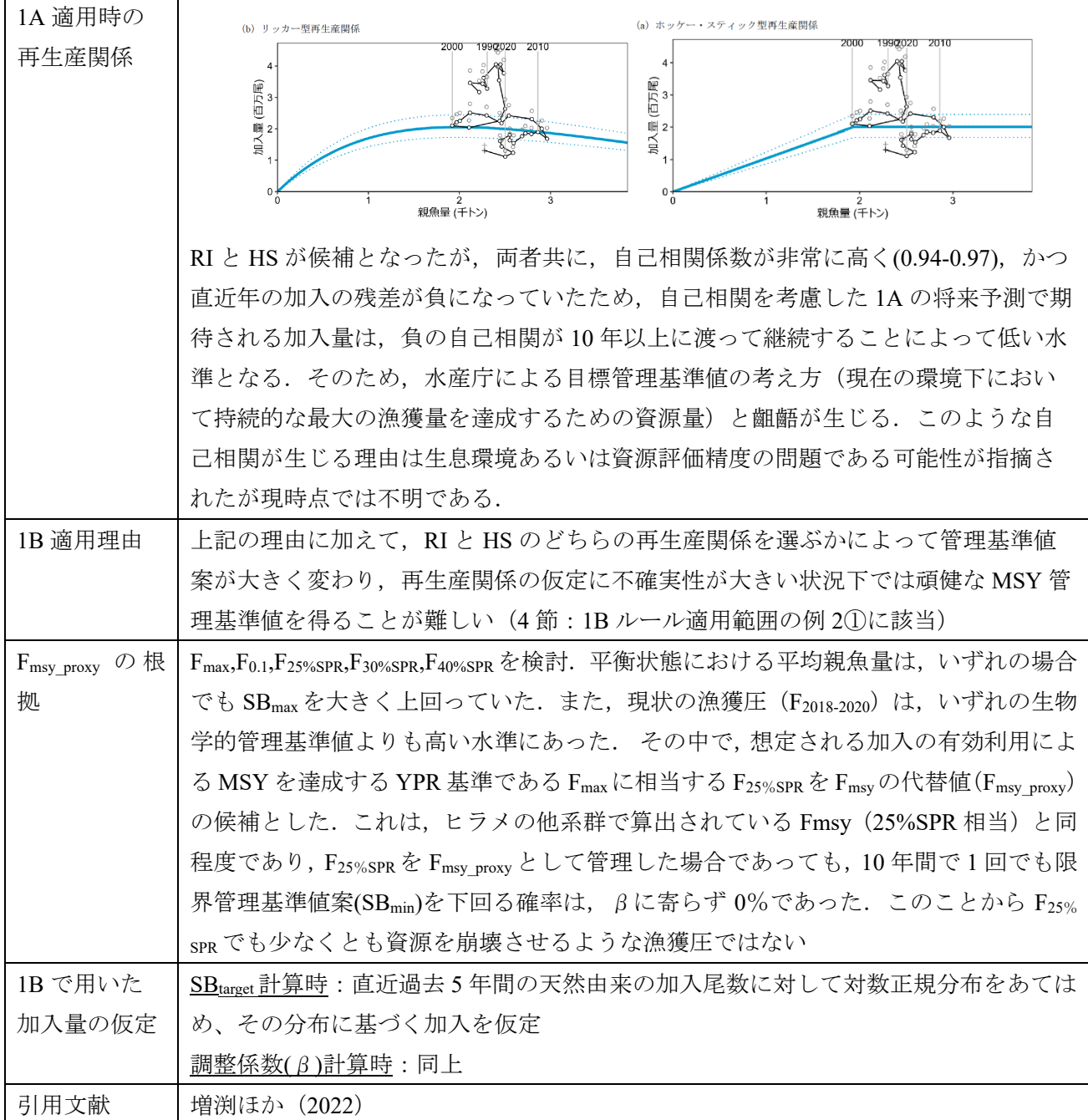

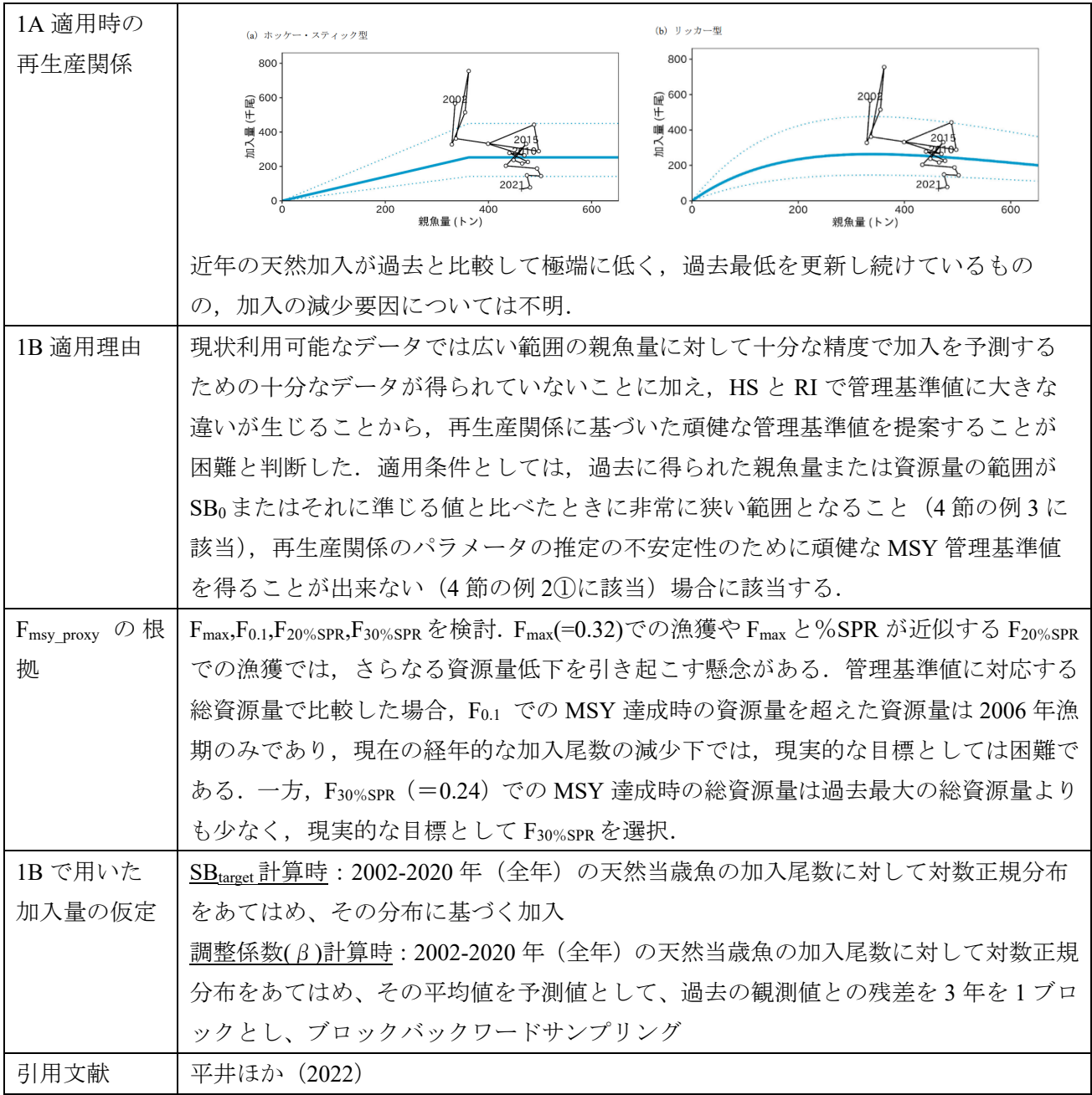

## ・ トラフグ日本海・東シナ海・瀬戸内海 (管理基準値: $\text{SB}_{\text{limit}} \rightarrow \text{SB}_{\text{min}}$ ,  $\text{F}_{\text{msg\_proxy}} \rightarrow \text{F}_{30\% \text{SPR}}$ ,  $\text{SB}_{\text{ban}} \rightarrow 0$ )

## トラフグ伊勢・三河 (管理基準値: $SB_{limit}{\rightarrow}SB_{min}$ ,  $F_{msy\_proxy}{\rightarrow}F_{15\%SPR,}SB_{ban}{\rightarrow}0)$

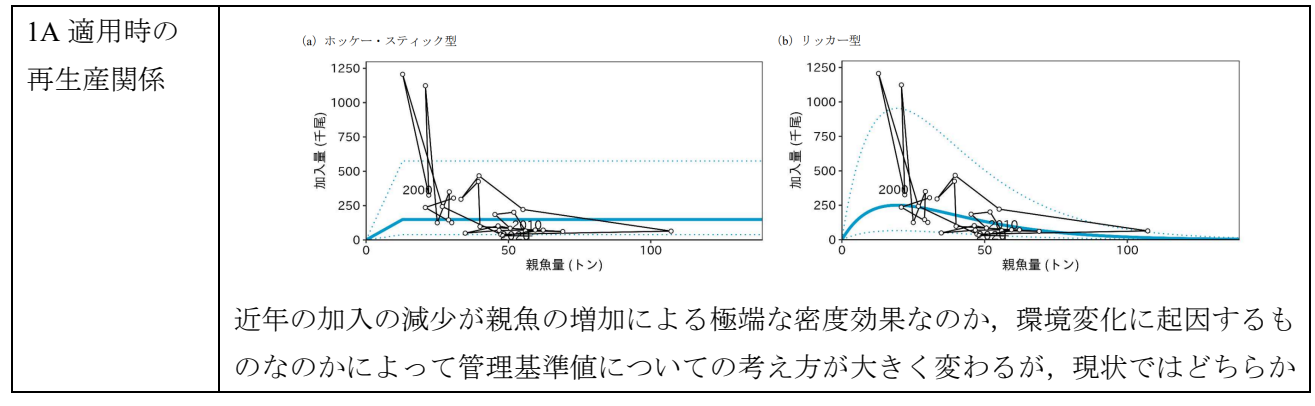

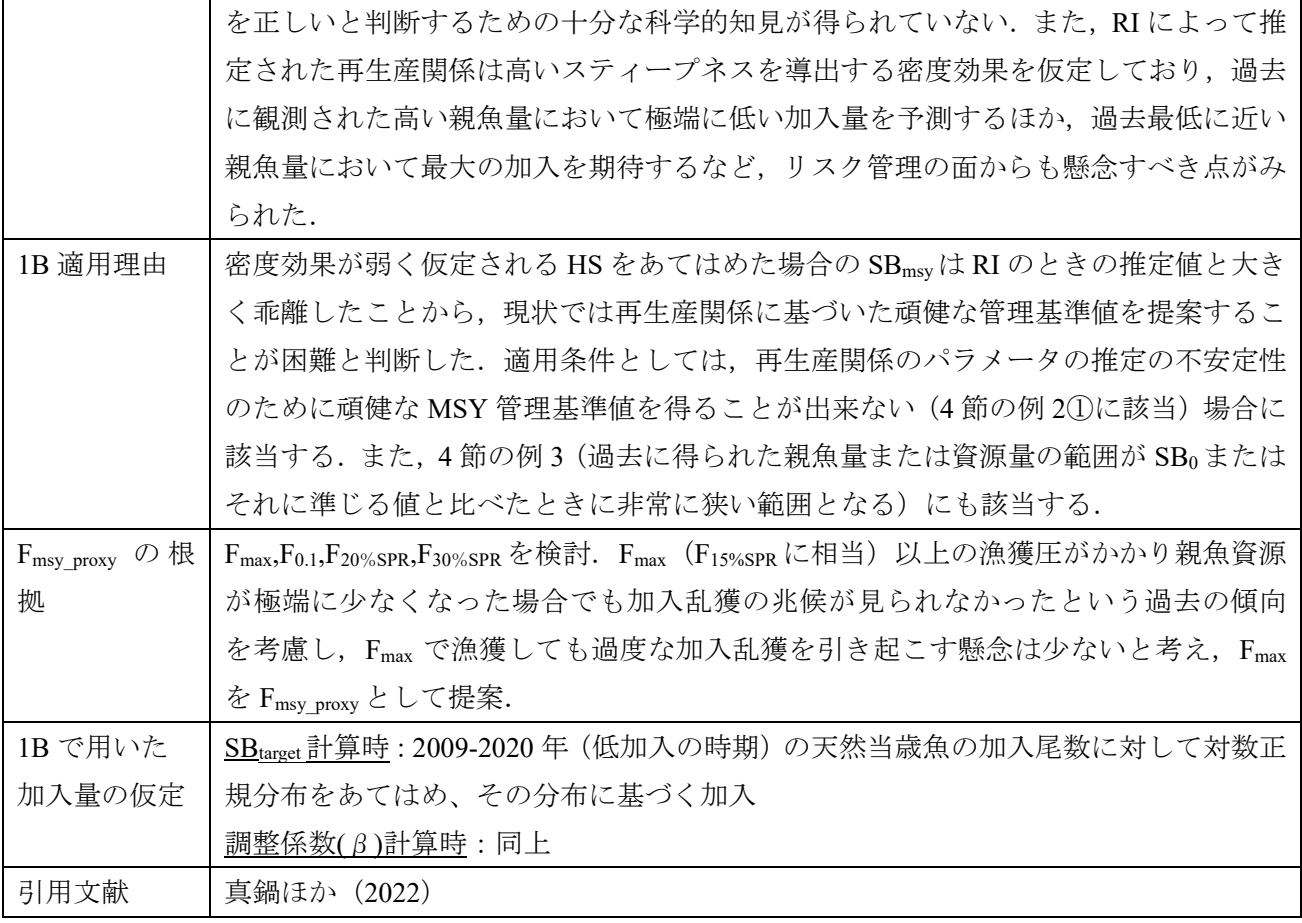

### 引用文献

- Beverton, R. J. H. and Holt, S. J. (1957) On the Dynamics of Exploited Fish Populations. Her Majesty's Stationary Office, London.
- Burnham, K. P. and Anderson, A. D. (2002) Model selection and multimodel inference: a practical informationtheoretic approach. Springer, New York, New York, USA.
- Clark, C. W., Charles, A. T., Beddington, J. R. and Mangel, M. (1985) Optimal capacity decisions in a developing fishery. Marine Resource Economics 2, 25–53.
- 古市 生、由上龍嗣、上村泰洋、林 晃、井須小羊子、渡部亮介 (2020) 令和 2(2020)年度マイワシ太平 洋系群の管理基準値等に関する研究機関会議報告. FRA-SA2020-BRP01-1, 水産研究・教育機構, 横 浜, 50pp, https://www.fra.affrc.go.jp/shigen\_hyoka/SCmeeting/2019-1/detail\_maiwashi\_p.pdf
- 古川誠志郎、加賀敏樹、久保田 洋 (2021) 令和 3 (2021) 年度ブリの管理基準値等に関する研究機関 会議資料 . FRA-SA2021-BRP07-01, 水産研究 · 教育機構, 横浜, 74pp, https://www.fra.affrc.go.jp/shigen\_hyoka/SCmeeting/2019-1/20211208/FRA-SA2021-BRP07- 01.pdf
- 林 晃、黒田啓行、安田十也 (2019) 平成 31(2019)年度ゴマサバ東シナ海系群の管理基準値等に関する 研究機関会議報告 . 水産研究 · 教育機構, 横浜, 39pp, https://www.fra.affrc.go.jp/shigen\_hyoka/SCmeeting/2019-1/detail\_gomasaba\_e\_r.pdf
- Hilborn, R., and Walters, C. J. (1992) Quantitative fisheries stock assessment: Choice, dynamics, and uncertainty.

New York: Chapman and Hall.

- 日野晴彦、黒田啓行、向草世香、佐々千由紀、国松翔太 (2021) 令和 3 (2021) 年度カタクチイワシ対 馬暖流系群の管理基準値等に関する研究機関会議資料. FRA-SA2021-BRP03-2, 水産研究・教育機構, 横 浜 , 56pp, https://www.fra.affrc.go.jp/shigen\_hyoka/SCmeeting/2019-1/20210906/FRA-SA2021-BRP03-2.pdf
- 平井慈恵、片町太輔、真鍋明弘、 (2022) 令和 4 年度(2022)年度トラフグ日本海・東シナ海・瀬戸内海 系群の管理基準値等に関する研究機関会議. FRA-SA2022-BRP18-01, 水産研究・教育機構, 横浜, 91pp, https://www.fra.affrc.go.jp/shigen\_hyoka/SCmeeting/2019-1/20221027/FRA-SA2022-BRP18-01.pdf
- Hurvich, C. M., and Tsai, C. L. (1989) Regression and time series model selection in small samples. Biometrika. 76 (2) 297-307.
- Ichinokawa, M., Okamura, H. and Kurota, H. (2017) The status of Japanese fisheries relative to fisheries around the world. ICES Journal of Marine Science 74, 1277–1287.
- 飯田真也、吉川 茜、八木佑太、藤原邦浩 (2021) 令和 3 (2021) 年度ソウハチ日本海南西部系群の管 理基準値等に関する研究機関会議資料. FRA-SA2021-BRP12-3, 水産研究・教育機構, 横浜, 26pp, https://www.fra.affrc.go.jp/shigen\_hyoka/SCmeeting/2019-1/20211026/FRA-SA2021-BRP12- 3.pdf
- 井須小羊子、由上龍嗣、中神正康、渡邊千夏子、高橋紀夫、上村泰洋、 古市 生、渡部亮介 (2020) 令和 2(2020)年度マアジ太平洋系群の管理基準値等に関する研究機関会議報告 . FRA-SA2020-BRP01-3, 水産研究・教育機構, 横浜, 46pp, https://www.fra.affrc.go.jp/shigen\_hyoka/SCmeeting/2019- 1/detail\_maaji\_p.pdf
- 加賀敏樹、岡本 俊、久保田洋、宮原寿恵、西嶋翔太 (2020) 令和 2(2020)年度スルメイカ冬季発生系 群の管理基準値等に関する研究機関会議報告. FRA-SA2020-BRP04-1, 水産研究・教育機構, 横浜, 81pp, https://www.fra.affrc.go.jp/shigen\_hyoka/SCmeeting/2019-

1/detail\_surume\_w\_20201014.pdf

- 木下順二、安田十也、渡邊千夏子、上村泰洋 (2021) 令和 3 (2021) 年度カタクチイワシ太平洋系群 の管理基準値等に関する研究機関会議資料. FRA-SA2021-BRP03-1, 水産研究・教育機構, 横浜, 54pp, https://www.fra.affrc.go.jp/shigen\_hyoka/SCmeeting/2019-1/20210906/FRA-SA2021-BRP03- 1.pdf
- 河野悌昌、高橋正知、安田十也、渡邊千夏子、渡井幹雄、井元順一、木下順二 (2022) 令和 4 (2022) 年 度カタクチイワシ瀬戸内海系群の管理基準等に関する研究機関会議資料.FRA-SA2022-BRP05-01, 水 産研究·教育機構, 横浜, 55pp,
- 久保田洋、宮原寿恵、西嶋翔太、加賀敏樹、岡本 俊 (2020) 令和 2 (2020) 年度スルメイカ秋季発生系 群の管理基準値等に関する研究機関会議報告. FRA-SA2020-BRP04-2, 水産研究・教育機構, 横浜, 87pp, https://www.fra.affrc.go.jp/shigen\_hyoka/SCmeeting/2019-1/detail\_surumea\_20201216.pdf
- Mangel, M., MacCall, A. D., Brodziak, J., Dick, E. J., Forrest, R. E., Pourzand, R., & Ralston, S. (2013). A perspective on steepness, reference points, and stock assessment. Canadian Journal of Fisheries and Aquatic Sciences, 70(6), 930–940.

増渕隆仁、下瀬 環、井関智明 (2022) 令和 4 年度(2022)年度ヒラメ日本海中西部・東シナ海系群の管 理基準値等に関する研究機関会議資料. FRA-SA2022-BRP16-01, 水産研究・教育機構, 横浜, 130pp, https://www.fra.affrc.go.jp/shigen\_hyoka/SCmeeting/2019-1/20220930/FRA-SA2022-BRP16-01.pdf 真鍋明弘、平井慈恵、片町太輔、西嶋翔太、澤山周平、青木一弘 (2022) 令和 4 年度(2022)年度トラフ グ伊勢・三河系群の管理基準値等に関する研究機関会議資料. FRA-SA2022-BRP17-01, 水産研究・教育 機構,横浜, 115pp, https://www.fra.affrc.go.jp/shigen\_hyoka/SCmeeting/2019-1/20221028/FRA-

SA2022-BRP17-01.pdf

三澤 遼、成松庸二、鈴木勇人、森川英祐、時岡 駿、金森由妃、冨樫博幸、 永尾次郎 (2021) 令和 3 (2021) 年度ヤナギムシガレイ太平洋北部の管理基準値等に関する研究機関会議資料. FRA-SA2021- BRP06-1, 水 産 研 究 ・ 教 育 機 構 , 横 浜 , 38pp, https://www.fra.affrc.go.jp/shigen\_hyoka/SCmeeting/2019-1/20220825/FRA-SA2022-BRP06-01.pdf 森川英祐、成松庸二、柴田泰宙、鈴木勇人、時岡駿、永尾次郎 (2020) 令和 2(2020)年度ズワイガニ太

平洋北部系群の管理基準値等に関する研究機関会議報告. FRA-SA2020-BRP02-5, 水産研究・教育機 構 , 横 浜 , 27pp, https://www.fra.affrc.go.jp/shigen\_hyoka/SCmeeting/2019- 1/detail\_zuwai\_pacific\_north\_r.pdf

- 森田晶子、境 磨、千葉悟、濱津友紀、山下夕帆、市野川桃子、岡村寛 (2022) 令和 4 年度(2022)年度 ホッケ道北系群の管理基準値等に関する研究機関会議. FRA-SA2022-BRP02-01, 水産研究・教育機構, 横 浜 , 64pp, https://www.fra.affrc.go.jp/shigen\_hyoka/SCmeeting/2019-1/20220715/FRA-SA2022-BRP02-01.pdf
- 森田晶子、山下夕帆、境 磨、磯野岳臣、服部薫、市野川桃子 (2019) 平成 31(2019)年度ホッケ道北系 群の管理基準値等に関する研究機関会議報告. 水産研究·教育機構, 横浜, 50pp, https://www.fra.affrc.go.jp/shigen\_hyoka/SCmeeting/2019-1/detail\_hokke\_h.pdf
- 成松庸二・鈴木勇人・森川英祐・時岡 駿・三澤 遼・金森由妃・冨樫博幸・ 柴田泰宙 (2021) 令和 3 (2021)年度マダラ本州太平洋北部系群の管理基準値等に関する研究機関会議資料. FRA-SA2021- BRP02-1, 水 産 研 究 ・ 教 育 機 構 , 横 浜 , 50pp, https://www.fra.affrc.go.jp/shigen\_hyoka/SCmeeting/2019-1/20210824/FRA-SA2021-BRP02-1.pdf
- 西嶋翔太、由上龍嗣、井須小羊子、上村泰洋、古市生 (2019) 平成 31(2019)年度マサバ太平洋系群の 管理基準値等に関する研究機関会議報告. 水産研究·教育機構, 横浜, 21pp, https://www.fra.affrc.go.jp/shigen\_hyoka/SCmeeting/2019-1/detail\_masaba\_p.pdf
- Punt, A.E., Smith, A.D.M., Smith, D.C., Tuck, G.N., and Klaer, N.L. (2014). Selecting relative abundance proxies for  $B_{MSY}$  and  $B_{MEY}$ . ICES Journal of Marine Science, 71(3), 469–483.
- Ricker, W. E. (1954) Stock and recruitment. Journal of Fisheries Research Board of Canada 11, 559–623.
- 境 磨、山下夕帆、千村昌之、石野光弘 (2019) 平成 31(2019)年度スケトウダラ太平洋系群の管理基準 値等に関する研究機関会議報告. 水産研究 · 教育機構, 横浜, 46pp, https://www.fra.affrc.go.jp/shigen\_hyoka/SCmeeting/2019-1/detail\_suketou\_p.pdf
- 佐久間啓、藤原邦浩、八木佑太、吉川 茜、飯田真也、白川北斗 (2021) 令和 3 (2021)年度マダラ本 州日本海北部系群の管理基準値等に関する研究機関会議資料. FRA-SA2021-BRP-12-1, 水産研究・教育

機構, 横浜, 26pp, https://www.fra.affrc.go.jp/shigen\_hyoka/SCmeeting/2019-1/20211026/FRA-SA2021-BRP-12-1.pdf

- 下瀬 環、増渕隆仁、中川雅弘 (2021) 令和 3 (2021)年度マダイ日本海西部・東シナ海系群の管理基 準値等に関する研究機関会議資料. FRA-SA2021-BRP05-001, 水産研究・教育機構, 横浜, 39pp, https://www.fra.affrc.go.jp/shigen\_hyoka/SCmeeting/2019-1/20211124/FRA-SA2021-BRP05- 001.pdf
- 白川北斗、内藤大河、八木佑太、吉川 茜、佐久間啓、藤原邦浩 (2022) 令和 4 年度(2022)年度アカガレ イ日本海系群の管理基準値等に関する研究機関会議資料. FRA-SA2022-BRP13-01, 水産研究・教育機構, 横浜, 40pp, https://www.fra.affrc.go.jp/shigen\_hyoka/SCmeeting/2019-1/20221031/FRA-SA2022- BRP13-01.pdf
- 水産研究・教育機構(2024)令和 6 年度(2024)年度漁獲管理規則および ABC 算定のための基本指針.FRA-SA2024-ABCWG02-01.
- 高橋 素光、黒田 啓行、依田 真里、向 草世香、安田 十也 (2020) 令和 2(2020)年度マイワシ対馬暖 流系群の管理基準値等に関する研究機関会議報告. FRA-SA2020-BRP01-2, 水産研究・教育機構, 横浜, 64pp, https://www.fra.affrc.go.jp/shigen\_hyoka/SCmeeting/2019-1/detail\_maiwashi\_tc.pdf
- 冨樫博幸、成松庸二、鈴木勇人、森川英祐、時岡 駿、三澤 遼、金森由妃、永尾次郎、櫻井慎大 (2022) 令和 4 年度(2022)年度ヒラメ太平洋北部系群の管理基準値等に関する研究機関会議資料. FRA-SA2022- BRP07-1, 水 産 研 究 ・ 教 育 機 構 , 横 浜 , 45pp, https://www.fra.affrc.go.jp/shigen\_hyoka/SCmeeting/2019-1/20220930/FRA-SA2022-BRP07-01.pdf
- Thorson, J. T. (2020) Predicting recruitment density dependence and intrinsic growth rate for all fishes worldwide using a data-integrated life-history model. Fish and Fisheries, 21: 237-251. https://doi.org/10.1111/faf.12427
- 上田祐司、佐久間啓、藤原邦浩、八木佑太、吉川 茜、松倉隆一、山本岳男 (2020) 令和 2(2020)年度 ズワイガニ日本海系群 A 海域の管理基準値等に関する研究機関会議報告. FRA-SA2020-BRP02-01, 水 産研究・教育機構, 横浜, 29pp, https://www.fra.affrc.go.jp/shigen\_hyoka/SCmeeting/2019- 1/detail\_zuwai\_jsba.pdf
- Walters, C.J. and Martell, S.J. D. (2004) Fisheries Ecology and Management. Princeton University Press, Princeton (New Jersey).
- 亘真吾、川内洋平、青木一弘、竹村紫苑、竹茂愛吾、半沢祐大(2022)令和 4(2022)年度キンメダイ太 平洋系群の管理基準値等に関する研究機関会議資料.FRA-SA2022-BRP04-01, 水産研究・教育機構, 横浜,48pp,
- 八木佑太、藤原邦浩、飯田真也、佐久間啓、吉川 茜、白川北斗 (2021) 令和 3 (2021)年度ムシガレ イ日本海南西部系群の管理基準値等に関する研究機関会議資料. FRA-SA2021-BRP12-2, 水産研究・教 育機構, 横浜, 22pp, https://www.fra.affrc.go.jp/shigen\_hyoka/SCmeeting/2019-1/20211026/FRA-SA2021-BRP12-2.pdf
- 八木佑太、藤原邦浩、飯田真也、白川北斗 (2022) 令和 4 年度(2022)年度ヒラメ日本海北部系群の管理 基準値等に関する研究機関会議資料. FRA-SA2022-BRP07-02, 水産研究・教育機構, 横浜, 42pp, https://www.fra.affrc.go.jp/shigen\_hyoka/SCmeeting/2019-1/20220930/FRA-SA2022-BRP07-02.pdf
- 山本圭介、金谷彩友美、片町太輔、山下夕帆 (2022) 令和 4 年度(2022)年度マダイ瀬戸内海東部系群の 管理基準値等に関する研究機関会議資料. FRA-SA2022-BRP14-02, 水産研究・教育機構, 横浜, 54pp, https://www.fra.affrc.go.jp/shigen\_hyoka/SCmeeting/2019-1/20221027/FRA-SA2022-BRP14-02.pdf
- 山本圭介、片町太輔、山下夕帆、鈴木重則 (2021) 令和 3 (2021)年度マダイ瀬戸内海中・西部系群の 管理基準値案等に関する研究機関会議資料. FRA-SA2021-BRP04-002, 水産研究・教育機構, 横浜, 50pp, https://www.fra.affrc.go.jp/shigen\_hyoka/SCmeeting/2019-1/20210928/FRA-SA2021-BRP04- 002.pdf
- 山下夕帆、境 磨、千村昌之、石野光弘 (2019) 平成 31(2019)年度スケトウダラ日本海系群の管理基準 値等に関する研究機関会議報告. 水産研究 · 教育機構, 横浜, 31pp, https://www.fra.affrc.go.jp/shigen\_hyoka/SCmeeting/2019-1/detail\_suketou\_n.pdf
- 山下夕帆、山田徹生、真鍋明弘、金谷彩友美、阪地英男 (2021) 令和 3 (2021) 年度ヒラメ瀬戸内海系 群の管理基準値等に関する研究機関会議資料. FRA-SA2021-BRP04-001, 水産研究・教育機構, 横浜, 40pp, https://www.fra.affrc.go.jp/shigen\_hyoka/SCmeeting/2019-1/20210928/FRA-SA2021- BRP04-001.pdf
- 安田十也、片町太輔、河野悌昌、高橋正知、渡邊千夏子、渡井幹夫、木下順二、井元順一 (2022) 令和 4 年度(2022)年度サワラ瀬戸内海系群の管理基準値等に関する研究機関会議資料. FRA-SA2022-BRP12-02, 水産研究·教育機構, 横浜, 40pp, https://www.fra.affrc.go.jp/shigen\_hyoka/SCmeeting/2019-1/20221026/FRA-SA2022-BRP12-02.pdf
- 安田十也、黒田啓行、林 晃 (2019) 平成 31(2019)年度マサバ対馬暖流系群の管理基準値等に関する研 究機関会議報告. 水産研究 · 教育機構, 横浜, 19pp, https://www.fra.affrc.go.jp/shigen\_hyoka/SCmeeting/2019-1/detail\_masaba\_t.pdf
- 依田真里、黒田啓行、向草世香、佐々千由紀 (2021) 令和 3 (2021) 年度ウルメイワシ対馬暖流系群 の管理基準値等に関する研究機関会議資料. FRA-SA2021-BRP03-4, 水産研究・教育機構, 横浜, 43pp, https://www.fra.affrc.go.jp/shigen\_hyoka/SCmeeting/2019-1/20210906/FRA-SA2021-BRP03-4.pdf 依田真里、黒田啓行、髙橋素光 (2020) 令和 2(2020)年度マアジ対馬暖流系群の管理基準値等に関する
- 研究機関会議報告. FRA-SA2020-BRP01-4, 水産研究·教育機構, 横浜, 28pp, https://www.fra.affrc.go.jp/shigen\_hyoka/SCmeeting/2019-1/detail\_maaji\_tc.pdf
- 由上龍嗣、井須小羊子、上村泰洋、古市 生 (2019) 平成 31(2019)年度ゴマサバ太平洋系群の管理基準 値等に関する研究機関会議報告 . 水産研究 · 教育機構, 横浜, 30pp, https://www.fra.affrc.go.jp/shigen\_hyoka/SCmeeting/2019-1/detail\_gomasaba\_p.pdf

18

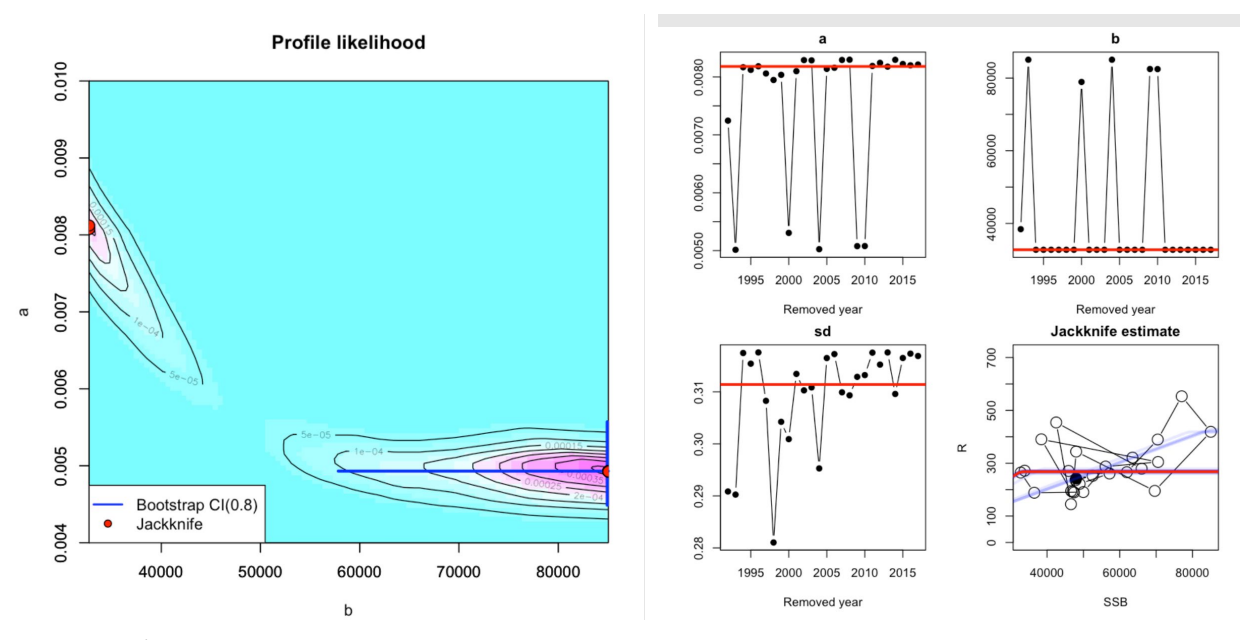

図 1. モデル診断により推定パラメータの不確実性が明らかになった例(「平成 31 (2019)年度ゴ マサバ東シナ海系群の管理基準値等に関する研究機関会議報告」より). 再生産関係を HS とし, 最 適化手法に最小絶対値法を用いた時の尤度プロファイル(左)とジャックナイフ解析の結果(右). 尤度プロファイルでは 2 つの局所解があることが確認でき,ジャックナイフ解析の結果からはデー タの取り除きによって推定パラメータが大きく変化することが示されている.

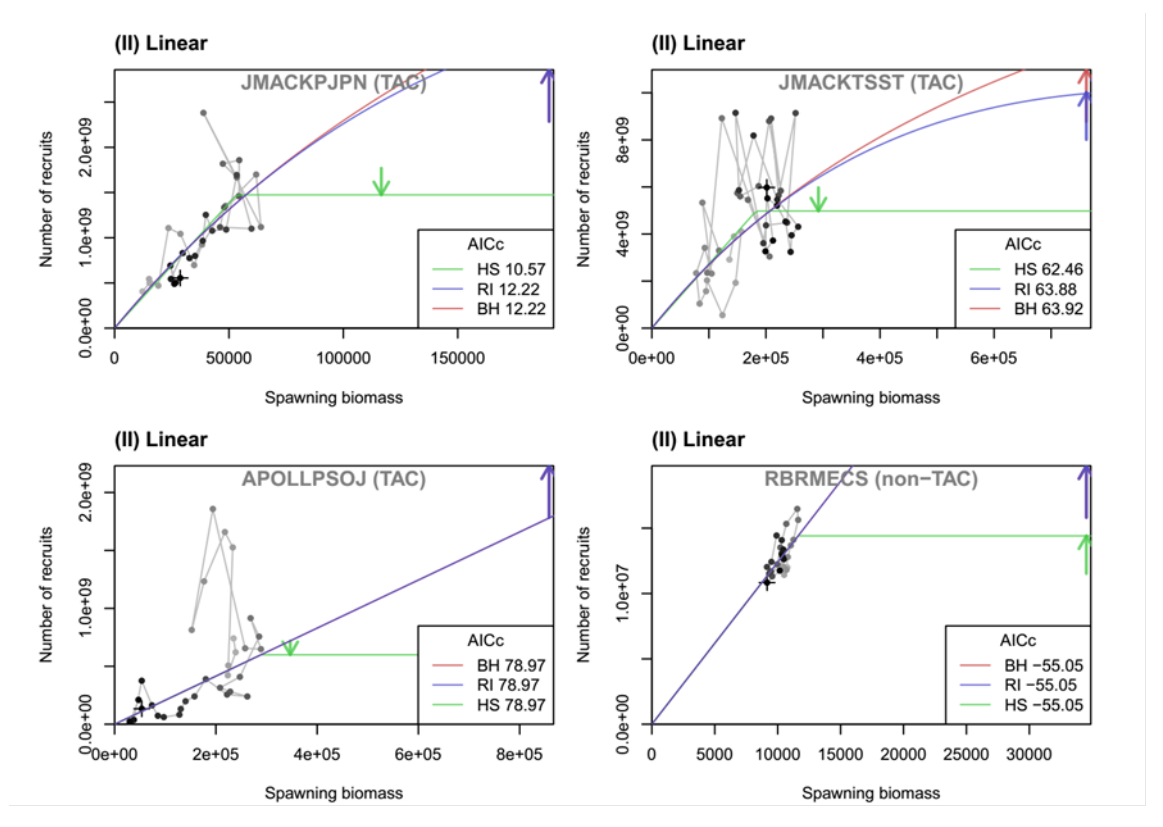

図 2. 加入尾数の期待値が過去最大加入尾数以上の極端な外挿値になるために BH や RI の使 用は勧められないケース(Ichinokawa et al. 2017, Figure S3)

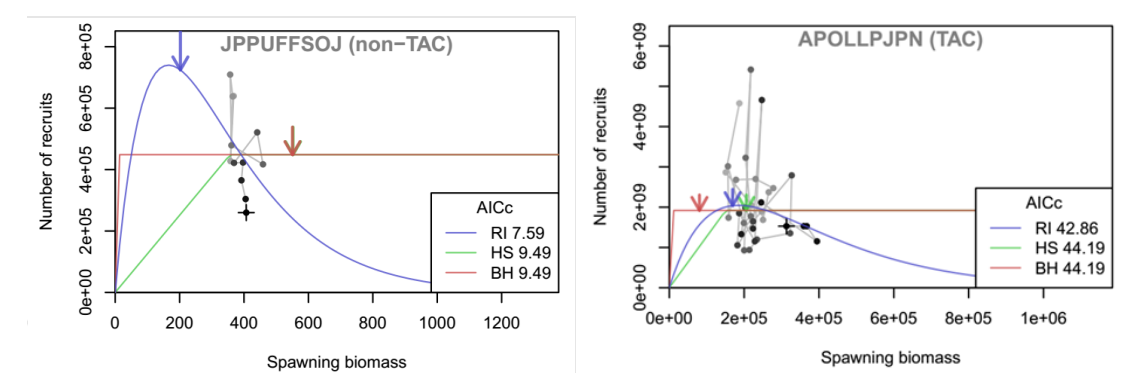

図 3. 極端な外挿がおこるために RI(左),BH(右)の使用は勧められないケース(Ichinokawa et al.  $2017$ , Figure S3)

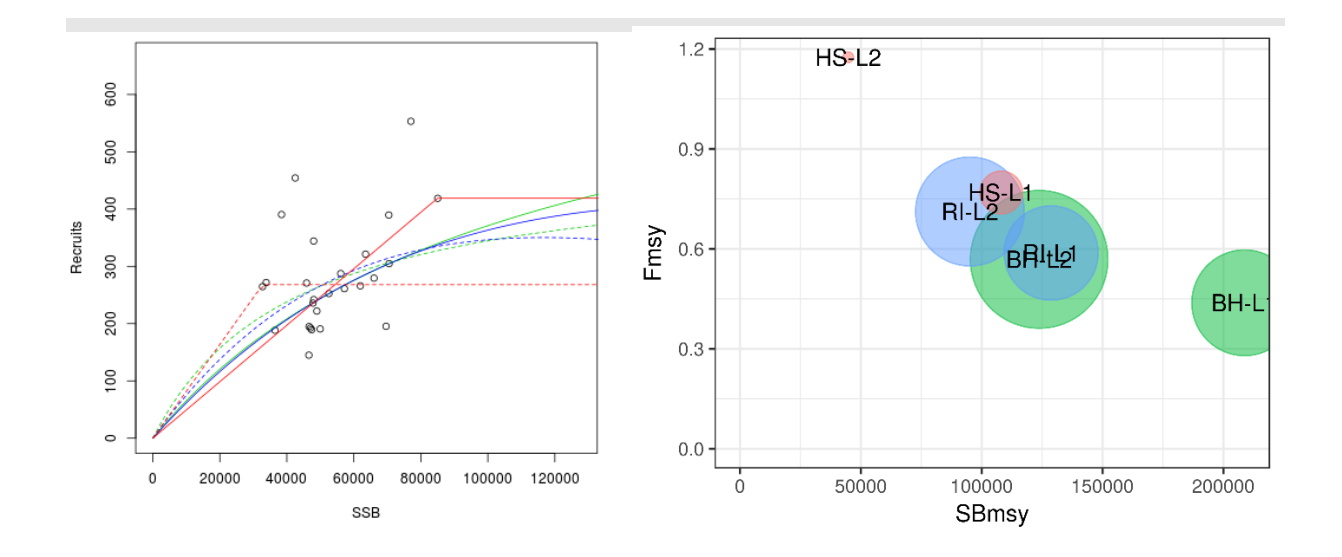

図 4. ゴマサバ東シナ海系群における6つの再生産関係のあてはめの結果(左)と、推定された管 理基準値(右).右図では,再生産関係式・最適化法ごとに推定された管理基準値の値をプロットし, 丸の大きさは Akaike Weight に比例させた(最大の Akaike Weight は BH-L2 で 0. 289, 最小は HS-L2 で 0.07).HS の L1 と L2 間での AICc の差は大きくないが,HS-L1 から推定される管理基準値は, より AICc が小さい他の再生産モデルから推定される管理基準値に近く,再生産曲線の選択に対して 管理基準値が頑健と考えられる.

20

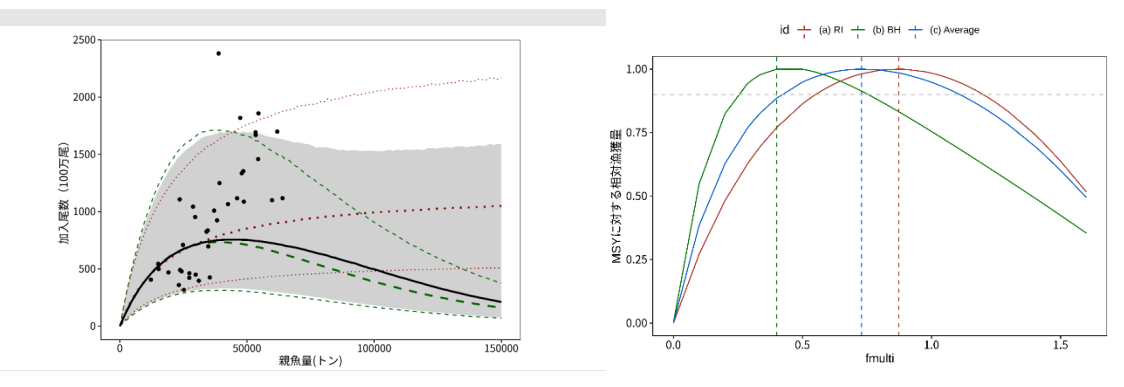

図 5. マアジ太平洋系群で実施されたモデル平均の例(FRA-SA2020-BRP01-08).同時推定・最小二 乗法において RI (左図, 緑点線) の AICc が 27. 2, BH (右図, 赤点線) が 29. 0 と, AIC の差は わずかだが,*F*currentに対する *F*msyの比が大きく異なる(右図).右図の横軸は *F*msy/*F*current.モデル平均 をした結果,右図の青線のような余剰生産曲線が推定され,その余剰生産曲線をもとに管理基準値 が決定された.

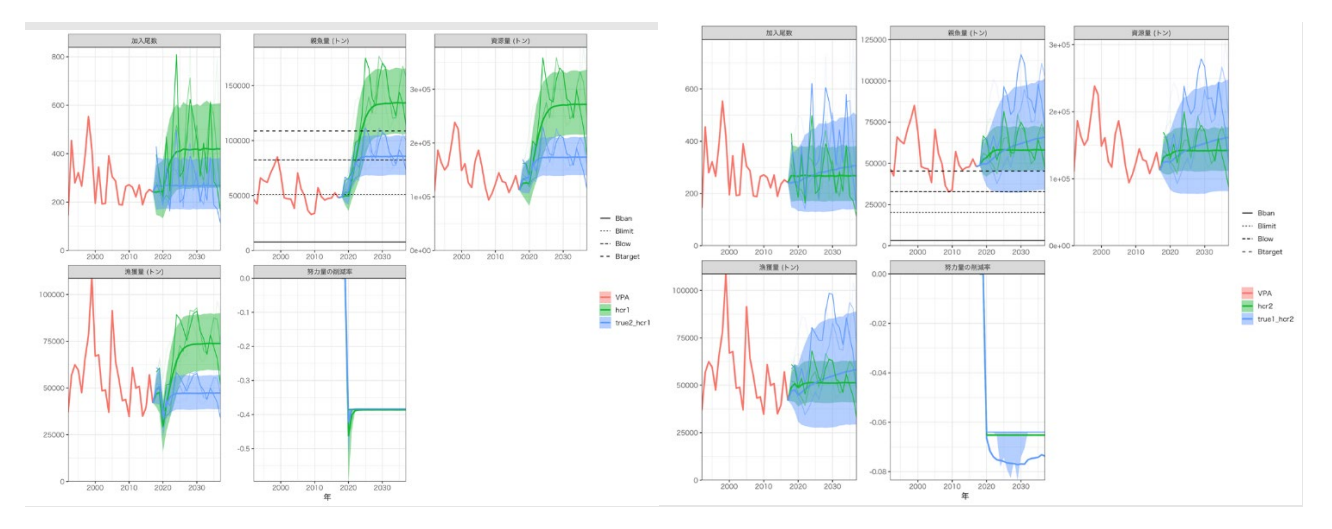

図 6.ゴマサバ東シナ海系群における感度分析結果.(左) 真の再生産関係が HS-L1(緑),HS-L2(青) であったときに HS-L1 から計算された管理基準値 (hcr1) を使って管理したときの将来予測.(右) 真 の再生産関係が HS-L1 (緑), HS-L2 (青) であったときに HS-L2 から計算された管理基準値 (hcr2) を使って管理したときの将来予測. HS-L1 だと思って管理したが本当は HS-L2 だった場合(左図, 青)よりも,HS-L2 だと思って管理したが本当は HS-L1 だった場合(右図,青)の方が,親魚量が 過去最低親魚量を下回るリスクが高い.

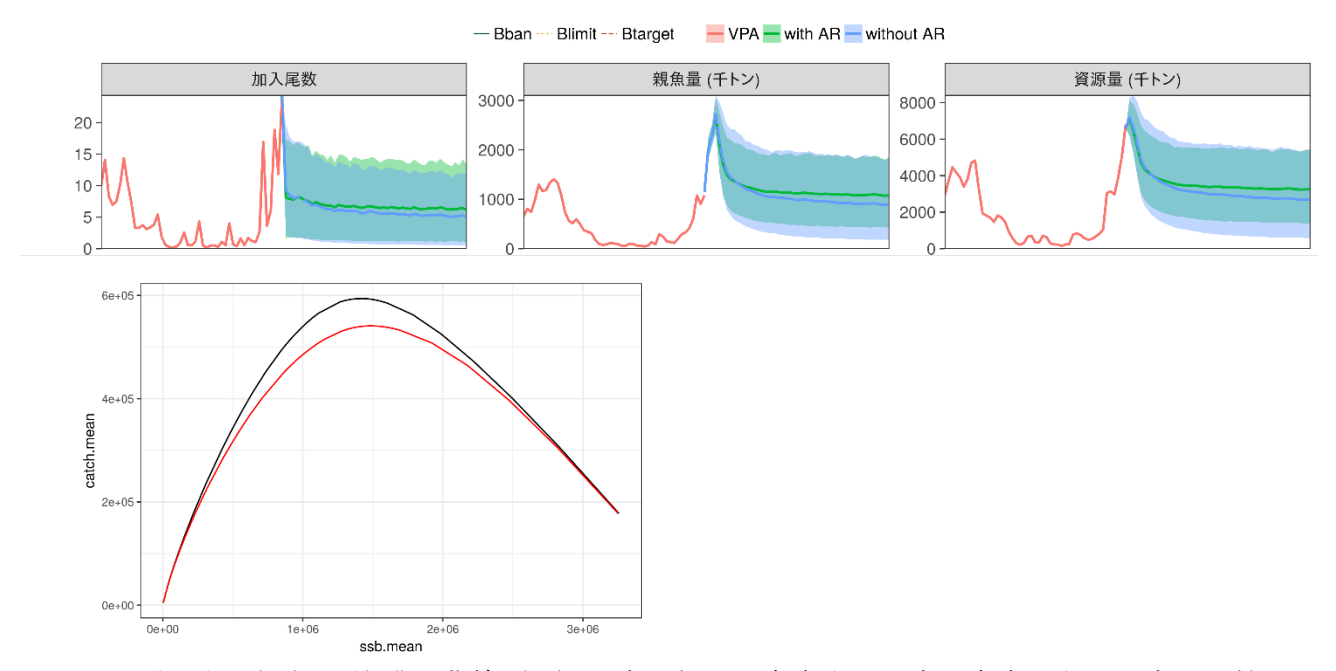

図 7. 将来予測(上)と漁獲量曲線(下)で自己相関を考慮する場合と考慮しない場合の比較. マ サバ太平洋系群の時系列データを例として用いた.同じ漁獲圧で漁獲しても,自己相関がある場合 には将来の親魚量の信頼区間が広く(上),漁獲量曲線(横軸:平衡状熊における親魚量の平均値, 縦軸:平衡状態における漁獲量の平均値)は全体的に小さくなり,管理基準値が若干保守的になる.

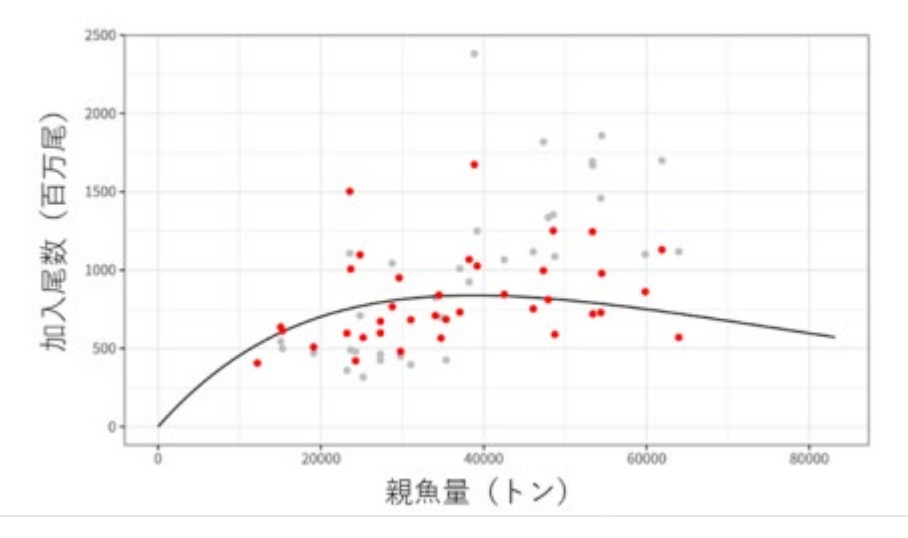

図 8. マアジ太平洋系群で AR1, L2, RI で推定された再生産関係と観測された加入尾数(灰色), また, 観測値から,再生産関係で予測された自己相関分を引いたときの加入尾数(赤色). 灰色の点 は再生産関係にほとんどフィットしていないように見えるが,モデル内で考慮されている自己相関 分を挽くと,再生産関係の周りに分布するようになる.マアジ太平洋系群研究機関会議資料補足図 1-3b より.

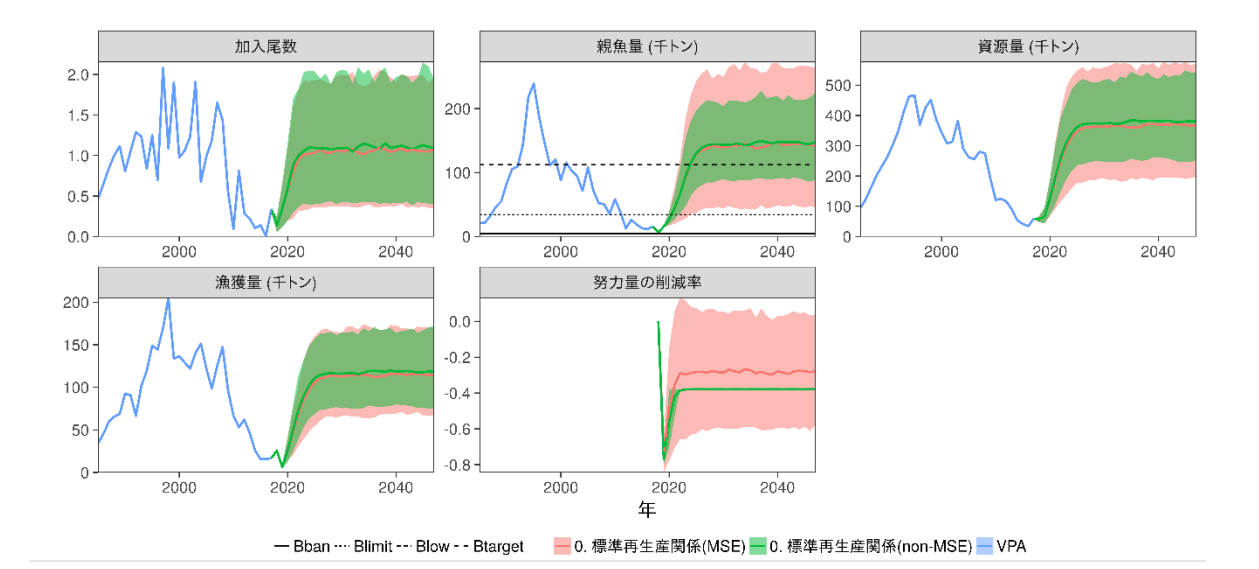

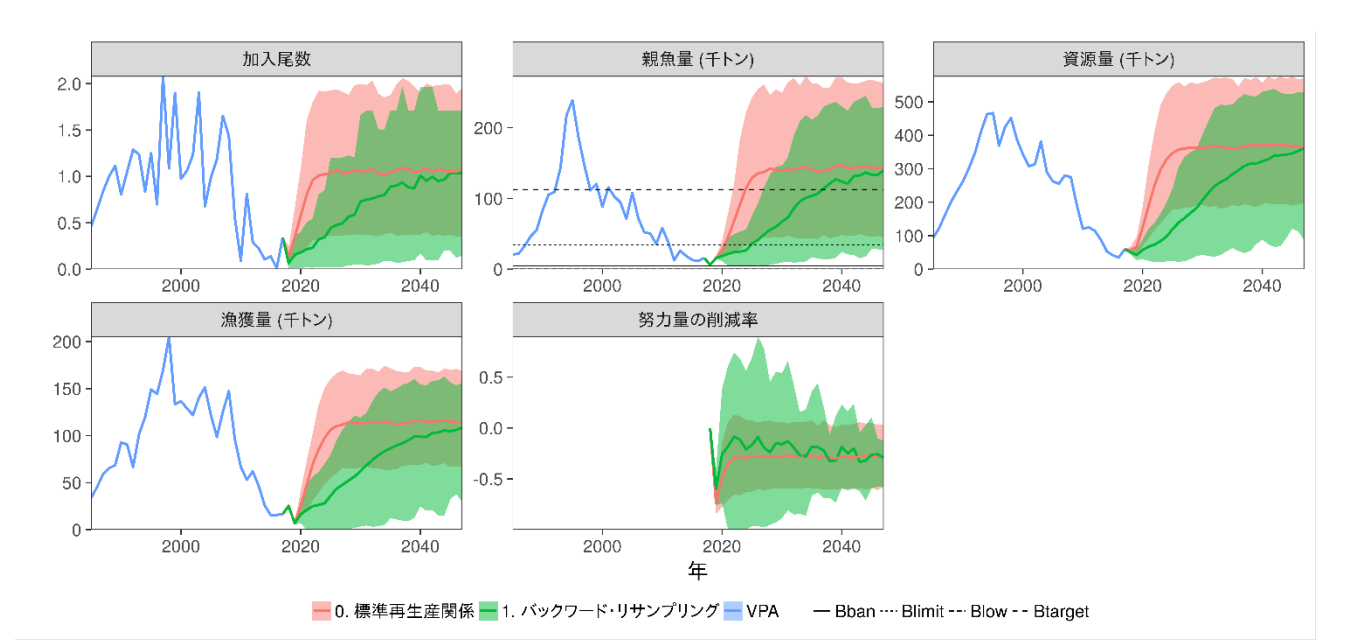

図 9. ホッケ道北系群で実施した簡易的な MSE の例. 上図:真の再生産関係と ABC 算定に用 いる再生産関係が同じ(再生産関係の間違いなし)だが、赤(0. 標準再生産関係(MSE))のケ ースでは、ABC 算定年までに加入が確率的に変動するとしたもとで、ABC 算定年の漁獲量は ABC どおりに漁獲すると仮定している. 緑(0. 標準再生産関係(non-MSE))は通常の将来予測 の結果.下図:真の再生産関係が ABC 算定に用いる再生産関係とは異なっていた場合の MSE の結果. 赤:再生産関係の間違いなし、緑:より悲観的な再生産関係が真だった場合の MSE の 結果.

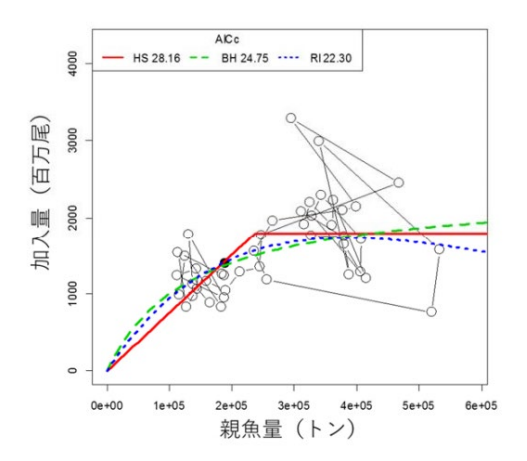

図 10. 過去最低親魚量付近での加入尾数の予測値が楽観的になるという理由で BH, RI の使用は避け, HS を選択したマサバ対馬暖流系群の例 (「平成 31 (2019)年度マサバ対馬暖流系群の管理基準値等に関 する研究機関会議報告」より). (このケースでは、HS の AICc の値は最適モデルよりも 5.9 大きかっ たが, HS が選択された. 予測力を犠牲にしてこの程度の外挿を避けるべきかは, 判断が難しい. な お,この系群では RI や BH だと限界管理基準値が過去最低親魚量以下になること等も考慮してい る.)

# 再生産関係の診断の手順例

最初にfrasyr\_toolの流れに沿って複数の再生産関係候補に対して一度にモデル診断を行うスクリプトを紹介 します(後述の「#診断内容説明」で項目の一つ一つを説明します)

再生産関係の診断の手順の一例をマイワシ対馬暖流系群を使って紹介します 診断の⼿法としては

- 収束しているかや大域解かのチェック
- 残差の確率分布のチェック
- 残差の自己相関のチェック
- スティープネス
- ブートストラップ
- ジャックナイフ
- プロファイル尤度
- パラメータ間相関

の8種類を実装しています 通常の再生産関係にも、レジーム分けをした再生産関係にも適用できます

## 事前準備

frasyrのインストール・読み込み

```
# devtools::load all('~/git/frasyr') otherwise:
devtools::install_github("ichimomo/frasyr@dev")
```
Skipping install of 'frasyr' from a github remote, the SHA1 (c704b83e) has not changed since last install. Use `force = TRUE` to force installation

```
library(frasyr) 
library(tidyverse)
```
## VPAデータの読み込み

```
# setwd('~/git/frasyr_tool/SRcheck') # SRcheckのフォルダがある場所を指定
res_vpa <- get(load("../data_SC2020/res_vpa_TMI2019assess.rda"))
```
# フィットに使う設定を1do\_MSYest.rとあわせる

```
year for srfit <-0data SR = get.SRdata(res vpa, weight.year = year for srfit)
```
# steepnessを計算するときの⽣物パラメータ設定

derive biopar関数を使い、引数にVPAの結果オブジェクトか、将来予測の結果オブジェクトを入れます

VPA結果の単純な平均を使う場合は以下のような感じになります

bio par1517 <- derive biopar(res vpa, derive year =  $2015:2017$ )

密度によって体重や成熟率が変化する設定を用いる場合には、将来予測で平衡状態に達したときの生物パラ メータの平均をとってくることになります

```
# res_future_0.8HCRが密度によって体重などが変化する将来予測結果の場合
bio_par1517 <- derive_biopar(res_future_0.8HCR, derive_year = 2050)
```
## 再⽣産関係の候補と名前を決定して診断(全体の流れ)

- 複数の再生産関係の候補モデルについてまとめてモデル診断を行うための例コードを示します
- 再牛産関係モデルごとにフォルダを牛成してそこに結果を出力します
- fit.SRやfit.SRregimeのかわりにfit.SR\_tolを使うことで、解の収束などを同時に診断しています

```
SRname list = c("HSL2outer", "HSL2inner", "HSL2regime", "HSL1regime")
for (i in 1:length(SRname_list)) { 
    cat(SRname_list[i], "\n") 
   SRname = SRname list[i]
    dir.create(SRname) 
    # 繰り返し計算の設定。時間短縮のため、ここの例コードでは少なめに設定しています
   n check <- 10 # 100 # 初期値を変えて繰り返し計算するときの回数。100以上が良い。
   n boot <- 10 # 200 # ブートストラップするときの回数。200以上が良い。
   n grid <- 10 # 50 # 尤度プロファイルするときのgridの数の細かさ。デフォルトは50。
   # 各モデルの設定をここで変えます (SRname listの1番目から順番に)
   # bio_parを与えるとh関連のパラメータも計算されます
   # fit.SRやfit.SRregimeのかわりにfit.SR_tolを使うと、パラメータ推定時に初期値を変えた計算を
100回おこない、
    # ⼤域解に達しているか・同じ尤度で異なるパラメータ範囲があるかなどを確認します。
    # ⼤域解に達していない場合、⼤域解と思われる初期値で計算したパラメータで置き換えます。
    # 同じ尤度で異なるパラメータ範囲がある場合、中央値をとります
    resSR = switch(i, fit.SR_tol(data_SR, SR = "HS", AR = 1, out.AR = TRUE, length
```
2

```
= 50,bio par = bio par1517, plus group = res vpa$input$plus.group, n check =
n_check), 
       fit.SR tol(data SR, SR = "HS", AR = 1, out.AR = FALSE, length = 50,
bio par = bio par1517,
            plus_group = res_vpa$input$plus.group, n_check = n_check),
fit.SR_tol(data_SR, 
           SR = "HS", method = "L2", regime.year = c(1976, 1988), regime.par =
c("a","b", "sd")[1:3], regime.key = c(\theta, 1, \theta), length = 1\theta, use.fit.SR
= FALSE, 
           bio par = bio par1517, plus group = res vpa$input$plus.group,
is regime = TRUE,
           n check = n check), fit.SR tol(data SR, SR = "HS", method = "L1",
regime.year = c(1976,1988), regime.par = c("a", "b", "sd")[1:3], regime.key = c(0, 1, 0),length = 10, use.fit.SR = FALSE, bio_par = bio_par1517, plus_group =
res_vpa$input$plus.group, 
           is regime = TRUE, n check = n check))
    # 収束&⼤域解かどうかを診断
   # fit.SR_tolを使う場合、以下のプロセスはfit.SR_tolに包含されるため使用しなくて良いです
    # check = check.SRfit(resSR,output=TRUE,filename =
    # paste0(SRname,'/checkSRfit_',SRname)) if (!is.null(check$optimum)) {
    # #⼤域解に達していない場合、結果を更新して再チェック resSR = check$optimum check
    # = check.SRfit(resSR,output=TRUE,filename =
   # paste0(SRname, '/checkSRfit ',SRname)) }
   # 結果をtxtファイルに出力
    out.SR(resSR, filename = paste0(SRname, "/resSR_", SRname)) 
   # 再生産関係の図を出力
   if (class(resSR) == "fit.SR") {
       g1 = SRplot gg(resSR) ggsave_SH(g1, file = paste0(SRname, "/SRcurve_", SRname, ".png")) 
     } else { 
         g1 = SRregime_plot(resSR, labeling.year = c(min(data_SR$year),
data SR$year[data SR$year %in%
           seq(1900, 2100, by = 10)], max(data_SR$year)) ggplot2::ggsave(g1, file = paste0(SRname, "/SRcurve_", SRname, ".png"), 
unit = "mm".width = 240, height = 120, dpi = 600)
     } 
   # プロファイル尤度を計算 a_range,
    # b_rangeはデフォルトではNULL(関数内で適当に設定)ですが、十分な範囲出ない場合にはa_rangeと
b_rangeを適当な範囲に変更してください
    proflik = prof.likSR(resSR, output = TRUE, a range = NULL, b range = NULL,
filename = paste0(SRname, 
         "/ProfLik_", SRname), length = n_grid) 
     # 残差の分布チェック
    check.SRdist(resSR, output = TRUE, filename = paste0(SRname, "/ResidDist ",
SRname)) 
     # 残差(deviance)の⾃⼰相関をチェック
```
3

```
autocor.plot(resSR, output = TRUE, filename = paste0(SRname, "/devianceSR_",
        SRname)) 
   # 自己相関を推定した場合、自己相関の推定後の残差(residual)に対してもチェックを行う
    # devianceのプロットでは⾃⼰相関があるが、residualのプロットではだいたい⾃⼰相関が消えていることを
確認する
    if (class(resSR) == "fit.SR" && resSR$input$AR) { 
       autocor.plot(resSR, useresid = 2, output = TRUE, filename =paste0(SRname, 
            "/residualSR_", SRname)) 
    } 
    # ジャックナイフ解析
   jack1 = jackk - SR(resSR, output = TRUE, is. plot = TRUE, file.paste0(SRname, 
        "/jackknife_", SRname)) 
   # ブートストラップ解析 パラメトリック (自己相関ある場合はパラメトリックを推奨)
   boot.res1 = boot.SR(resSR, n = n boot, method = "p")
    bootSR.plot(boot.res1, filename = paste0(SRname, "/para_boot_", SRname), 
output = TRUE) # ノンパラメトリック
   boot.res2 = boot.SR(resSR, n = n boot, method = "n")
    bootSR.plot(boot.res2, filename = paste0(SRname, "/nonpara_boot_", SRname), 
output = TRUE) # 結果の保存
    SRdiagnosis = list(resSR = resSR, ProfLik = proflik, ParaBoot = boot.res1,
NonParaBoot = boot.res2, 
        Jackknife = jack1) 
    save(SRdiagnosis, file = paste0(SRname, "/SRdiagnosis.rda")) 
    # resSRだけも単独に保存
    save(resSR, file = paste0(SRname, "/resSR.rda")) 
}
```
#### HSL2outer

- ...check.SRfit 1 回⽬....
- 1. 収束しています (OK)
- 2. Hessian行列の対角成分が正定値になっています (OK)
- 3. どの推定パラメータも壁(boundaries)にあたっていないのでOKです (OK)
- 4. パラメータが大域解に達しているのでOKです (OK)
- 5. パラメータが唯一の解として推定されているのでOKです (OK)

#### HSL2inner

- ...check.SRfit 1 回⽬....
- 1. 収束しています (OK)
- 2. Hessian行列の対角成分が正定値になっています (OK)
- 3. どの推定パラメータも壁(boundaries)にあたっていないのでOKです (OK)
- 4. パラメータが大域解に達しているのでOKです (OK)
- 5. パラメータが唯一の解として推定されているのでOKです (OK)

#### HSL2regime

...check.SRfit 1 回⽬....

- 1. 収束しています (OK)
- 2. Hessian行列の対角成分が正定値になっています (OK)
- 3. どの推定パラメータも壁(boundaries)にあたっていないのでOKです (OK)
- 4. パラメータが大域解に達しているのでOKです (OK)
- 5. パラメータが唯一の解として推定されているのでOKです (OK)

Joining, by = c("Regime", "SSB", "R", "Category")

Standardized residuals are used for 'fit.SRregime'

HSL1regime

- ...check.SRfit 1 回⽬....
- 1. 収束しています (OK)
- 2. Hessian行列の対角成分が正定値になっています (OK)
- 3. どの推定パラメータも壁(boundaries)にあたっていないのでOKです (OK)
- 4. パラメータが大域解に達しているのでOKです (OK)

5. 同じ最大尤度(1e-06よりも小さい違い)を持つ複数のパラメータが見つかりました (L1かつHSでよく見られま す)。

同じ尤度を持つパラメータの範囲 ( 10 回試行),

 regime2 a1 a2 b1 b2 sd1 sd2 Min. 1 0.02508404 0.04534170 504707.9 2336658 0.6896823 0.4273242 1st Qu. 1 0.02525135 0.04534170 544176.0 2336658 0.6899769 0.4273242 Median 1 0.02595267 0.04534171 557915.5 2336658 0.6915280 0.4273242 Mean 1 0.02624902 0.04534171 552561.7 2336658 0.6917446 0.4273242 3rd Qu. 1 0.02659644 0.04534171 573167.8 2336659 0.6934601 0.4273243 Max. 1 0.02867613 0.04534171 576983.3 2336659 0.6941651 0.4273243 中央値に最も近いパラメータセットを持つ推定結果をoptimumに出力します(そのときの初期値は -1.65729209742478--3.36255325827061--9.0518671379257--1.69383836850377 です) 尤度が同じパラメータの範囲で中央値をとる結果に置き換えます

Joining, by = c("Regime", "SSB", "R", "Category") Standardized residuals are used for 'fit.SRregime'

ここまでが複数の再生産候補を一度に診断するスクリプトです。個々の診断内容の説明は以下をご参照くだ さい

- レジームなしの場合 → 補足資料2
- レジームありの場合 → 補足資料3

# 個々の診断内容の説明(レジームなしの場合)

## 準備

frasyrのインストール・読み込み、vpaオブジェクトの読み込み

```
devtools::install_github("ichimomo/frasyr@dev")
```

```
Skipping install of 'frasyr' from a github remote, the SHA1 (c704b83e) has not
changed since last install. 
   Use `force = TRUE` to force installation
```

```
library(frasyr) 
library(tidyverse)
```

```
Registered S3 method overwritten by 'httr': 
   method from 
  print.response rmutil 
─ Attaching packages ───────────────────────────────────── tidyverse 1.3.0 ─
\bigvee ggplot2 3.3.5 \bigvee purrr 0.3.4
\bigvee tibble 3.1.3 \bigvee dplyr 1.0.7
\bigvee tidyr 1.1.3 \bigvee stringr 1.4.0
\sqrt{\phantom{0}} readr 2.0.0 \sqrt{\phantom{0}} forcats 0.5.1
- Conflicts —————————————————————— tidyverse_conflicts() -
✖ dplyr::filter() masks stats::filter() 
\boldsymbol{\times} dplyr::lag() masks stats::lag()
```
res vpa <- get(load("../data SC2020/res vpa TMI2019assess.rda"))

## フィットに使うSRdata整形

vpaの結果オブジェクトを準備したらget.SRdata関数の引数に入れてfit.SR関数に必要なSRdataを作成し ます

get.SRdataではweight.yearで再生産関係を推定するために使う(尤度の計算に含める)年のデータを指定 できます

#### 0を指定するとvpaの結果オブジェクトに含まれる全年のデータが使われます

1do\_MSYest.rではyear\_for\_srfitで設定しているので、同じように設定します

```
year_for_srfit <- 0
SRdata = get.SRdata(res vpa, weight.year = \theta)
```
## 生物パラメータの設定

再生産関係の推定をするfit.SR関数にある引数bio\_parに生物パラメータをいれるため、まず derive\_biopar関数でbio\_parオブジェクトを作成します

これは後述のスティープネスを算出するために必須です

vpaの結果のオブジェクトか、将来予測の結果のオブジェクトを一つ目の引数に入れます

ここでは生物パラメータとしてres\_vpaに収められている入力の最終年をつかいます

h year <- max(res vpa\$input\$rec.year) bio par  $\langle$ - derive biopar(res vpa, derive year = h year)

上述の診断⼿順例に記述されているように、密度によって体重や成熟率が変化する場合、将来予測で平衡状 態に達したときの⽣物パラメータの平均を使います

そのときの一つ目の引数は将来予測の結果のオブジェクトになります

通常の再牛産関係(レジームなし)

まず、レジームを考慮しない通常の再生産関係についての診断について説明します

再⽣産関係の推定とプロット

ここではHS再生産関係の①L2で自己相関ナシ、②L1で自己相関あり、③L1で自己相関を外側推定、④L2で自 己相関を内側推定の4つのモデルを検討します

```
resL2 = fit.SR(SRdata, SR = "HS", method = "L2", out.AR = FALSE, AR = \theta, bio par =
bio_par) 
resL1 = fit.SR(SRdata, SR = "HS", method = "L1", out.AR = FALSE, AR = \theta, bio par =
bio_par) 
resL1outer = fit.SR(SRdata, SR = "HS", method = "L1", out.AR = TRUE, AR = 1,
bio par = bio par)
resL2inner = fit.SR(SRdata, SR = "HS", method = "L2", out.AR = FALSE, AR = 1,
bio par = bio par)
```
結果の出力と図示

- out.SRで結果をtxtファイルに出力できます
- 例として40を使用します

out.SR(resL2inner, filename = "L2inner")

• プロットにはSRplot\_ggが使えます

```
(g1 = SRplot_gg(resL2inner))
```
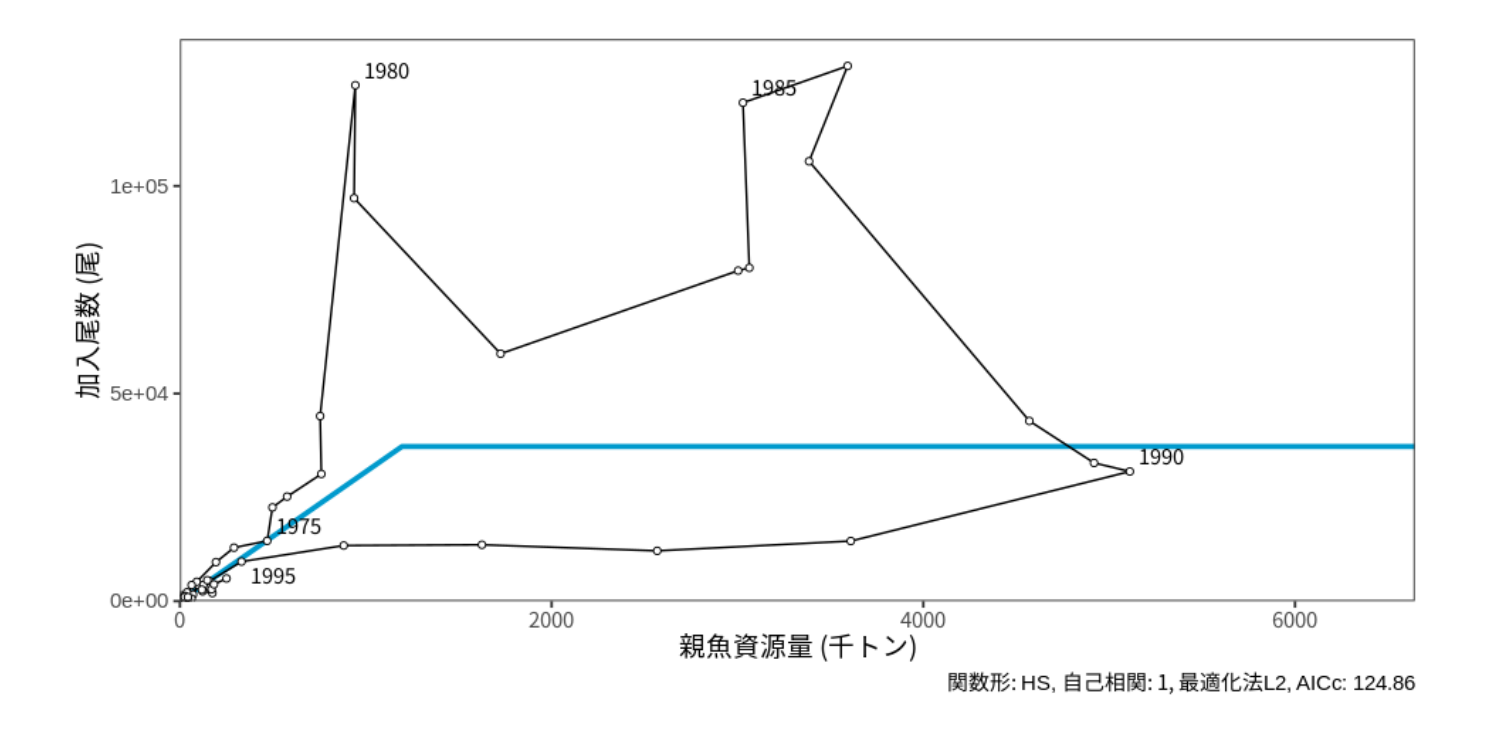

ggsave\_SH(g1, file = "SRcurve.png")

## 推定値の収束の有無や最適解に達しているかをチェック

- check.SRfitという関数を使って、適切な推定値が得られているかを診断できます
- fit.SRやfit.SRregimeのかわりにfit.SR\_tol(is\_regime=FALSEでレジームなし、is\_regime=TRUEでレ ジームあり)でパラメータを推定すると、以下のモデル診断と大域解に達していない場合に解を置き換え る作業を⾃動でおこないます
- 診断の結果(**⾚字でメッセージが表⽰された場合、問題がある可能性があります**)
	- ①収束しているか (convergence)
	- o ②ヘッセ行列 (Hessian) の対角成分が正定値 (positive definite) になっているか
	- ③境界条件(HSの場合SSBの両端、それ以外の場合直線関係や極端に強い密度依存関係)に達 しているか
	- ④対数尤度が⼤域解 (global optimum) に 達しているか
	- ⑤大域的最適解をもつパラメータがひとつに決まるかどうか (4)で大域解が出られている場合 のみ)
- **HSでL1を使う場合、⼤域解にたどり着いていなかったり、尤度が全く同じ解が複数得られることがあ ります**
- output = TRUEで結果を出力

check  $L2 =$  check.SRfit(resL2, output = TRUE, filename = "check  $L2$ ")

- 1. 収束しています (OK)
- 2. Hessian行列の対角成分が正定値になっています (OK)
- 3. どの推定パラメータも壁(boundaries)にあたっていないのでOKです (OK)
- 4. パラメータが大域解に達しているのでOKです (OK)
- 5. パラメータが唯一の解として推定されているのでOKです (OK)

check  $LI = check.SRfit(resL1, output = TRUE, filename = "check L1")$ 

- 1. 収束しています (OK)
- 2. Hessian行列の対角成分が正定値になっていません (HSかつ3以降のチェックがOKであれば問題ありません)

3. どの推定パラメータも壁(boundaries)にあたっていないのでOKです (OK)

Maximum difference of log-likelihood is 0.00371

4. パラメータが大域解に達していません (fit.SRtolで再計算をおこなうか、本関数の返り値のoptimumに結果 を置き換えてください。⼤域解を得るための初期値は,-0.627443985964221, -0.851863010270145です)

- 最小絶対値法 (L1)のときに'4. パラメータが大域解に達していません…'というメッセージが出ます。こ れは、初期値を変えて推定を繰り返したとき、resL1を計算したときに与えた初期値から推定されたパ ラメータのもとでの対数尤度よりも⼤きい対数尤度を持つパラメータが推定されたという意味です。
- このメッセージが出た場合、check L1\$optimumに最適解の結果のオブジェクトが格納されています ので、以下のように、対数尤度やAICcやパラメータ値がどのくらい違っているのかを比較できます

q

c(resL1\$loglik, check\_L1\$optimum\$loglik)

[1] -69.26809 -69.26438

c(resL1\$AICc, check\_L1\$optimum\$AICc)

[1] 144.9725 144.9651

rbind(resL1\$pars, check\_L1\$optimum\$pars)

 a b sd rho 1 0.03092958 2331717 0.7699262 0 2 0.03092876 2573979 0.7791758 0

● check L1で得られた最適解でresL1を上書きして、4. の項目が(OK)になるか再度チェックします

```
resL1 = check_L1$optimum 
check_L1_rev = check.SRfit(resL1, output = TRUE, filename = "check_L1")
```
1. 収束しています (OK)

- 2. Hessian行列の対角成分が正定値になっています (OK)
- 3. どの推定パラメータも壁(boundaries)にあたっていないのでOKです (OK)
- 4. パラメータが大域解に達しているのでOKです (OK)

5. 同じ最大尤度(1e-06よりも小さい違い)を持つ複数のパラメータが見つかりました (L1かつHSでよく見られま す)。

```
同じ尤度を持つパラメータの範囲 ( 100 回試行),
a b sd
Min. 0.03018238 2573910 0.7772454
1st Qu. 0.03036667 2583689 0.7776661 
Median 0.03062992 2599092 0.7783313 
Mean 0.03060973 2600950 0.7783052 
3rd Qu. 0.03081253 2621623 0.7788363 
Max. 0.03092958 2637631 0.7791782 
中央値に最も近いパラメータセットを持つ推定結果をoptimumに出力します(そのときの初期値は
-10.3982031433377-9.35999964262816 です)
```
● その結果4.の項目はOKになりましたが、こんどは'5.同じ最大尤度を持つ複数のパラメータが見つかり ました(L1かつHSでよく見られます)'というメッセージが出ます。これは、ほとんど同じ尤度だけど 異なる複数のパラメータがあるという警告です。この例の場合には、b=2573910から2637631の範囲 でほぼ尤度が変わらないパラメータセットが出現していることを示しています。このようなケースの 場合には、このパラメータの範囲のmedianに最も近いパラメータセットを持つ結果が\$optimumに返 されます

どのくらい尤度やパラメータが異なっているかを確認してから、'check\_L1\_rev\$optimum'の結果を resL1に入れます。

# どのくらい尤度やパラメータが違うか? c(resL1\$loglik, check\_L1\_rev\$optimum\$loglik)

[1] -69.26438 -69.26438

c(resL1\$AICc, check\_L1\_rev\$optimum\$AICc)

[1] 144.9651 144.9651

rbind(resL1\$pars, check\_L1\_rev\$optimum\$pars)

 a b sd rho 1 0.03092876 2573979 0.7791758 0 2 0.03062992 2599092 0.7783313 0

# check L1 rev\$optimをresL1に上書き resL1 = check\_L1\_rev\$optimum

● 上記のプロセスを一括して行う関数としてfit.SR\_tolを用意しています。以下の例で は、...check.SRfit 1 回⽬....で初期値を⼤域解に近いものに置き換えてます。...check.SRfit 2 回目....で同じ尤度を持つパラメータのうち中央値のものを選んで返しています

resL1 tol = fit.SR tol(SRdata, SR = "HS", method = "L1", out.AR = FALSE, AR =  $\theta$ , bio par = bio par)

...check.SRfit 1 回⽬....

1. 収束しています (OK)

2. Hessian行列の対角成分が正定値になっていません (HSかつ3以降のチェックがOKであれば問題ありません)

3. どの推定パラメータも壁(boundaries)にあたっていないのでOKです (OK)

Maximum difference of log-likelihood is 0.00371

4. パラメータが大域解に達していません (fit.SRtolで再計算をおこなうか、本関数の返り値のoptimumに結果 を置き換えてください。⼤域解を得るための初期値は,-0.627443985964221, -0.851863010270145です)

⼤域解を得るための初期値に変えたres\_SRの結果に置き換えます

...check.SRfit 2回⽬....

- 1. 収束しています (OK)
- 2. Hessian行列の対角成分が正定値になっています (OK)
- 3. どの推定パラメータも壁(boundaries)にあたっていないのでOKです (OK)
- 4. パラメータが大域解に達しているのでOKです (OK)

5.同じ最大尤度(1e-06よりも小さい違い)を持つ複数のパラメ−タが見つかりました (L1かつHSでよく見られま す)。

同じ尤度を持つパラメータの範囲 ( 100 回試行), a b sd Min. 0.03018238 2573910 0.7772454 1st Qu. 0.03036667 2583689 0.7776661 Median 0.03062992 2599092 0.7783313 Mean 0.03060973 2600950 0.7783052 3rd Qu. 0.03081253 2621623 0.7788363 Max. 0.03092958 2637631 0.7791782 中央値に最も近いパラメータセットを持つ推定結果をoptimumに出力します(そのときの初期値は -10.3982031433377-9.35999964262816 です) 尤度が同じパラメータの範囲で中央値をとる結果に置き換えます

- 手動で計算したresL1とfit.SR\_tolを使ったresL1\_tolで結果は同じになります
- script/1do MSYest.rのdo check SRfitをTRUEにするとfit.SR\_tolを使った結果が返されます

rbind(resL1\$pars, resL1 tol\$pars) # resL1とresL1 tolは同じ。resL1を計算するプロセスを fit.SR\_tolが包含しているので

 a b sd rho 1 0.03062992 2599092 0.7783313 0 2 0.03062992 2599092 0.7783313 0

## 残差の分布のチェック

- check.SRdistという関数を使って、残差の分布が仮定にあっているかをチェックできます
- 図が3つ出力され、左が標準化された(標準偏差で割られた)残差のヒストグラムで赤い線が標準正規 分布を表します。右上のSWはShapiro-Wilk検定により、残差が正規分布に従っているかを検定したと きのP値です。右上のKSはKolmogorov-Smirnov検定により、残差が正規分布に従っているかを検定し たときのP値です。どちらも、帰無仮説は「正規分布に従っている」です
- 真ん中は残差の累積確率密度のヒストグラムを示しており、理論的には0~1の一様分布に従うので、 このヒストグラムが大きく凸凹しているようだと仮定した確率分布と合致していないことになります
- 右も累積確率密度を0~1の一様分布と仮定したときのQQプロットで、線は理論値を表しており、この 線から外れていないほうがよいということになります。注意すべき点は、このQQプロットは一様分布 を仮定しているので、**端は線に載りやすく、中心付近が外れやすい**ことです。つまり、qqnorm等で出 力される正規分布を仮定したQQプロットとは単純な比較はできません。これも、L1と比較するために こういう処理をしています

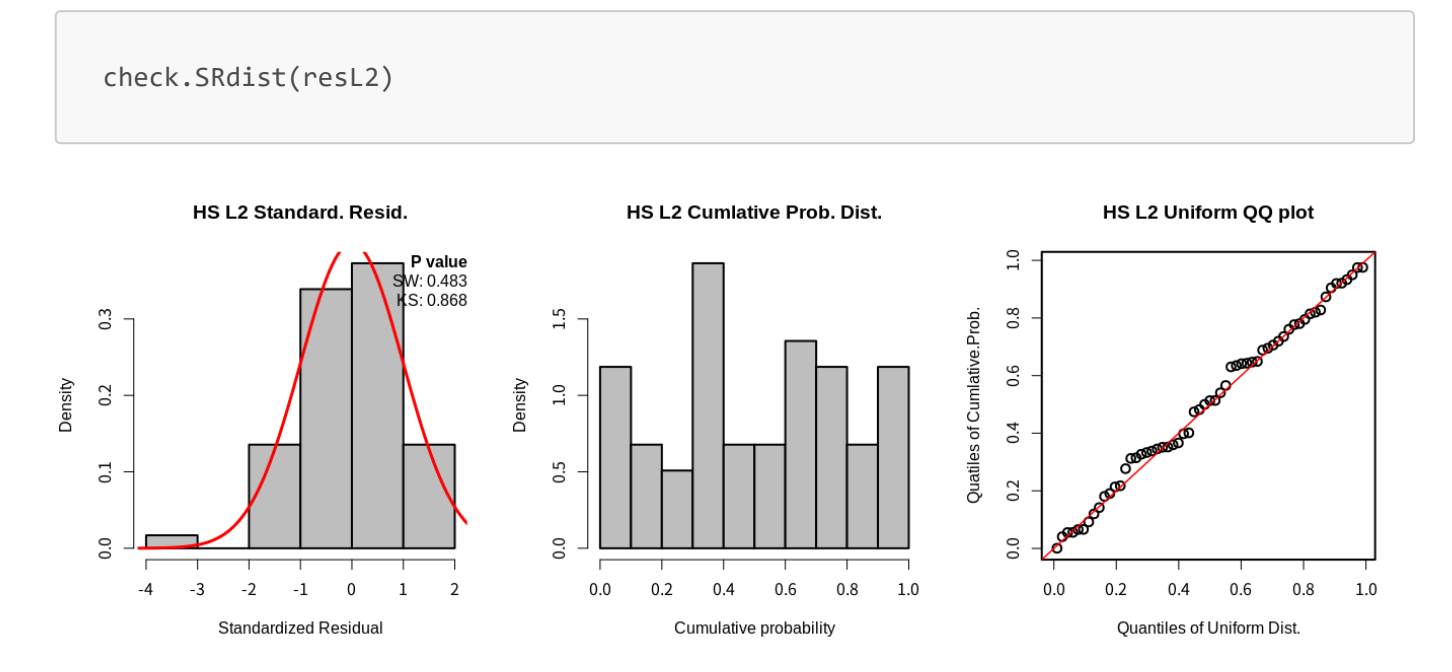

output=TRUEとすれば、pngファイルが出力され、保存されます

check.SRdist(resL2, output = TRUE, filename = "ResidDistCheck\_L2")

- L1を使う場合も同様の図が描かれますが、左の図に青い点線がプロットされます。これはラプラス分 布を表しており、L1の場合の尤度はラプラス分布を使って計算されるため示してあります。右上のKS (Kolmogorov-Smirnov検定) のP値もラプラス分布との一致性を検定しています。SWの方は正規分布に のみ適用できる検定なので、正規分布との一致性を検定しています。L1推定の場合は正規分布を仮定 しているわけではないので、この値は参考程度でいいと思います
- 真ん中と右の図は、ラプラス分布を仮定したときの累積確率密度のヒストグラムと00プロットになり ます

check.SRdist(resL1)

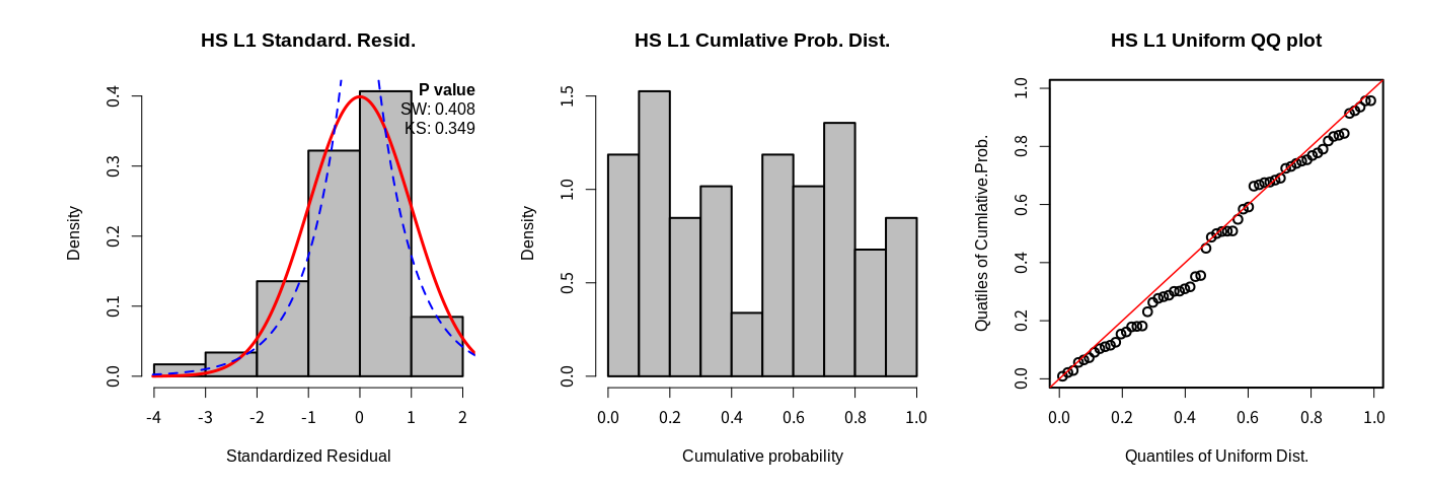

自己相関を外側推定した場合にはファイルが2つ出力され、1つ目が再生産関係の推定、2つ目が自己相関の 推定における残差です。しがたって、1枚目の出力は上と同じになります。自己相関の推定はmethodがL1/L2 によらず正規分布を仮定しています

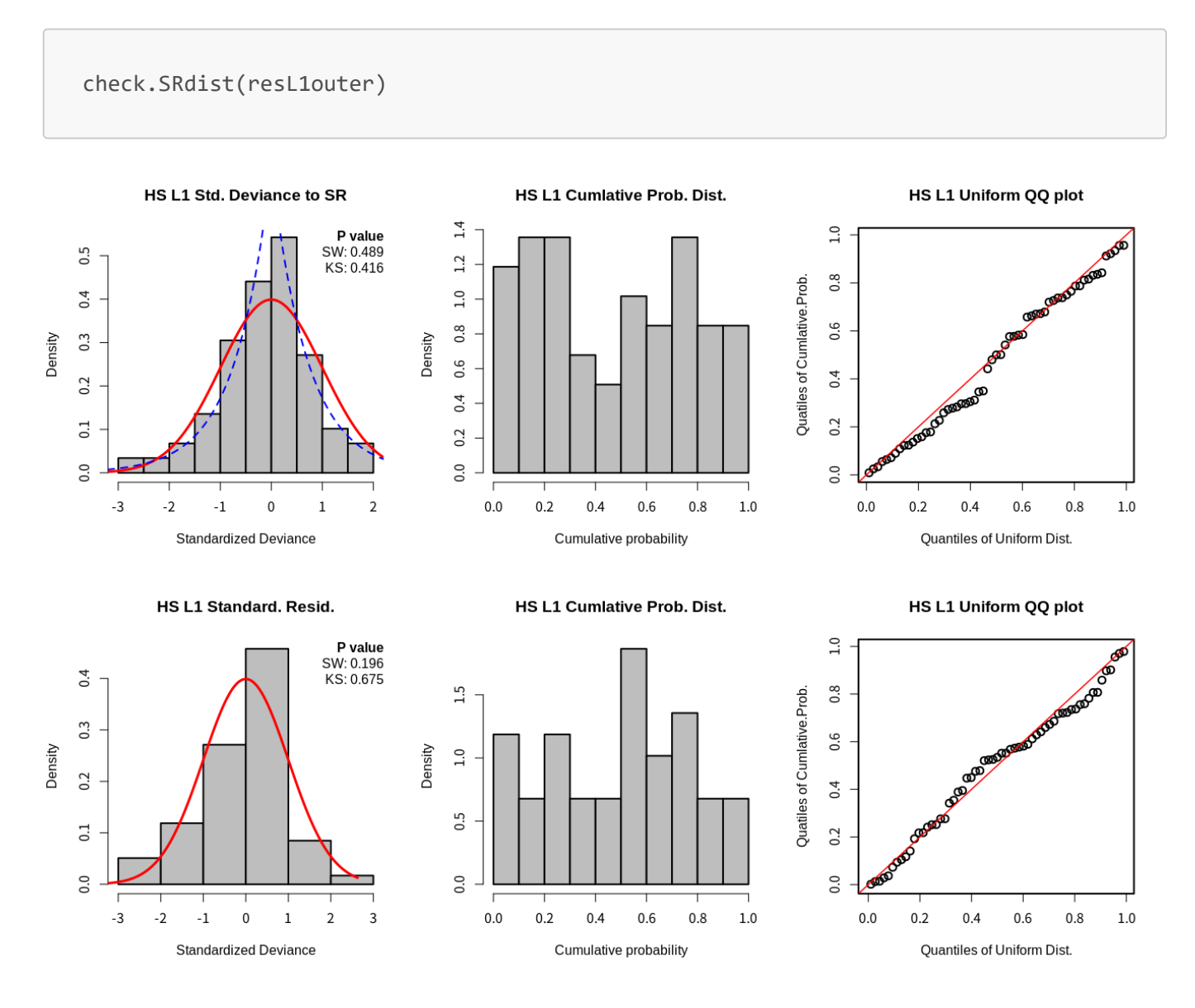

自己相関を内側で推定した場合には再生産関係と自己相関係数を同時に推定するので、自己相関を除いた残 差に対する図が出力されます

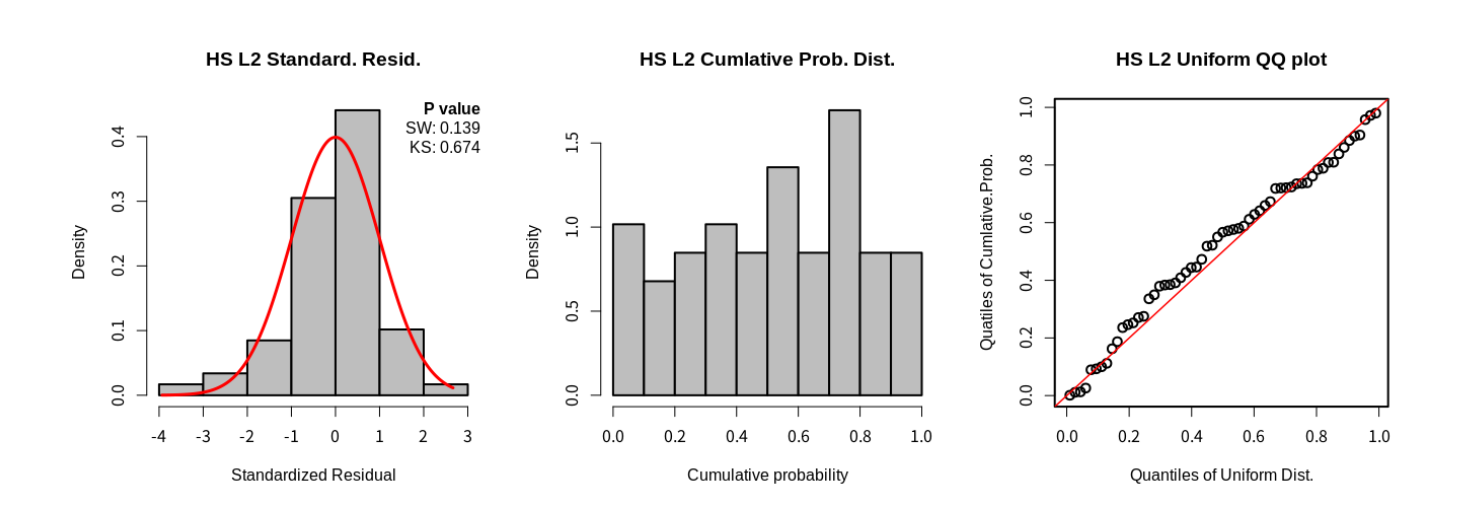

### 残差の⾃⼰相関のチェック

- 残差の自己相関を事後的に推定するための関数calc.residARを作りました。fit.SRのout.ARオプシ ョンとやっていることは同じですが、AICの差だけではなく尤度の値やAICc等の値も取り出せます
- 後述しますが、fit.SRregimeでも外側で自己相関を推定できます
- output=TRUEで結果をテキストファイルに出力します ※**このチェックは必須ではないです**

outer1 = calc.residAR(resL1, output = TRUE, filename = "residARouter") rbind(outer1\$pars, resL1outer\$pars)

 a b sd rho 1 0.03062992 2599092 0.6592486 0.5243604 2 0.03092958 2331717 0.6563346 0.5157942

c(diff(outer1\$AIC), diff(resL1outer\$AIC.ar))

 $AR(1)$  1 -17.27257 -16.52632

outer1\$AICc

 AR(0) AR(1) 139.9338 122.8053

- autocor.plotは残差の自己相関に関するプロットを3つ出力します。左は再生産関係との残差の時系 列を表しており、赤い線は平滑化された曲線です。この線が0から外れていると残差がホワイトノイズ ではなく、トレンドがあると⾔えます
- 真ん中はラグを1,2,3,...年と増やした場合の自己相関係数を表しています。青い線は95%信頼区間を示 しています。1年のラグで有意なときは自己相関の推定を検討したほうがよいと考えられます
- 右側はLjung-Box検定におけるP値です。Ljung-Box検定の帰無仮説は「ラグが1~mまでの全ての自己相 関が0である」であり、対立仮説は「ラグ1から mまでの自己相関のうち、少なくとも一つが0でな い」となります (参考: <https://to-kei.net/time-series-analysis/hypothesis-testing/> )。この場合、全ての 点で有意(赤点で表示される)となっているのは、ラグ1の相関係数が高いからだと考えられます

**Ljung-Box test** 

Time series of deviance to SR Autocorrelation (rho vs. lag)

autocor.plot(resL1outer)

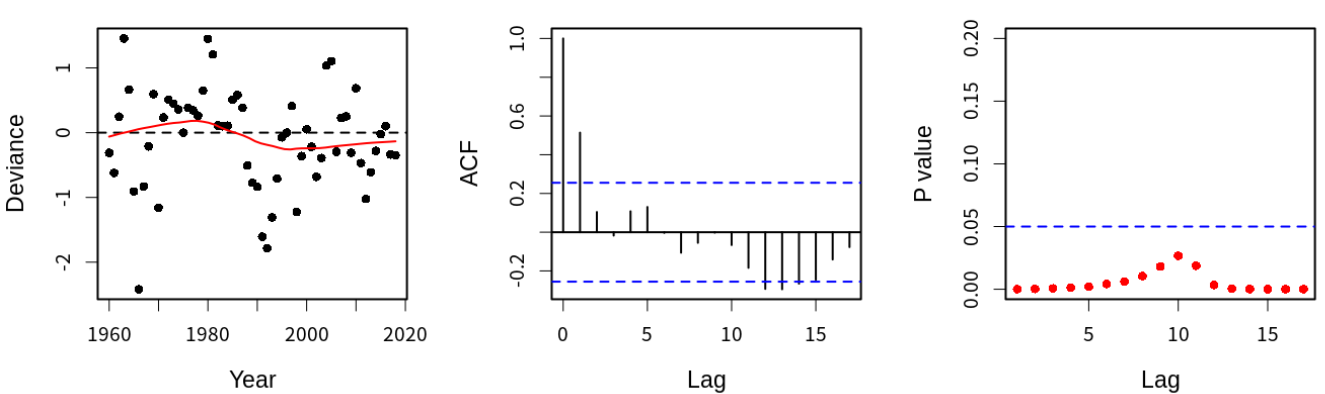

上は\*再生産関係との逸脱度(deviance)\*についてチェックをしましたが、\*自己相関を推定した後での残差 (residual)\*についても、use.resid=2とすれば同様の図を描くことができます (ディフォルトは use.resid=1)。この場合、有意な自己相関が消えていることが確認できますので、自己相関モデルを用いる 場合にはdevianceでは有意な⾃⼰相関構造があるのに対して、residualには⾃⼰相関構造がなくなっているこ とを確認してください。

autocor.plot(resL1outer, use.resid = 2)

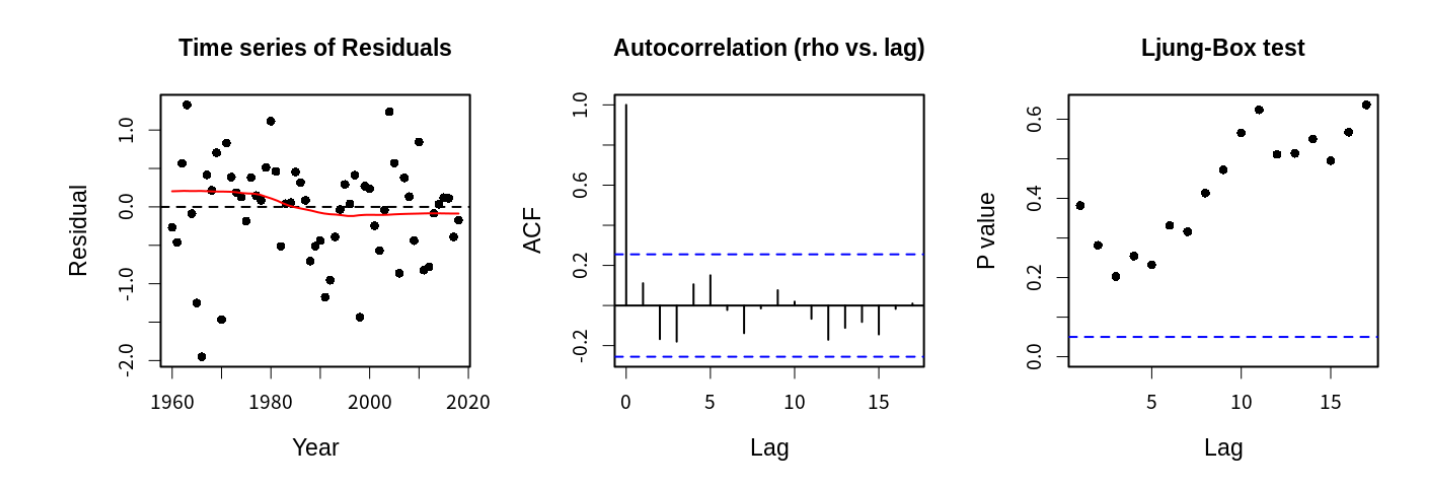

output=TRUEとすればpngファイルが出⼒されます

```
autocor.plot(resL1outer, output = TRUE, filename = "devianceAR")
autocor.plot(resLlouter, use. <math>resid = 2</math>, output = TRUE, filename = "residAR")
```
スティープネス

- SR=BH,RIにおいて、F=0の時の初期資源量から理論上求められる加入量R0に対する、0.2B0の時の加入 量Rの⽐であるスティープネスhが計算されます。
- スティープネスは再生産モデルの密度補償効果の程度を示します。0.2から1の間の値を取り、0.2の時 は密度補償効果がないことを、1の時は親魚量に関わらず一定の加入量が得られることを意味します。
- derive biopar関数で作成したbio\_parオブジェクトをfit.SR関数の引数に入れてあれば、fit.SR関数の 戻り値オブジェクトに格納されています
- スティープネスhのみならず、SPR0、SB0、R0、B0も出力できます

resL2\$steepness\$h #スティープネスのみ

[1] 0.8010001

resL2\$steepness

 SPR0 SB0 R0 B0 h 1 166.5378 7477300 44898.51 9412160 0.8010001

ブートストラップ

- boot.SRには3種類のブートストラップ方法を実装しており、うち2つが残差のブートストラップで、 残り一つがデータのブートストラップです。残差ブートストラップには、パラメトリックとノンパラ メトリックの2つあります。⾃⼰相関を推定している場合には、ノンパラメトリックは対応していない ので、パラメトリックブートストラップを使用するようにしてください。
- 残差のパラメトリックブートストラップは、fit.SRのpars\$sdを標準偏差とする正規分布からランダ ムに乱数を発⽣させ、予測値からのずれを加えて加⼊量のブートストラップデータを⽣成し、再推定 しています
- a.bの信頼区間は数値を見ただけで狭い・広いの判断がつきにくいので、h(0.2SB0のときの平均加入尾 数/R0)やR0(SB0のときの平均加入尾数)の信頼区間を見て、パラメータの不確実性が大きいかどうかを 確認してください
- 残差のパラメトリックブートストラップはmethod="p"で実行可能で、図のプロットにはbootSR.plot を使⽤します
- ここでは100回でやっていますが、最終的に使用する予定の再生産関係には数を増やしたほうがよいと 思われます(500回とか1000回)
- 自己相関を推定していない場合は最後のrhoの図は表示されません
- fit.SRの引数にbio\_parを入れてスティープネスを計算した場合、SB0、R0、B0、hの図も出力されます
- 図の出力bootSR.plotのオプションoutput=Tとすると、各パラメータのヒストグラムが出力されます
- 図の出力bootSR.plotのオプションggplt=Tとすると、ヒストグラムはggplotで描画されます

```
boot.res1 = boot.SR(resL2inner, n = 100, method = "p")
# bootSR.plot(boot.res1)
bootSR.plot(boot.res1, ggplt = T)
```

```
Joining, by = "name" 
`stat bin()` using `bins = 30`. Pick better value with `binwidth`.
```
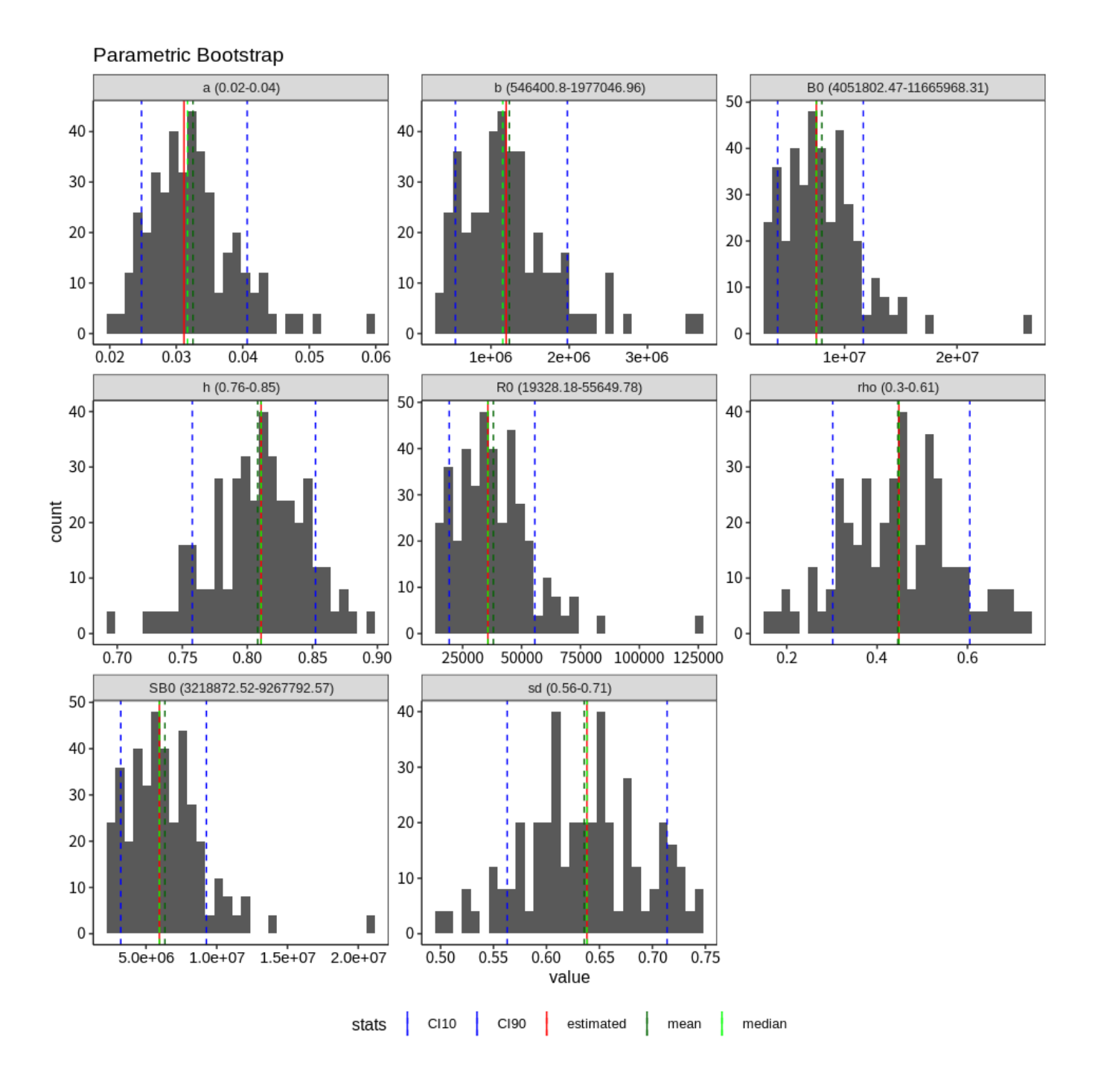

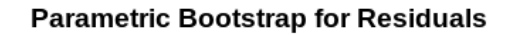

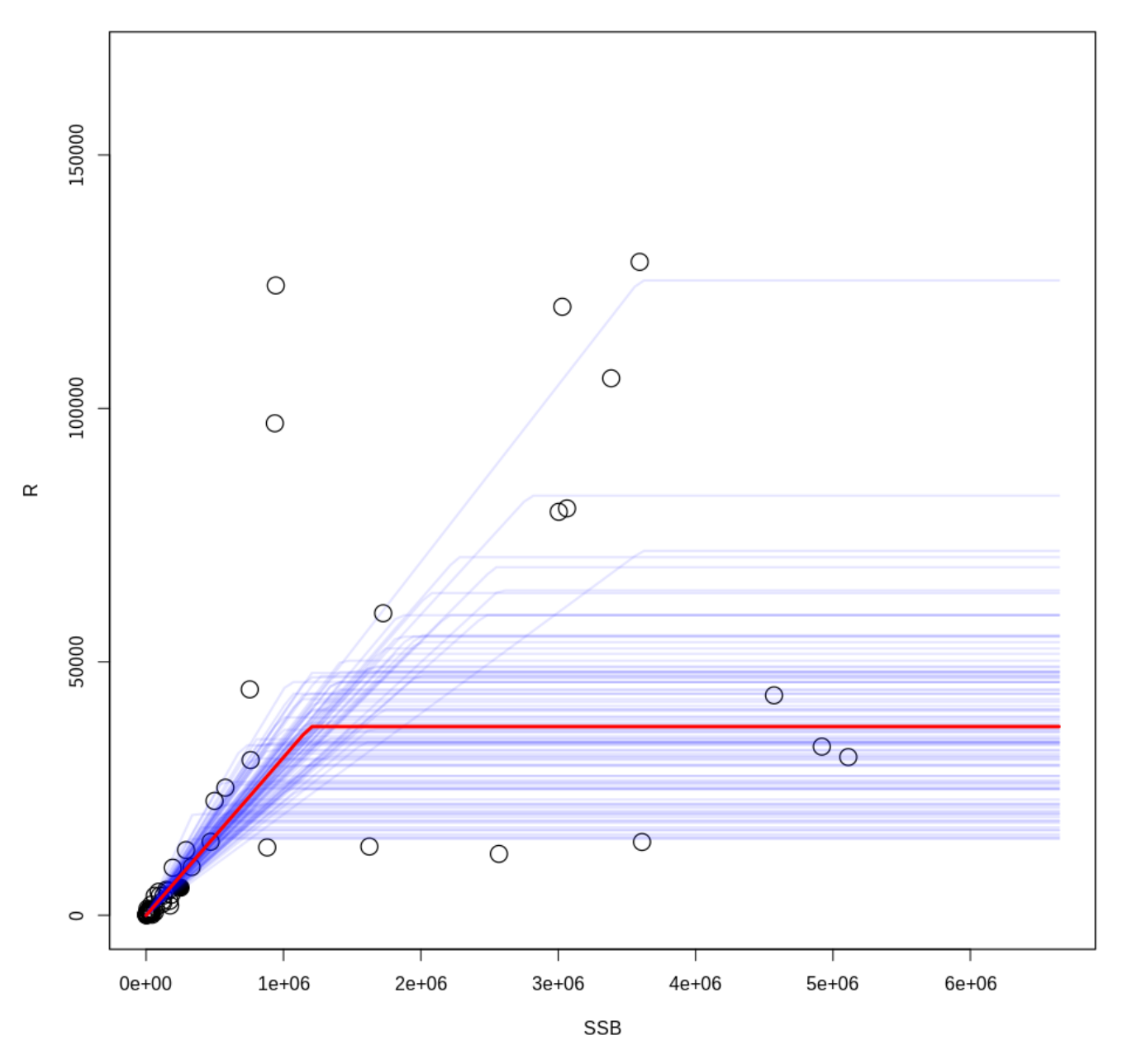

bootSR.plot(boot.res1, output =  $T$ , ggplt =  $T$ )

Joining, by = "name" `stat\_bin()` using `bins = 30`. Pick better value with `binwidth`. `stat\_bin()` using `bins = 30`. Pick better value with `binwidth`.

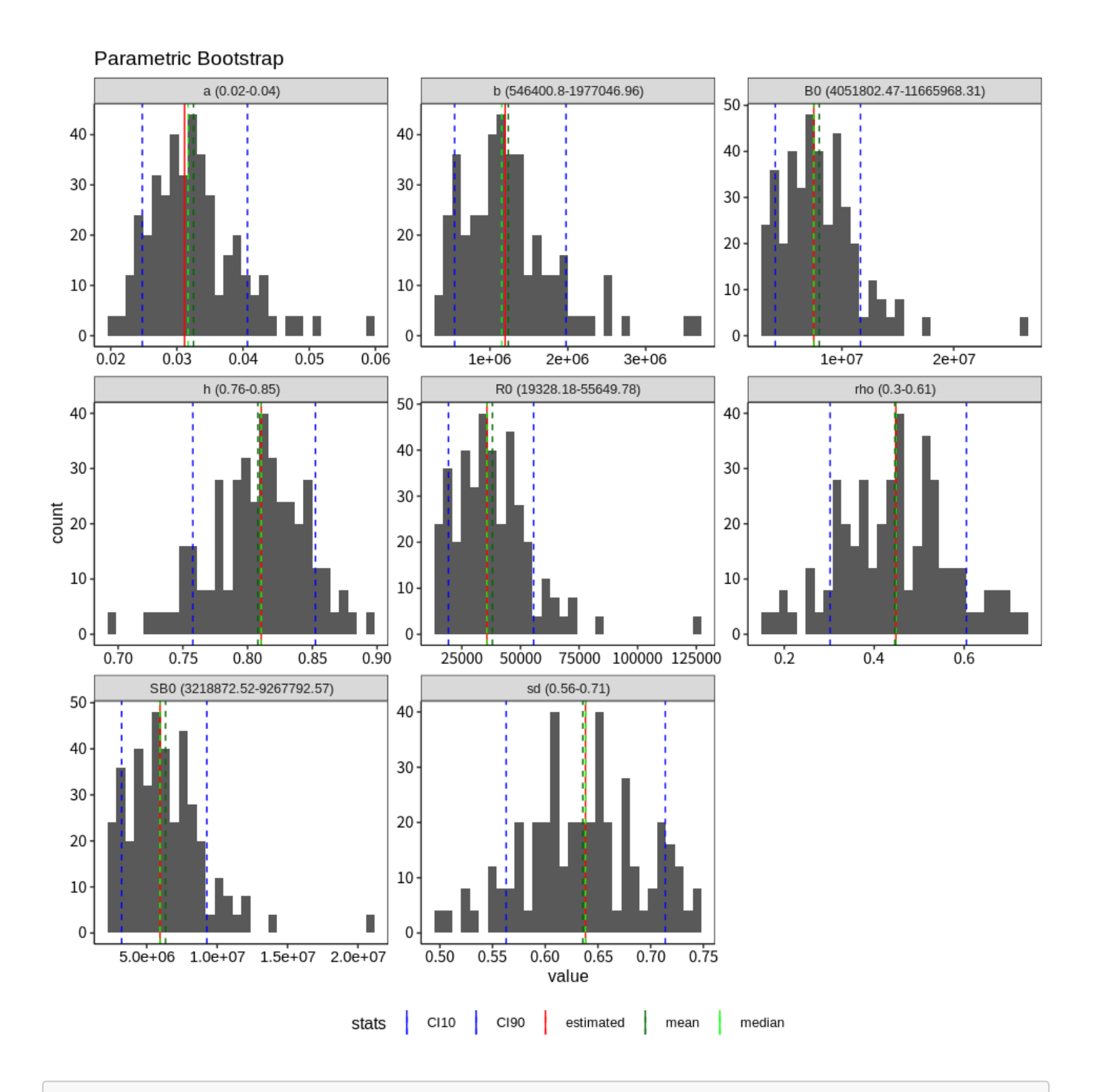

png

2

- 残差のノンパラメトリックブートストラップは残差の確率分布を仮定せず、残差を重複ありでリサン プリングして、加⼊量のブートストラップデータを⽣成します
- 確率分布を仮定しないので、L1とL2を比較する場合にはパラメトリックよりもこちらの方がよいかも しれません
- ノンパラメトリックブートストラップはmethod="n"で行います

```
boot.res2 = boot.SR(resL2inner, n = 100, method = "n")
bootSR.plot(boot.res2, ggplt = T)
```

```
Joining, by = "name"
```
`stat\_bin()` using `bins = 30`. Pick better value with `binwidth`.

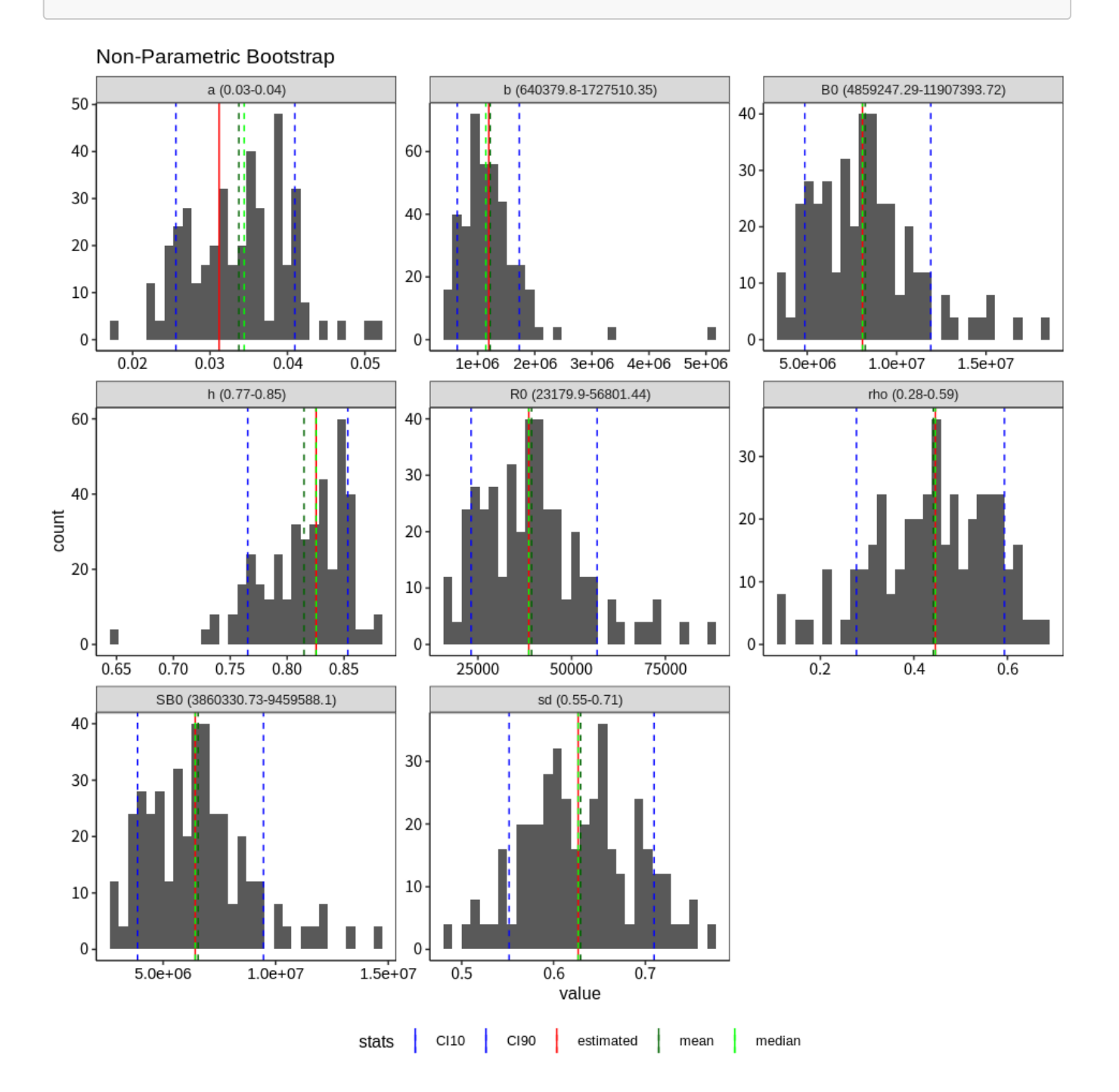

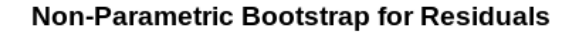

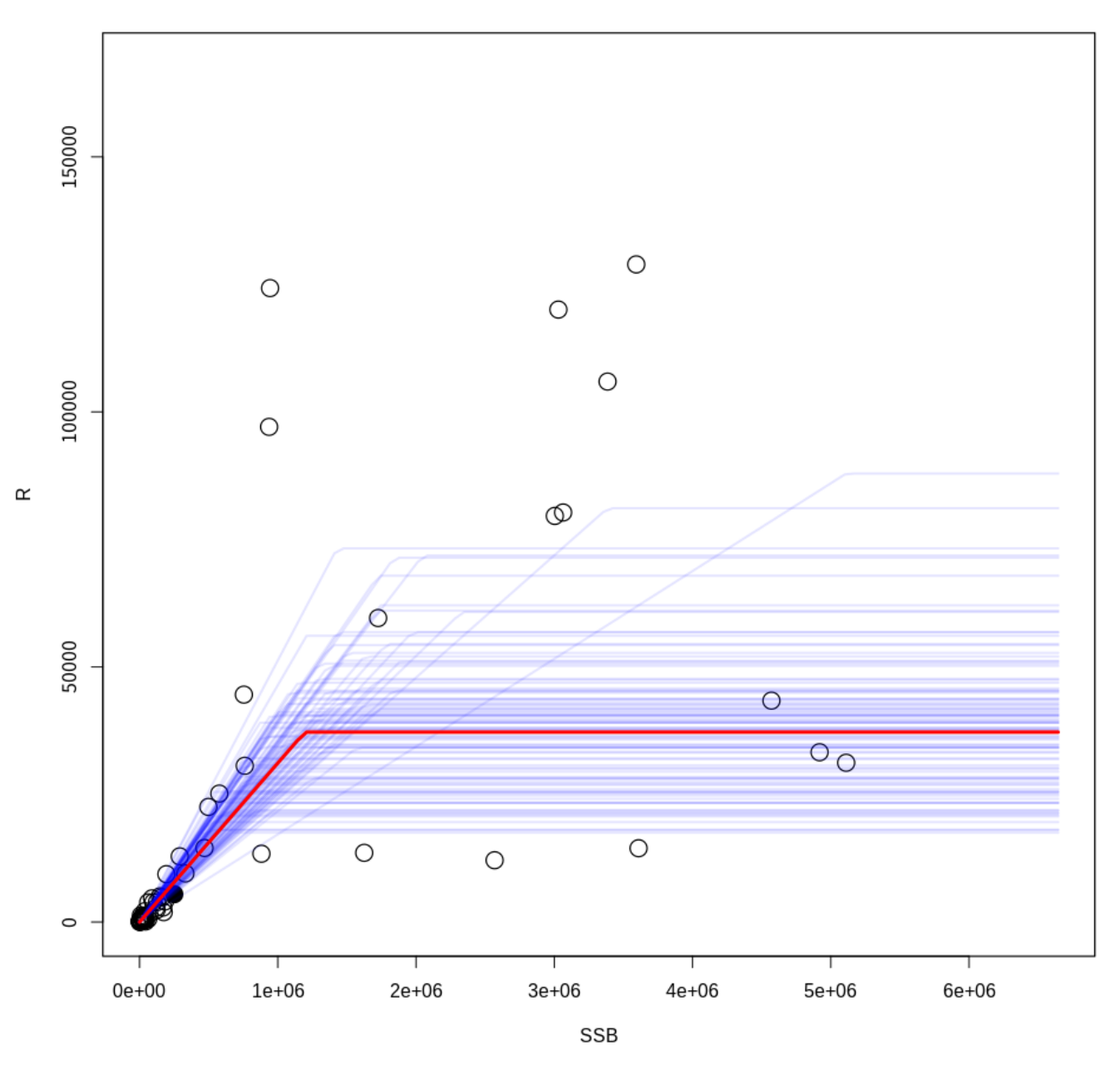

- データのブートストラップはデータを重複ありでリサンプリングしたデータを使用して、再生産関係 の再推定を行います
- 親魚量データもリサンプリングにより変化するため、親魚量の不確実性も考慮されることになります
- 親魚量データに偏りがあったり、データ数が少なかったり、あるデータ点に推定値が大きく依存して いる場合はバイアスや不確実性が⼤きくなりやすいと思われます
- データブートストラップはmethod="d"で行います
- **残差ブートストラップを基本として、データのブートストラップはオプションで参考程度でよいと思 います**
- この場合データブートストラップの方が残差ブートストラップよりもバイアスが小さいのは親魚量デ ータのバイアスは小さく、加入変動が大きいからでしょうかね...

boot.res3 = boot.SR(resL2inner,  $n = 100$ , method = "d") bootSR.plot(boot.res3, ggplt = T)

```
Joining, by = "name"
```
`stat\_bin()` using `bins = 30`. Pick better value with `binwidth`.

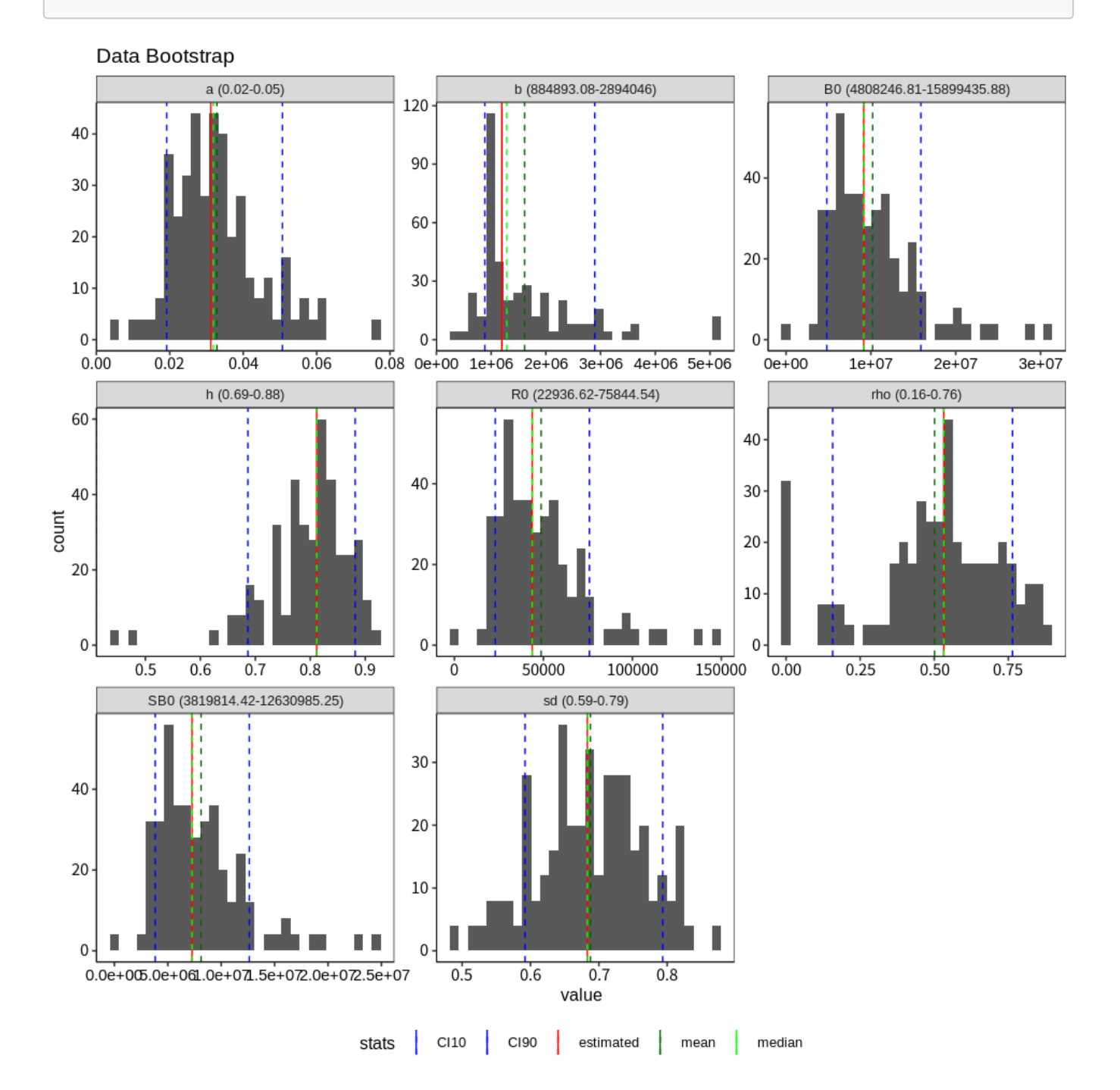

#### Data Bootstrap

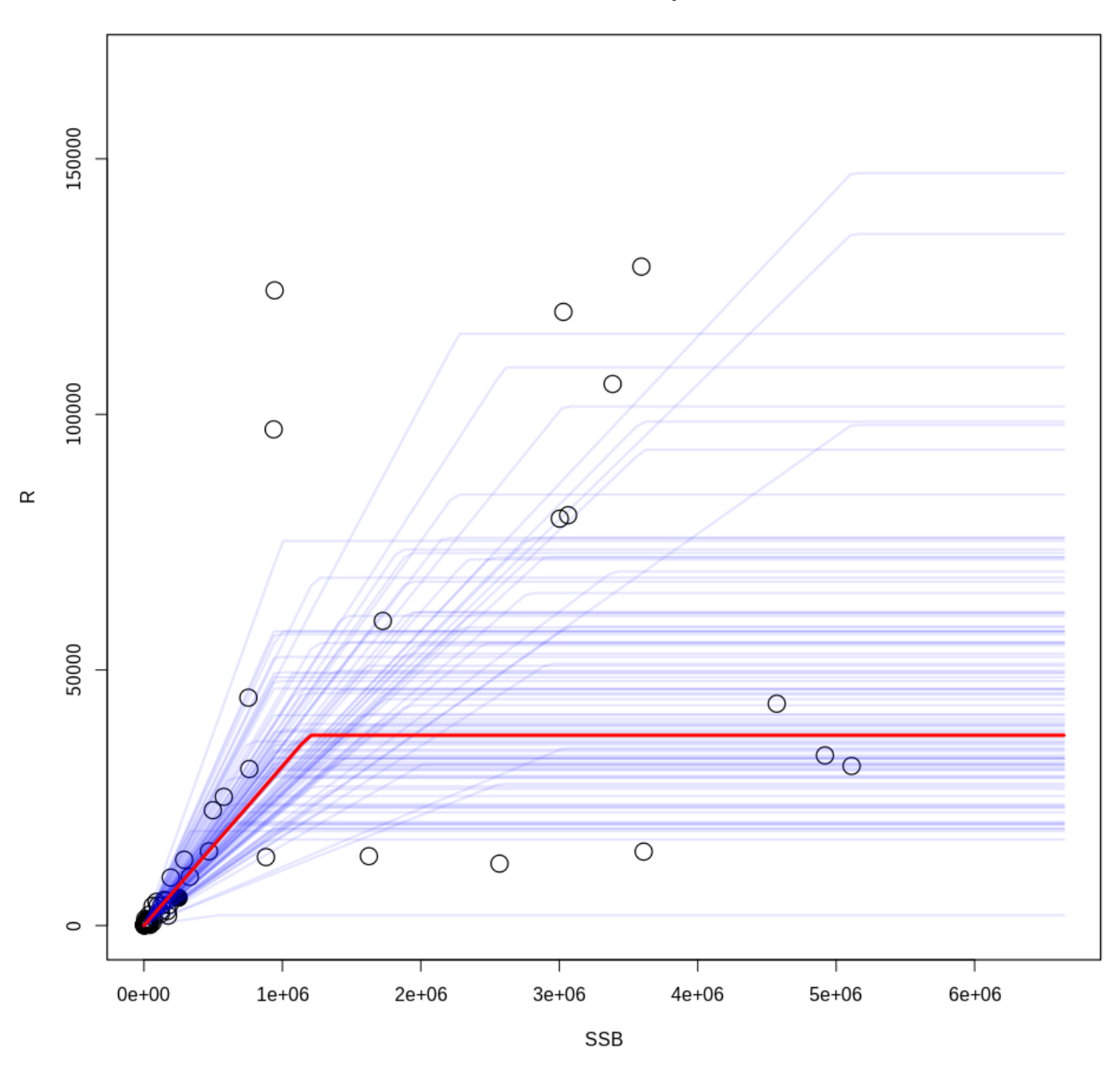

図を画像ファイルとして保存する場合はoutput=TRUEとします

bootSR.plot(boot.res1, filename = "para\_boot", output = TRUE) bootSR.plot(boot.res2, filename = "nonpara\_boot", output = TRUE) # bootSR.plot(boot.res3,filename='data\_boot',output=TRUE)

#### ジャックナイフ

- データを一点ずつ除いて再推定し、各データが与える影響を評価します
- こちらについても、a,bのぶれの大きさは判断がつきにくいので、hやROがどのくらいずれるかに着目 してください

jack1 = jackknife.SR(resL2inner, is.plot = TRUE)

 $\mathcal{L}_{\mathcal{A}}$ 

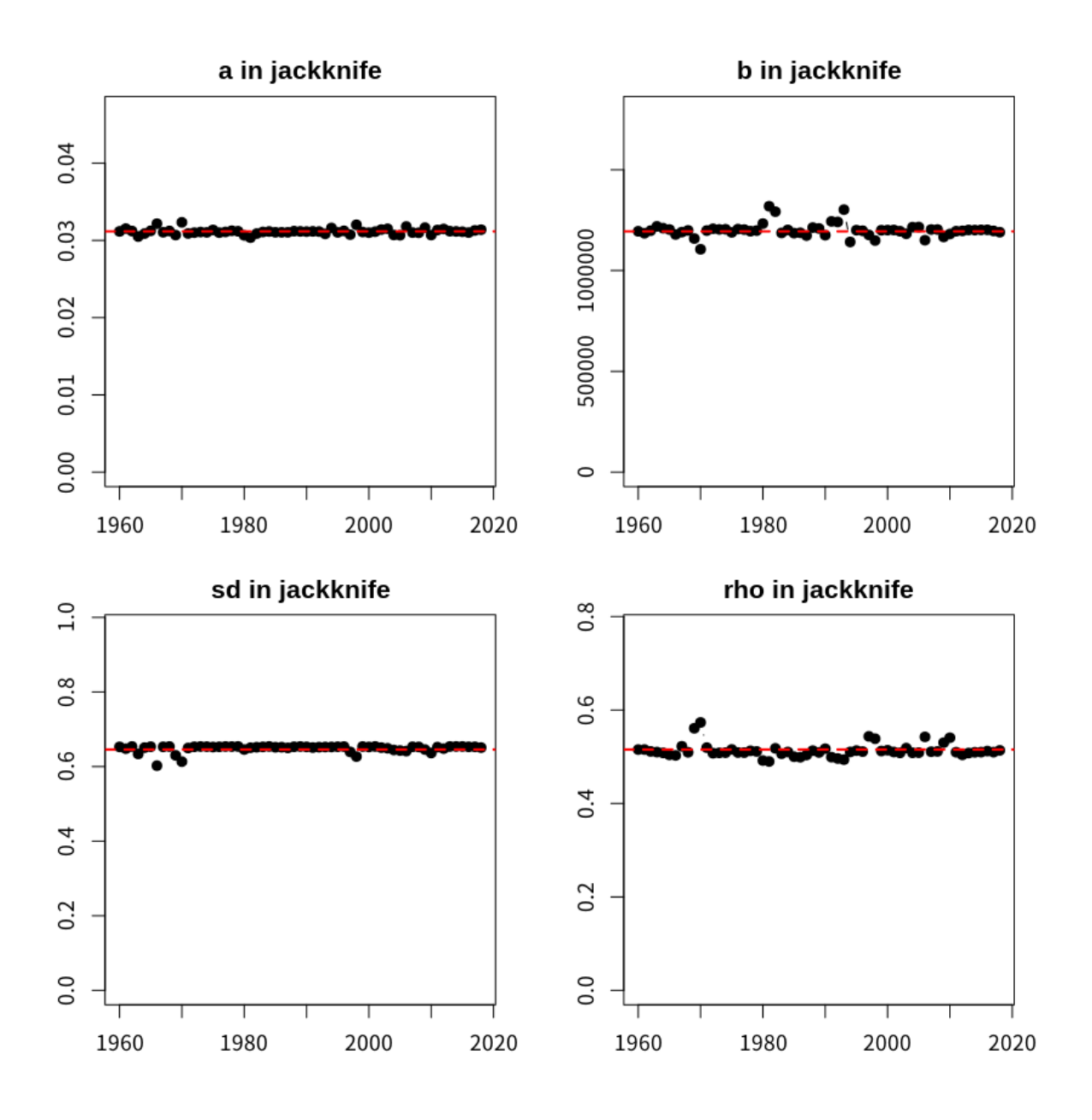

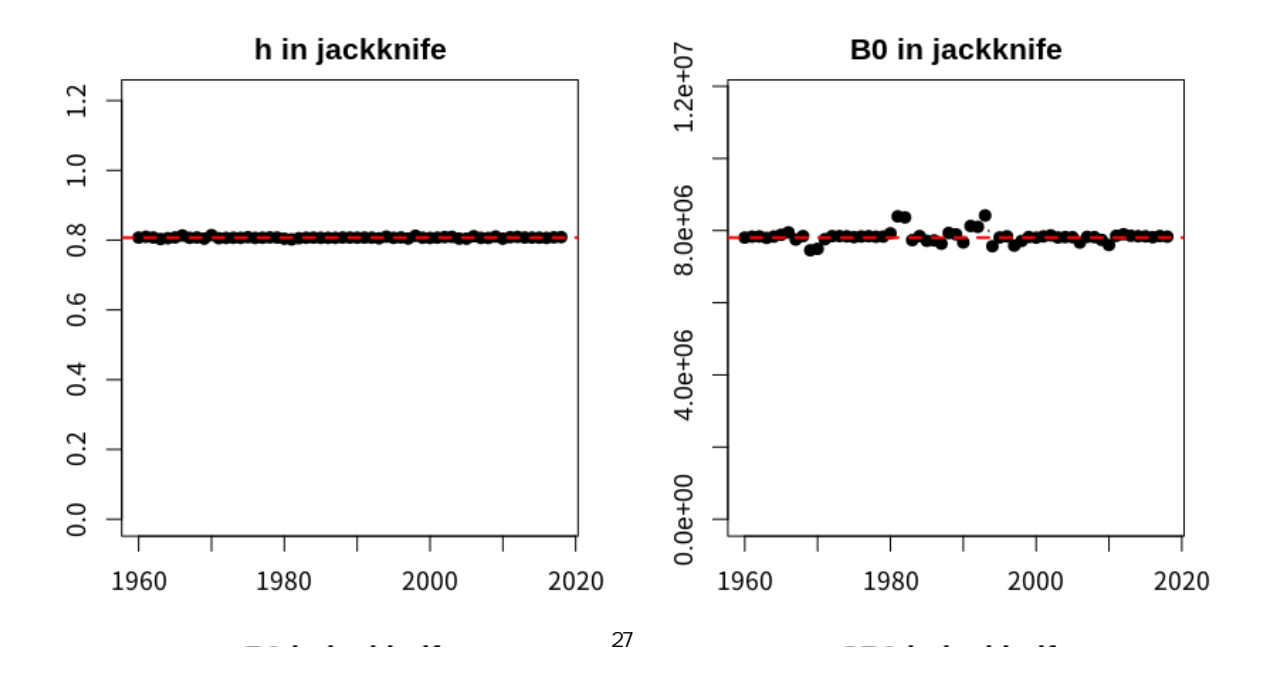

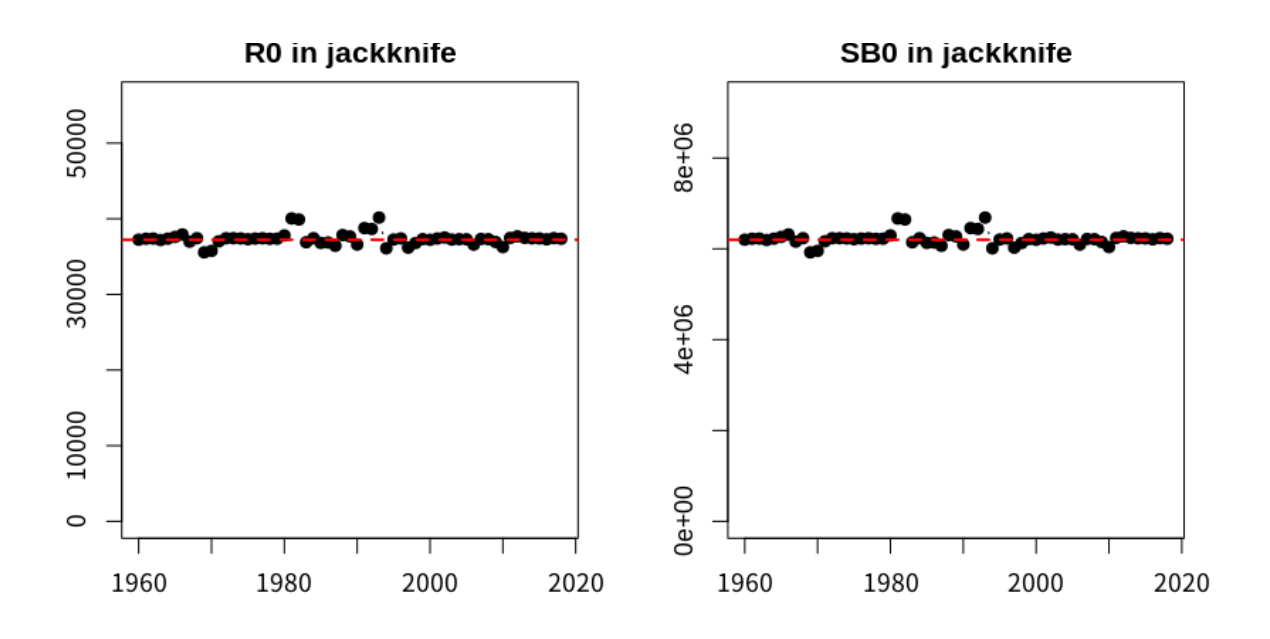

jackknife SR functions

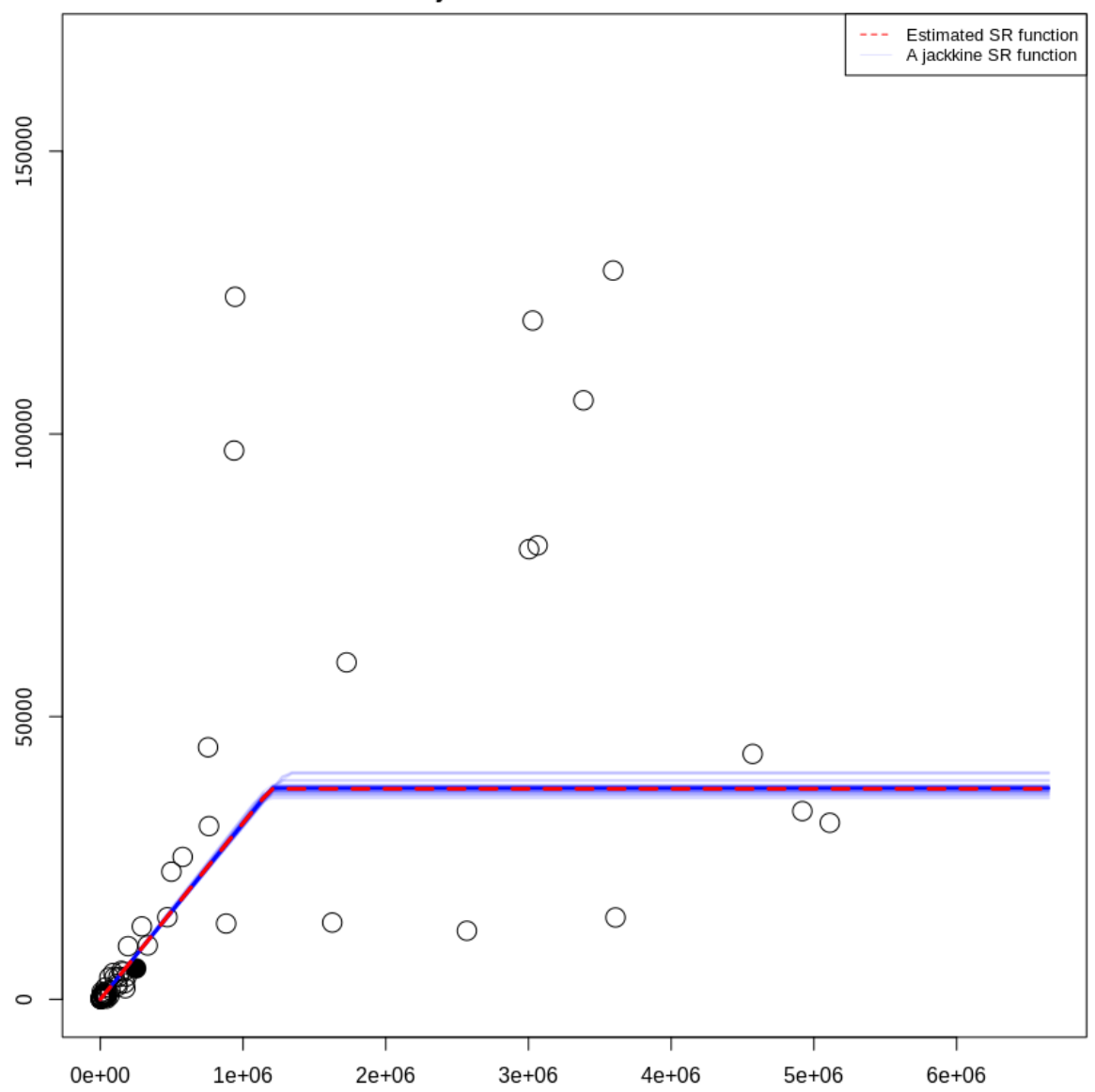

jack1 = jackknife.SR(resL2inner, output = TRUE, is.plot = TRUE)

# プロファイル尤度

- 再生産関係のパラメータa,bを変化させたときの尤度を計算し、点推定値以外に、尤度が高くなってい る⼭が無いかをチェックします
- 自己相関を内部推定している場合はa,bを固定して尤度が最も高くなる自己相関係数rhoを推定してい ます
- HSで自己相関を内部推定すると複数の山が現れることがあるが、この場合は大丈夫そう
- a\_range, b\_rangeで描画するパラメータの範囲を、lengthでgridの細かさを指定できます。デフォルト はa\_rangeとb\_rangeはNULL(内部で適当に範囲を決定)ですが、できた図を⾒てみていい感じでない場 合ではa\_rangeとb\_rangeを適当な範囲に変更してください

prof1 = prof.likSR(resL2inner, a range = NULL, b range = NULL, length = 50)

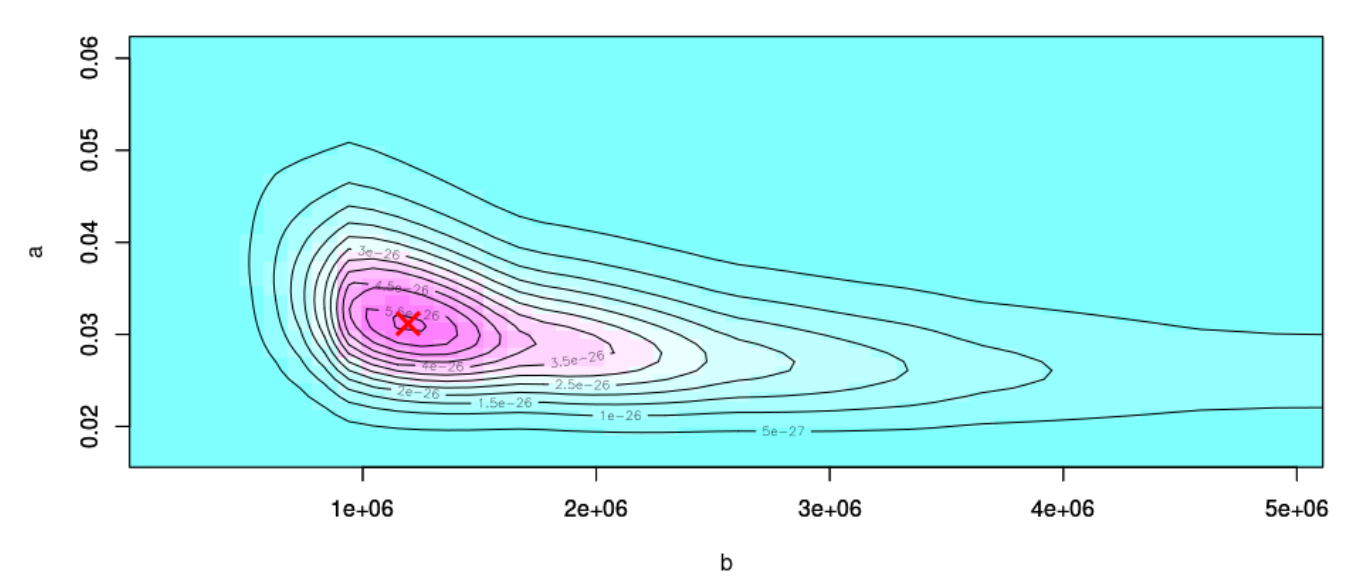

**Profile Likelihood** 

図を保存する場合:

prof1 = prof.likSR(resL2inner, output = TRUE)

#### パラメータ間相関

- パラメータa, bの値がどれだけ相関を持つか、相関係数を算出します
- パラメータa, b間の相関が強いと推定が不安定になっている可能性があります
- check.SRfitで収束が安定しなかったり、尤度プロファイルを出力した時に推定値が山の頂点になって いない場合に相関をチェックしてください
- SR関係をプロットして、原点からmin(SSB)まで直線的な関係があると不安定な傾向があります

res\_corSR <- corSR(resSR = resL1) res\_corSR\$cor[1, 2]

[1] -0.7009081

# 個々の診断内容の説明(レジームあり)

# 準備

frasyrのインストール・読み込み、vpaオブジェクトの読み込みはうえに同じ

```
devtools::install_github("ichimomo/frasyr@dev")
```

```
Skipping install of 'frasyr' from a github remote, the SHA1 (c704b83e) has not
changed since last install. 
   Use `force = TRUE` to force installation
```

```
library(frasyr) 
library(tidyverse)
```

```
Registered S3 method overwritten by 'httr': 
   method from 
   print.response rmutil 
─ Attaching packages ─────────────────────────────────────────────── tidyverse
1.3.0 -\bigvee ggplot2 3.3.5 \bigvee purrr 0.3.4
\bigvee tibble 3.1.3 \bigvee dplyr 1.0.7
\bigvee tidyr 1.1.3 \bigvee stringr 1.4.0
\sqrt{\phantom{0} readr 2.0.0 \sqrt{\phantom{0}0} forcats 0.5.1
- Conflicts -tidyverse_conflicts() ─ 
✖ dplyr::filter() masks stats::filter() 
\boldsymbol{\times} dplyr::lag() masks stats::lag()
```
res vpa <- get(load("../data SC2020/res vpa TMI2019assess.rda"))

# フィットに使うSRdata整形

● vpaの結果オブジェクトを準備したらget.SRdata関数の引数に入れてfit.SR関数に必要なSRdataを作 成します

- get.SRdataではweight.yearで再生産関係を推定するために使う(尤度の計算に含める)年のデータ を指定できます
- 0を指定するとvpaの結果オブジェクトに含まれる全年のデータが使われます
- 1do\_MSYest.rではyear\_for\_srfitで設定しているので、同じように設定します

```
year for srfit <-0SRdata = get.SRdata(res vpa, weight.year = \theta)
```
# ⽣物パラメータの設定

- 再生産関係の推定をするfit.SR関数にある引数bio\_parに生物パラメータをいれるため、まず derive biopar関数でbio\_parオブジェクトを作成します
- これは後述のスティープネスを算出するために必須です
- vpaの結果のオブジェクトか、将来予測の結果のオブジェクトを一つ目の引数に入れます
- ここでは生物パラメータとしてres\_vpaに収められている入力の最終年をつかいます

```
h_year <- max(res_vpa$input$rec.year) 
bio par \leftarrow derive biopar(res vpa, derive year = h year)
```
上述の診断⼿順例に記述されているように、密度によって体重や成熟率が変化する場合、将来予測で平衡状 態に達したときの牛物パラメータの平均をつかいます

そのときの一つ目の引数は将来予測の結果のオブジェクトになります。

#### 再⽣産関係の推定

- 推定にはfit.SRregimeを使います。ここではHS, L2で、1976年と1988年にレジームシフトが生じた場 合を候補とします
- regime.key = c(0,1,0)というのは、レジームがA->B->Aのように変化することを想定しています
- regime.parはレジームごとに異なるパラメータを設定します。今はすべてのパラメータが異なる場合 とaは共通でbとsdが異なる場合を使います
- AICc等の結果はfit.SRと比較できます
- 詳しくは?fit.SRregimeをご覧ください

```
resR1 <- fit.SRregime(SRdata, SR = "HS", method = "L2", regime.year = c(1976, 
1988), 
    regime.par = c("a", "b", "sd")[1:3], use.fit.SR = TRUE, regime.key = <math>c(0, 1,</math>\theta), bio par = bio par, plus group = res vpa$input$plus.group)
resR2 <- fit.SRregime(SRdata, SR = "HS", method = "L2", regime.year = c(1976,1988), 
    regime.par = c("a", "b", "sd")[2:3], use.fit.SR = TRUE, regime.key = <math>c(0, 1,</math>\theta), bio par = bio par, plus group = res vpa$input$plus.group)
c(resR1$AICc, resR2$AICc)
```
[1] 120.6456 131.1173

#### 結果の出力と図示

● fit.SRのときと同様にout.SRで結果をtxtファイルに出力できます

```
out.SR(resR1, filename = "Regime1")
```
● プロットにはSRregime\_plotが使えます

 $(g2 = S$ Rregime plot(resR1, regime.name = c("Usual", "High")))

```
Joining, by = c("Regime", "SSB", "R", "Category")
```
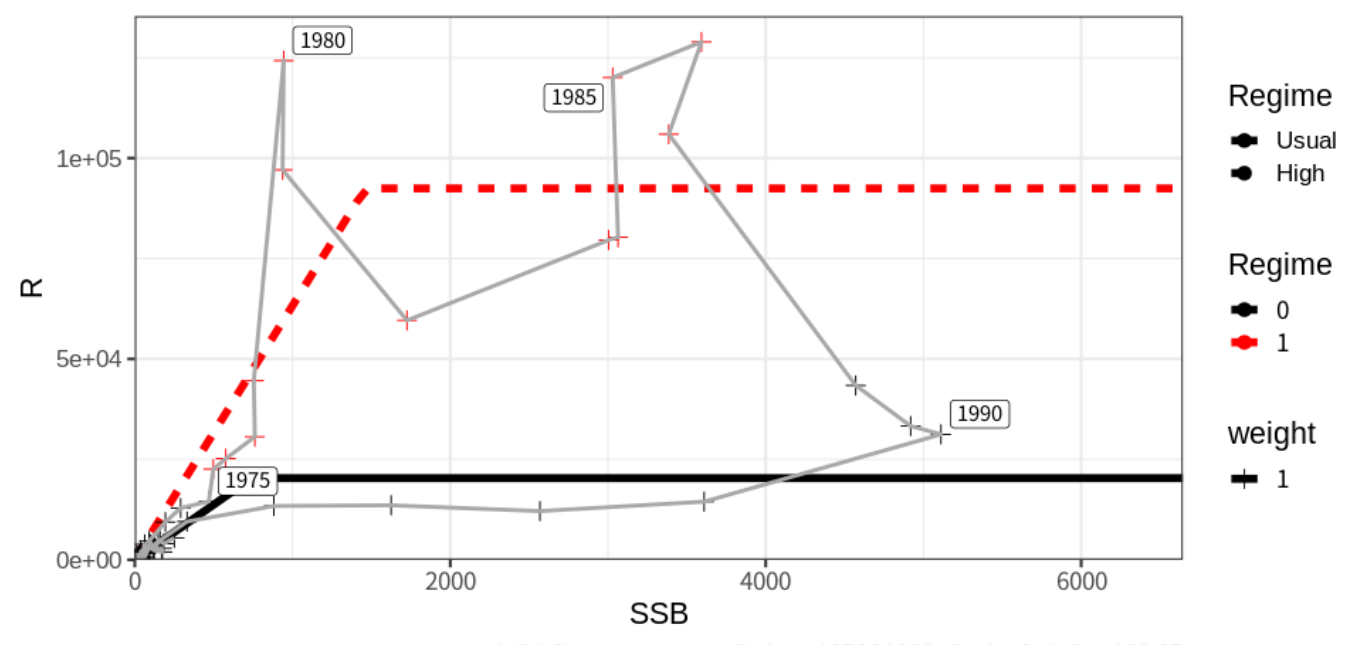

HS(L2), regime\_par: a&b&sd, 1976&1988, 0->1->0, AICc: 120.65

```
ggplot2::ggsave(g2, file = "SRregime_curve.png", unit = "mm", width = 240, height 
= 120,dpi = 600
```
推定値の収束の有無や最適解に達しているかをチェック

fit.SRregimeの場合でもcheck.SRfitという関数を使って、適切な推定値が得られているかを診断で きます

- (fit.SRregimeのかわりにfit.SR\_tol(fit.SRregimeへの引数, is\_regime=TRUE)とすると、以下 の診断の結果得られるパラメータが⾃動的に得られます)
- 以下の例の場合resR2の方でHSの折れ点が最大値に達しており、(境界付近の)異なるパラメータ値 でも同じ対数尤度が得られるという診断結果となっています

check  $R1$  = check.SRfit(resR1, output = TRUE, filename = "check  $R1"$ )

- 1. 収束しています (OK)
- 2. Hessian行列の対角成分が正定値になっています (OK)
- 3. どの推定パラメータも壁(boundaries)にあたっていないのでOKです (OK)
- 4. パラメータが大域解に達しているのでOKです (OK)
- 5. パラメータが唯一の解として推定されているのでOKです (OK)

check  $R2$  = check.SRfit(resR2, output = TRUE, filename = "check  $R2$ ")

1. 収束しています (OK)

2. Hessian行列の対角成分が正定値になっていません (HSかつ3以降のチェックがOKであれば問題ありません)

3. パラメータは壁にあたっています(HSで折れ点が過去最小・最大親魚量になっているときにそうなります。HSでない 場合は推定の不安定性を示唆します。)Parameter b of regime 1 reaching the maximum SSB

4. パラメータが大域解に達しているのでOKです (OK)

5. 同じ最大尤度(1e-06よりも小さい違い)を持つ複数のパラメータが見つかりました (L1かつHSでよく見られま す)。

同じ尤度を持つパラメータの範囲 ( 100 回試行),

 regime2 a1 a2 b1 b2 sd1 sd2 Min. 1 0.03162750 0.03162750 642690.9 3592760 0.6888562 0.5960809 1st Qu. 1 0.03162946 0.03162946 642866.8 3592767 0.6888669 0.5961052 Median 1 0.03163016 0.03163016 642956.5 3592769 0.6888708 0.5961176 Mean 1 0.03163016 0.03163016 642944.4 3592768 0.6888708 0.5961175 3rd Qu. 1 0.03163083 0.03163083 643023.3 3592769 0.6888745 0.5961307 Max. 1 0.03163213 0.03163213 643148.5 3592769 0.6888816 0.5961672 中央値に最も近いパラメータセットを持つ推定結果をoptimumに出力します(そのときの初期値は 0.0311954100844516-0.841070178834585-13.5729167838772 です)

残差の分布のチェック

残差の確率分布のプロットはfit.SRと同様に出力できます

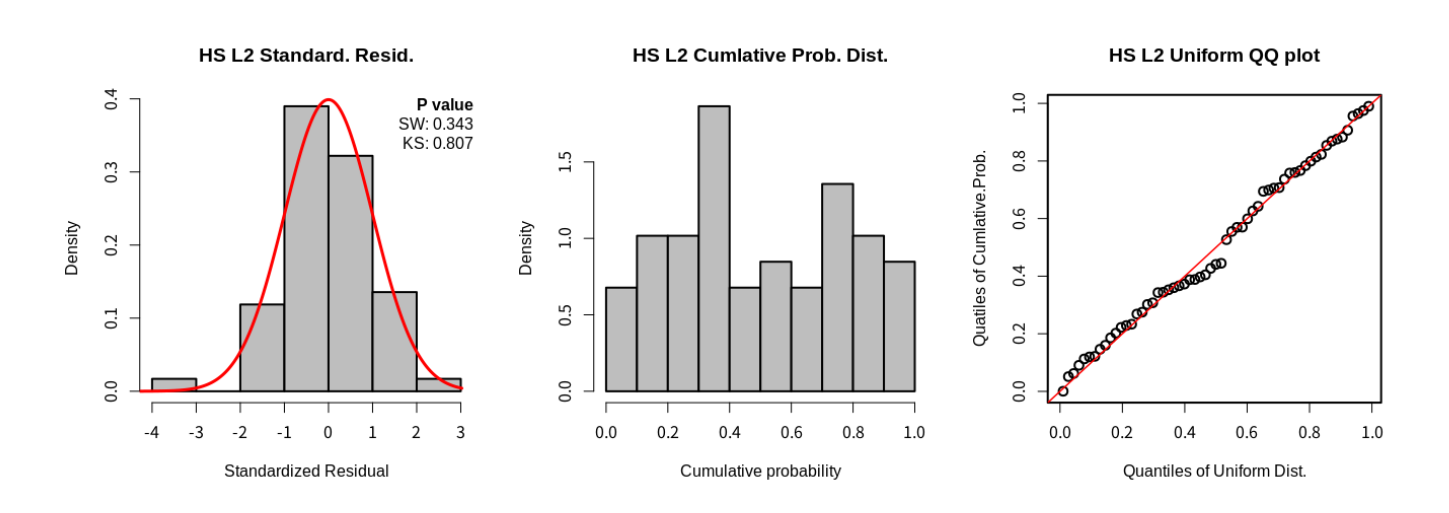

### 残差の自己相関のチェック

- レジームを推定してから自己相関を事後的に推定することができます
- calc.residARを使い、per\_regime = TRUEでレジームごとに自己相関を推定、per\_regime = FALSEでレジーム間で共通の自己相関係数を推定できます
- ここで自己相関係数が大きかったりAICcが大きく下がったからと言って将来予測および管理基準値計 算に自己相関を考慮すべきかはわかりません。個人的には、自己相関はレジームの代替手段として考 慮するものですし、自己相関とレジームを両方考慮した再生産関係を見たことがないので、自己相関 は考慮しないでいいのではないかと思います

outer  $R1$  = calc.residAR(resR1, per regime = TRUE)

Joining, by = "regime"

outer\_R1\$regime\_pars

```
# A tibble: 2 × 5 
  regime a b sd rho 
   <dbl> <dbl> <dbl> <dbl> <dbl> 
1 0 0.0275 740401. 0.644 0.313 
2 1 0.0633 1460893. 0.346 0.389
```
outer R1\$AICc

 AR(0) AR(1) 107.0302 104.7579

outer  $R\theta$  = calc.residAR(resR1, per regime = FALSE)

Joining, by = "regime"

outer\_R0\$regime\_pars

# A tibble: 2 × 5 regime a b sd rho <dbl> <dbl> <dbl> <dbl> <dbl> 1 0 0.0275 740401. 0.644 0.328 2 1 0.0633 1460893. 0.347 0.328

outer R0\$AICc

 $AR(0)$   $AR(1)$ 107.0302 102.6727

もしどうしてもレジームありで自己相関を内部推定したい場合には、fit.SRの引数にいれるSRdataのwight を変更することで、レジームを完全に分けての推定はできます

```
regime.year = c(1976)regime.year2 = c(1988)# regime0を取り出したい場合
SRdata_regime0 <- SRdata 
SRdata regime0$weight[which(SRdata$year < regime.year)] <- 0
SRdata regime0$weight[which(SRdata$year >= regime.year2)] <- 0
SRdata_regime0$weight <- as.numeric(!SRdata_regime0$weight) 
resR3 <- fit.SR(SRdata regime0, SR = "HS", method = "L2", AR = 1, out.AR = FALSE,
    bio par = bio par)
resR3$pars
```
 a b sd rho 1 0.02756965 741716.6 0.6448769 0.2997622

```
# regime1を取り出したい場合
SRdata regime1 <- SRdata
SRdata regime1$weight[which(SRdata$year < regime.year)] <- 0
SRdata regime1$weight[which(SRdata$year >= regime.year2)] <- 0
resR3_1 <- fit.SR(SRdata_regime1, SR = "HS", method = "L2", AR = 1, out.AR =
FALSE, 
     bio_par = bio_par) 
resR3_1$pars
```
 a b sd rho 1 0.07682997 943941.6 0.3315344 0.6648866

自己相関に関するプロットはautocor.plotで出力されますが、標準偏差が年代によって変わっているので 標準化残差を使っています

autocor.plot(resR1)

Standardized residuals are used for 'fit.SRregime'

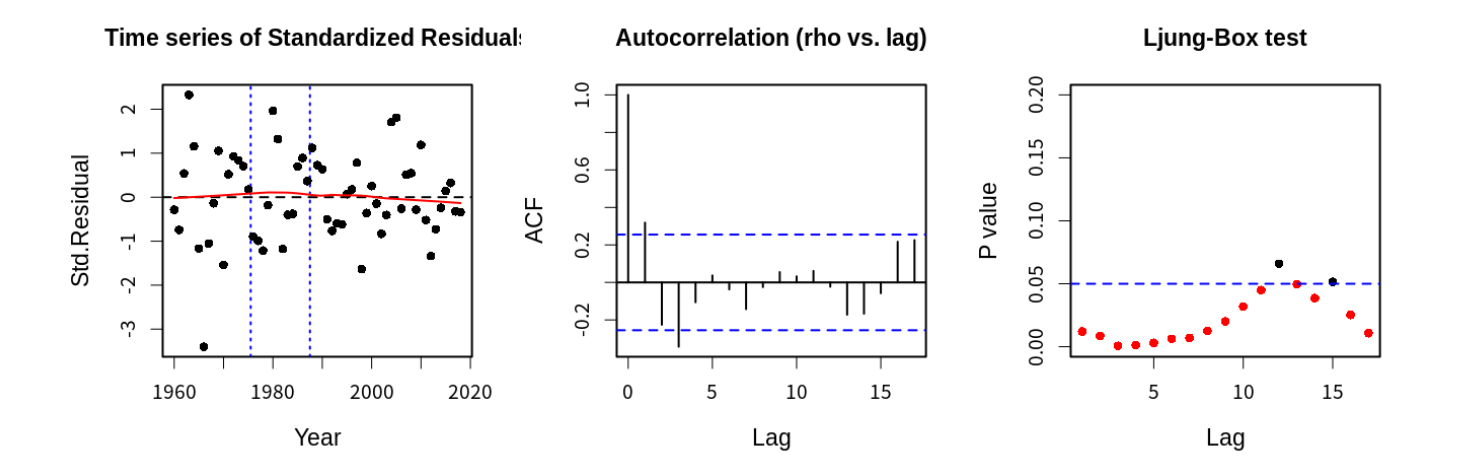

# スティープネス

- fit.SRregime関数の引数にbio\_parオブジェクトを代入してあればレジームごとに結果が返されます
- レジームによって生物パラメータが異なるような状況にはまだ対応していません

SPR0 SB0 R0 B0 h regime 1 166.5378 3386593 20335.28 4262924 0.8101652 0 2 166.5378 18925763 113642.43 23823078 0.8101652 1

# ブートストラップ

- fit.SRregimeでもboot.SRを使ってfit.SRと同様に、①残差のパラメトリックブートストラップ、 ②残差のノンパラメトリックブートストラップ、③データのブートストラップを⾏うことができます
- 残差の標準偏差がレジームによって変わるので、標準化残差に直したうえで残差ブートストラップを やり、元の標準偏差の⼤きさに戻しています
- ここでは例として残差のノンパラメトリックブートストラップを⽰します。レジーム毎に各パラメー タのヒストグラムが表⽰されます

boot.res4 = boot.SR(resR1,  $n = 100$ , method = "n") bootSR.plot(boot.res4, ggplt = T)

```
Joining, by = "name" 
`stat_bin()` using `bins = 30`. Pick better value with `binwidth`.
Joining, by = "name"
```
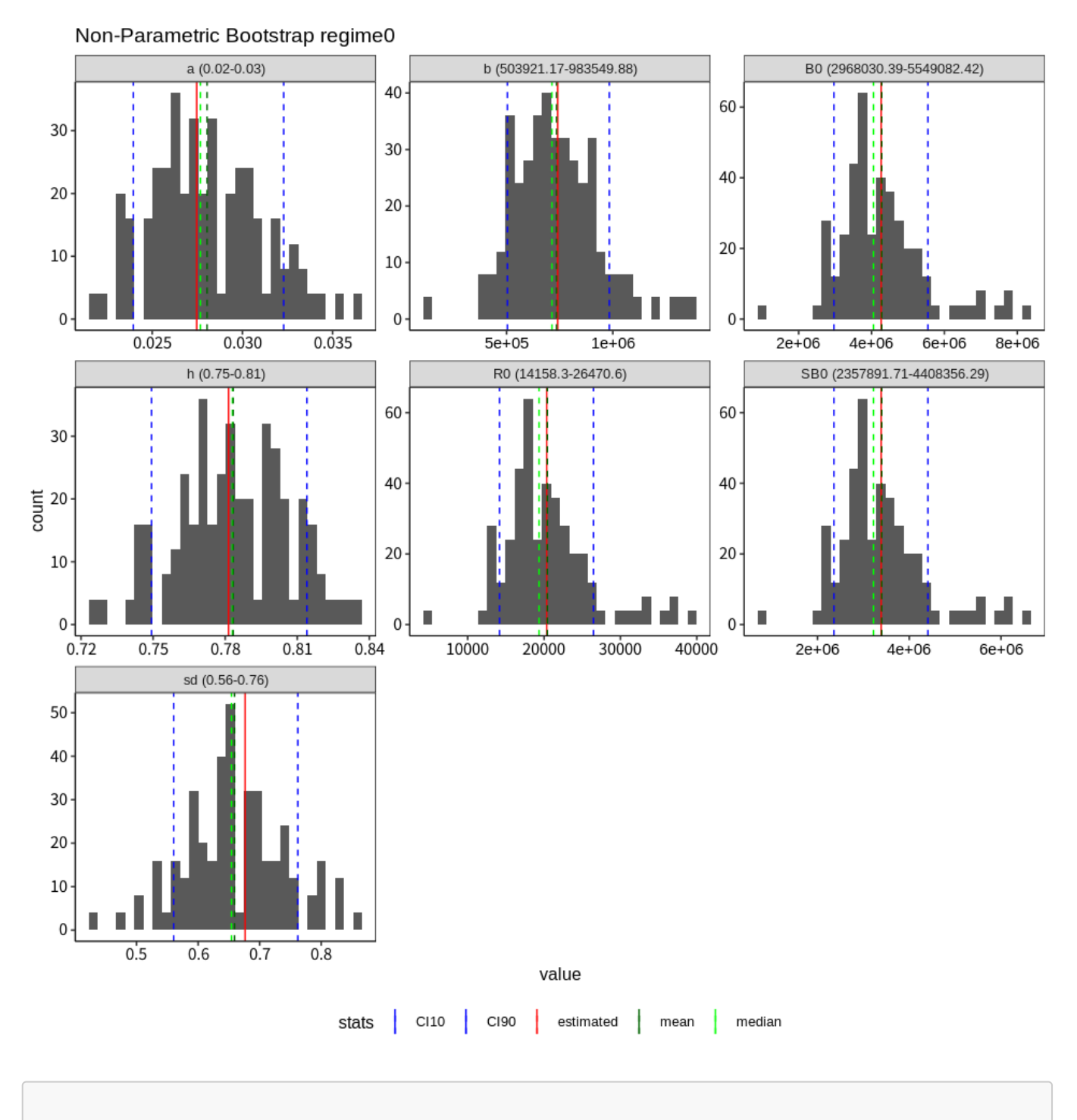

`stat\_bin()` using `bins = 30`. Pick better value with `binwidth`.

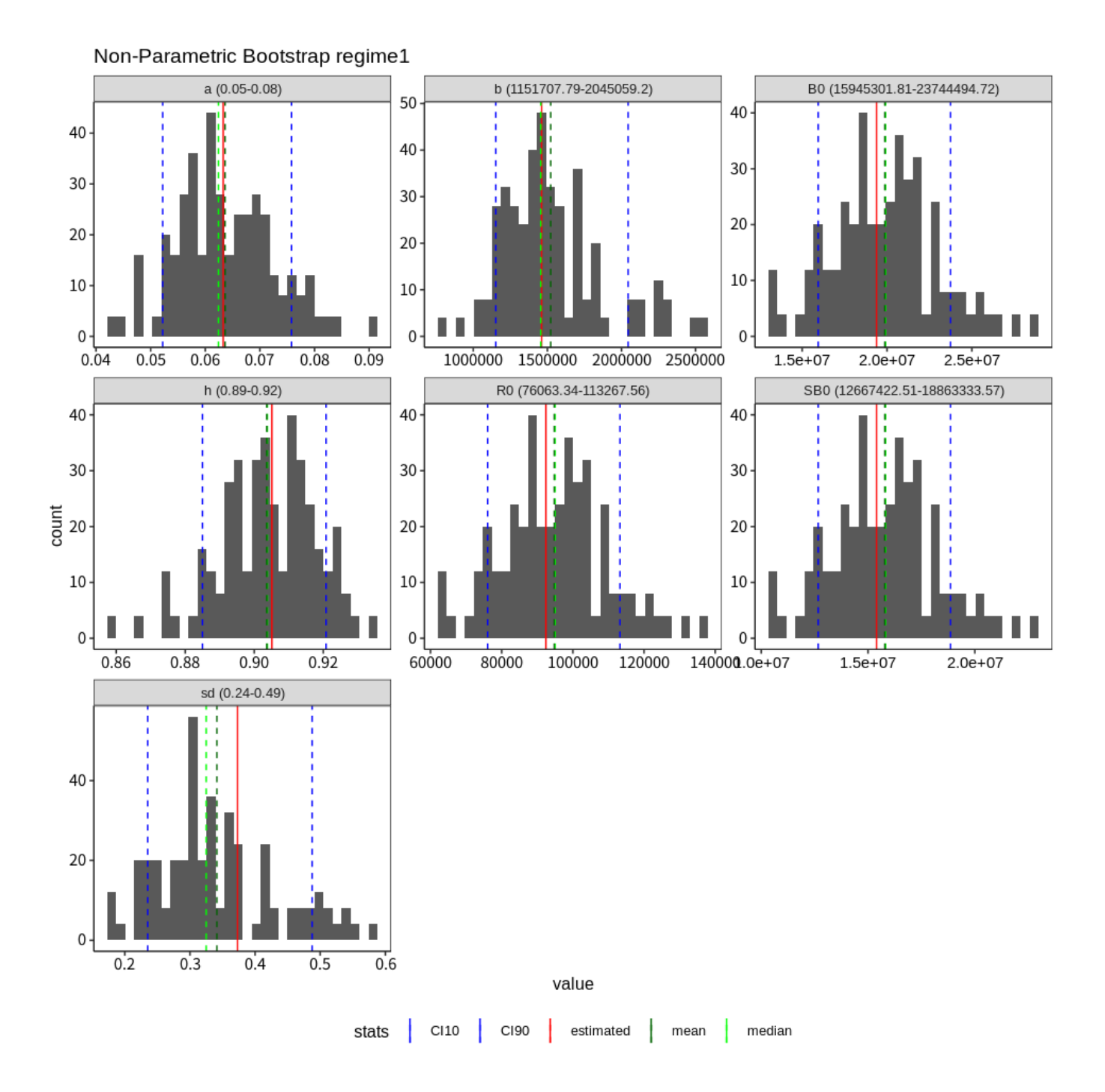

#### Non-para Bootstrap for Regime 0

#### Non-para Bootstrap for Regime 1

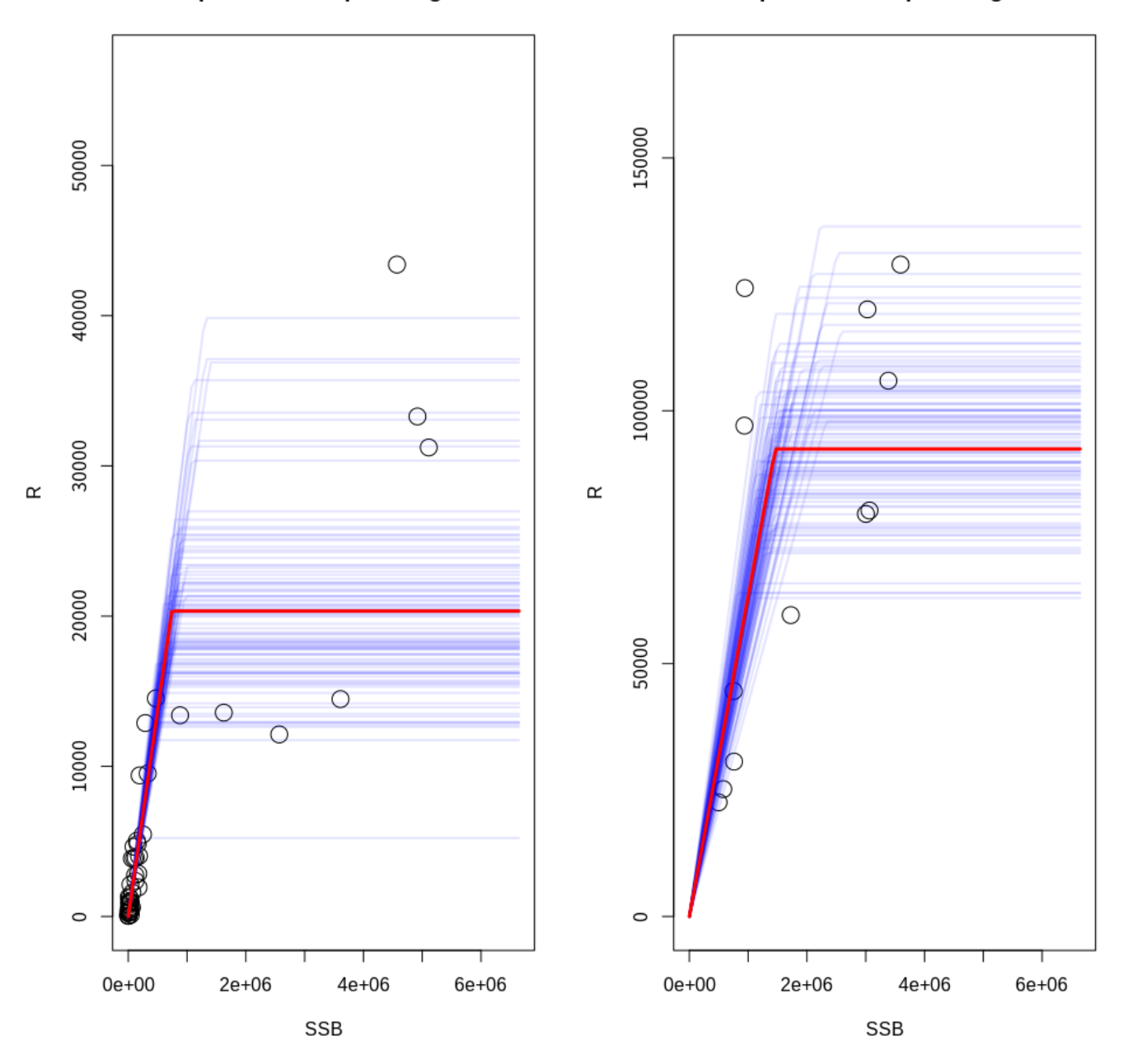

レジーム間で共通のパラメータは各レジームで同じ図となります

boot.res5 = boot.SR(resR2,  $n = 100$ , method = "n") bootSR.plot(boot.res5, ggplt = T)

```
Joining, by = "name" 
`stat_bin()` using `bins = 30`. Pick better value with `binwidth`.
Joining, by = "name"
```
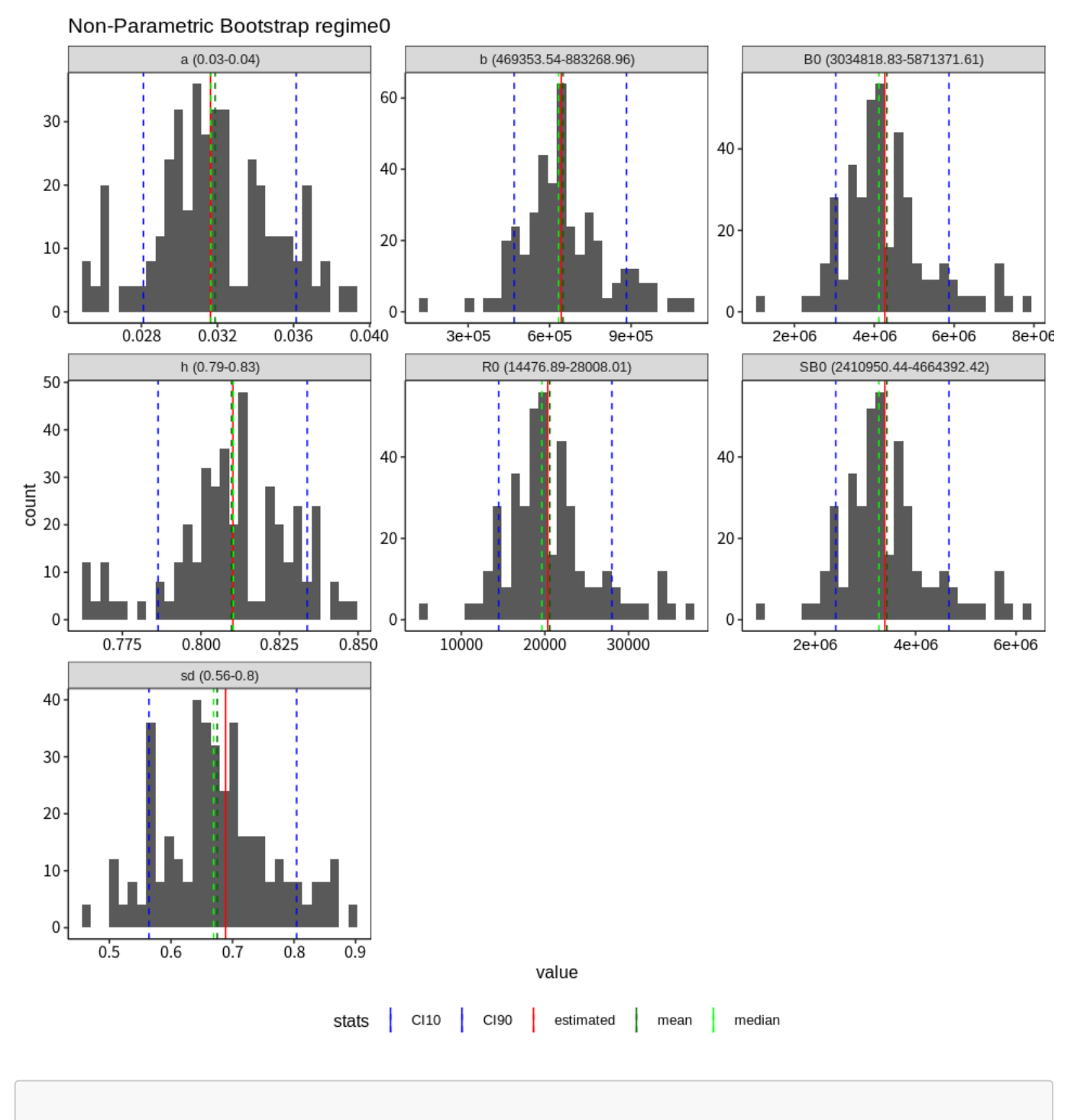

`stat\_bin()` using `bins = 30`. Pick better value with `binwidth`.

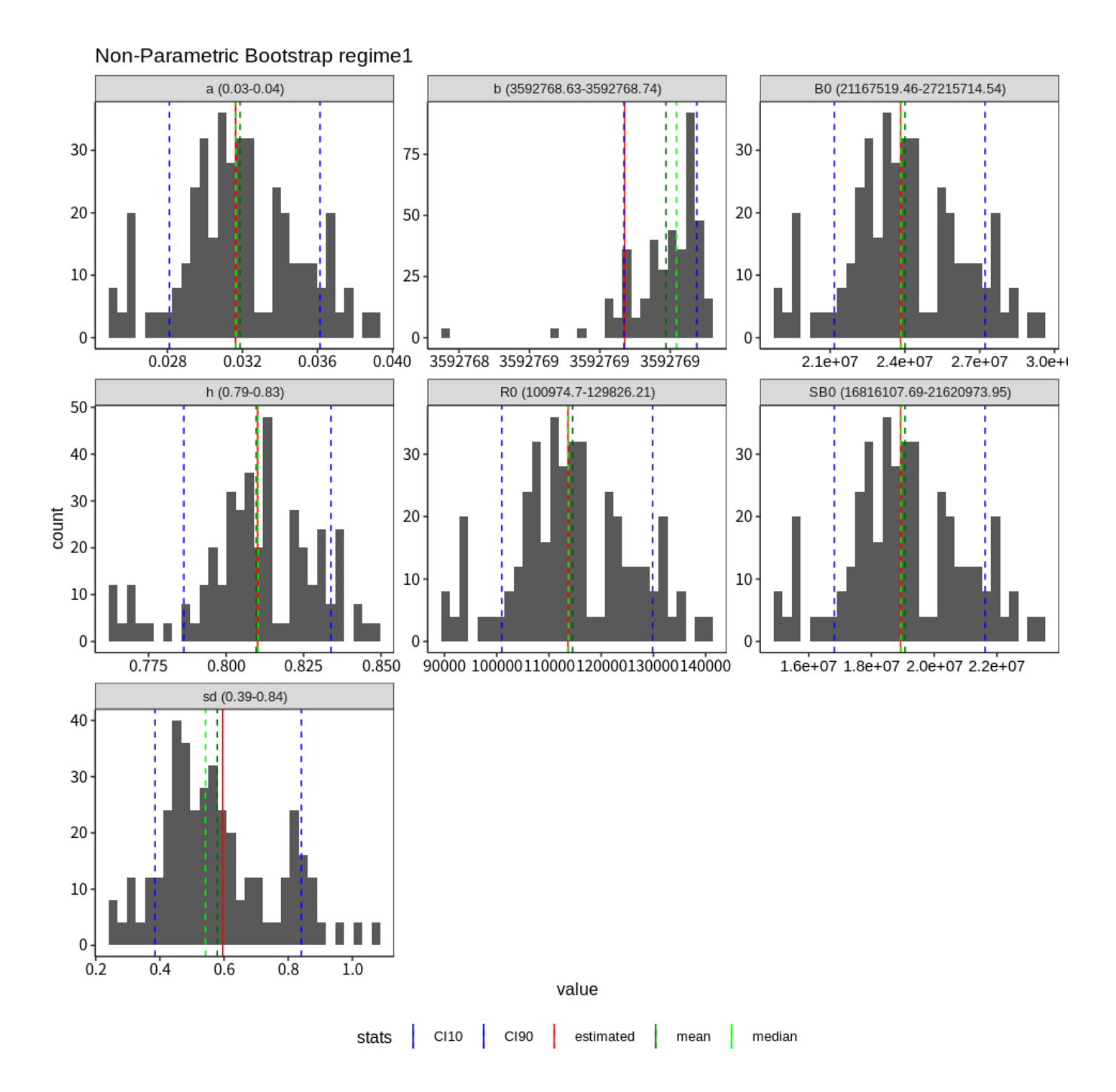

#### Non-para Bootstrap for Regime 0

#### Non-para Bootstrap for Regime 1

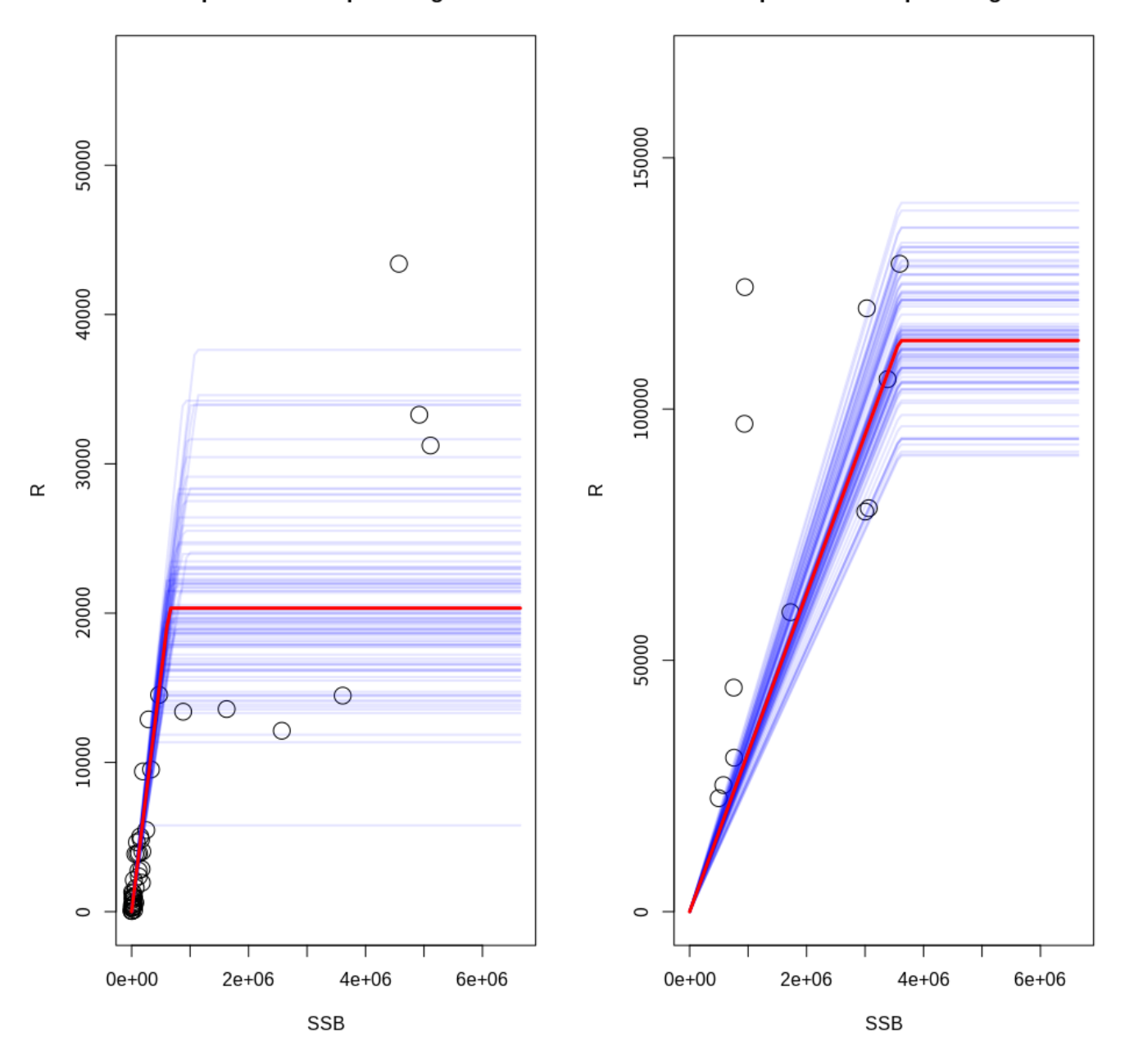

# ジャックナイフ

- ジャックナイフも同様にレジームごとに結果が表示されます
- レジームシフトの位置を青点線で示しています
- レジーム間で共通のパラメータがある場合はレジーム間で同じ図が表示されます

jack2 = jackknife.SR(resR1, is.plot = TRUE)

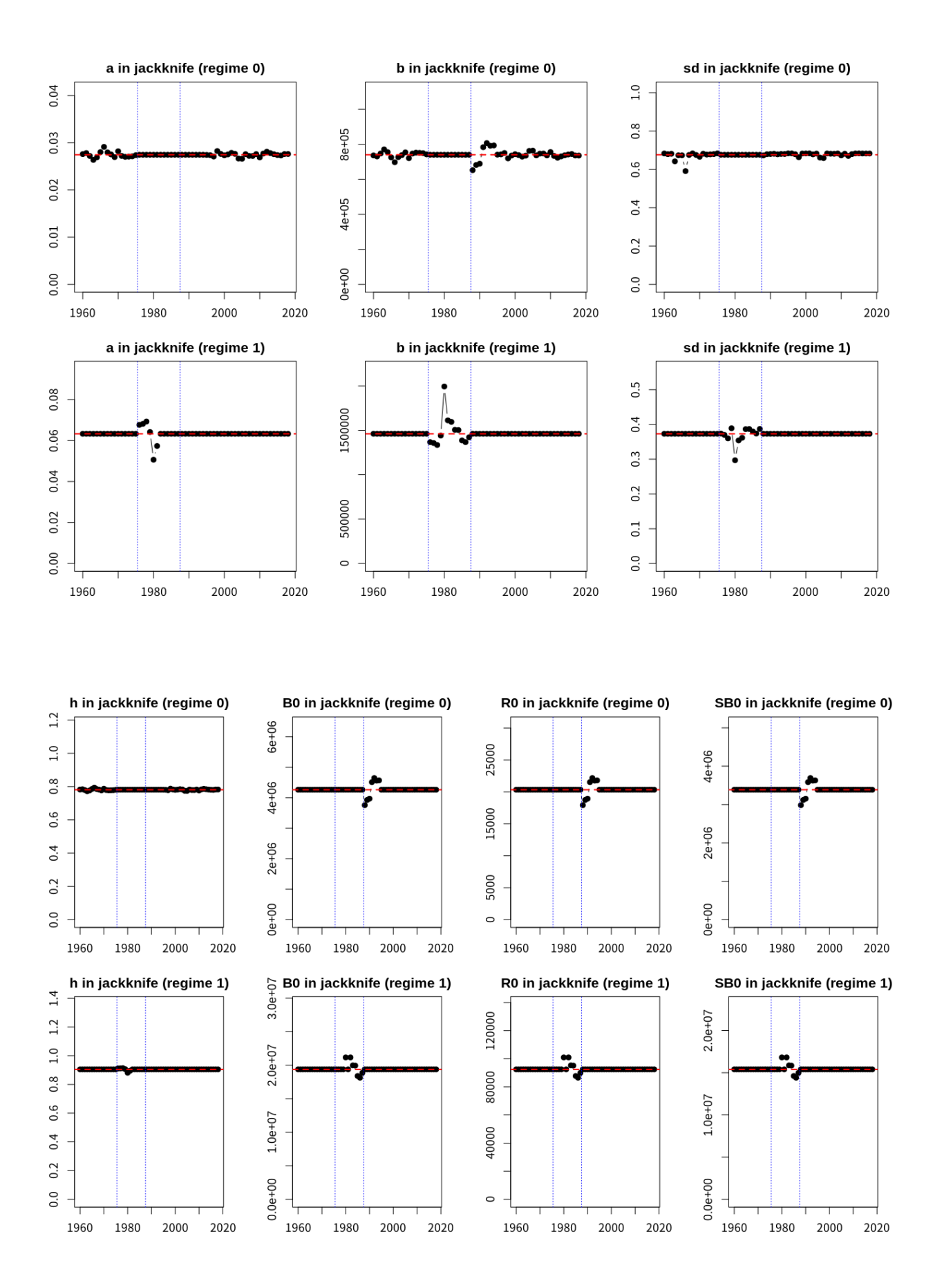

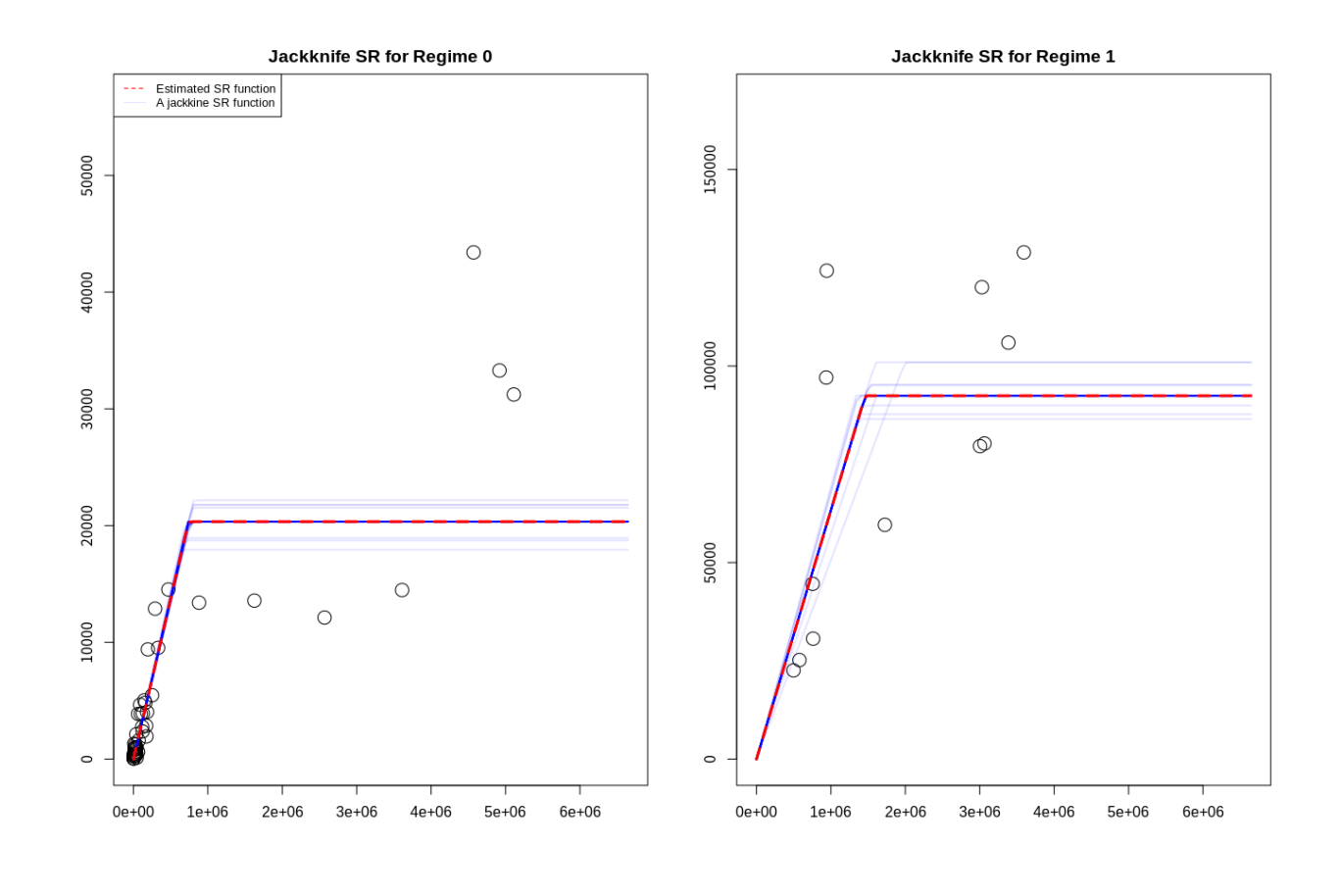

jack3 = jackknife.SR(resR2, is.plot = TRUE)

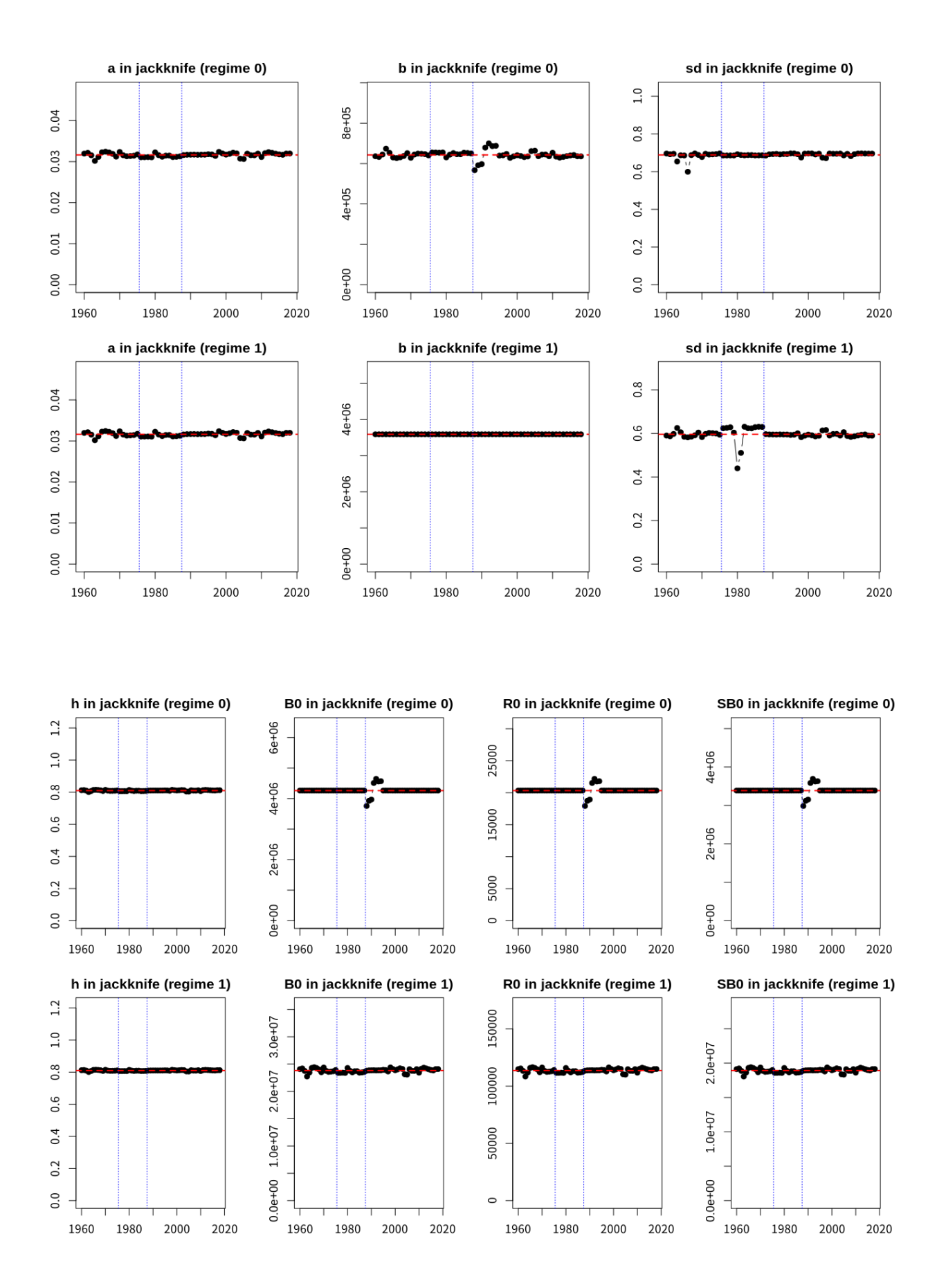

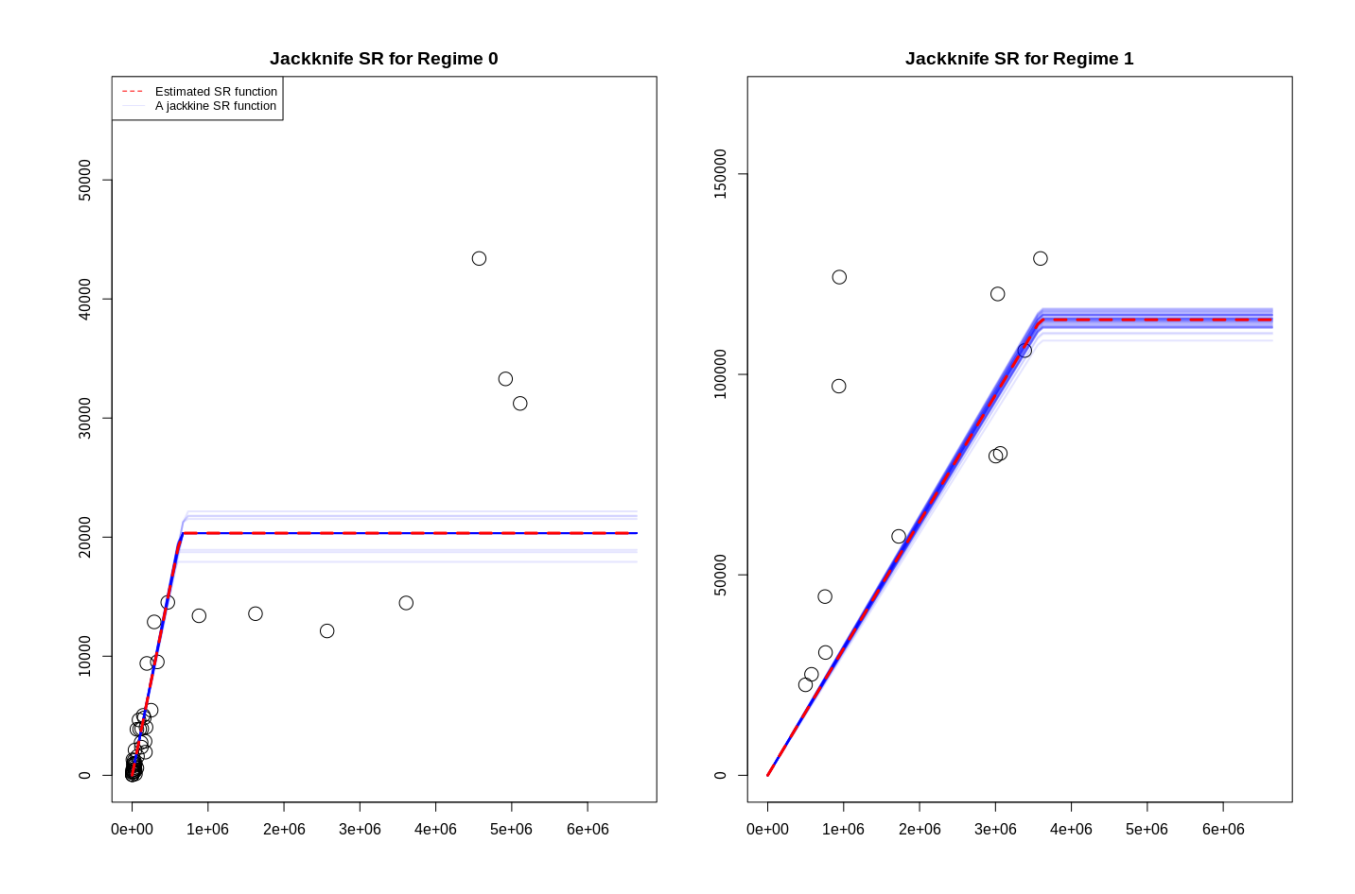

# プロファイル尤度

- プロファイル尤度もfit.SRのときと同様の関数prof.likSRで計算・プロットできます
- レジームごとにa,bのパラメータを動かし、別のレジームで推定が必要なパラメータは尤度が最大にな るように推定しています(そのため計算に時間がかかります)
- 図はレジームごとに出力されます

prof2 = prof.likSR(resR1, length = 10) # ほんとはlength=50くらいのほうが良い?でもめちゃくち ゃ時間かかります

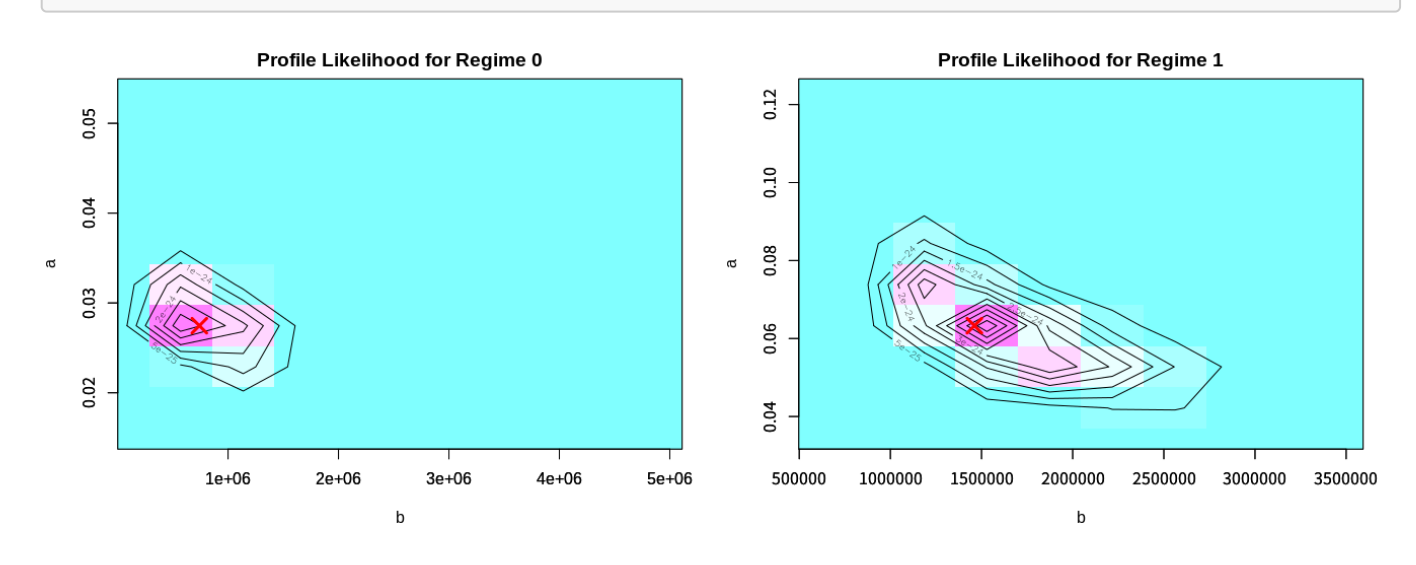

パラメータ間相関
- レジームがある場合でもパラメータ間の相関係数が計算できます
- パラメータはa,bのセットが2つ生成されますので、それぞれのセットの相関係数が出力されます

```
res_corSR_R1 <- corSR(resSR = resR1) 
res_corSR_R1$cor[1, 3]
```
[1] -0.3859249

res\_corSR\_R1\$cor[2, 4]

[1] -0.7071037